# **OLYMPUS®**

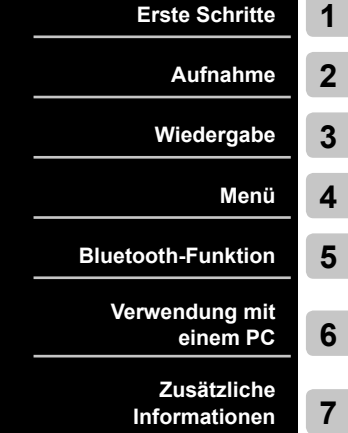

# **LINEAR-PCM-REKORDER**

# LS-P2 LS-P1

# **Linear-PCM-Rekorder BEDIENUNGSANLEITUNG**

Danke, dass Sie sich für einen digitalen Voice Rekorder von Olympus entschieden haben.

Bitte lesen Sie diese Bedienungsanleitung mit Informationen zum richtigen und sicheren Gebrauch des Geräts aufmerksam durch.

Bewahren Sie die Bedienungsanleitung zum späteren Nachschlagen sorgfältig auf.

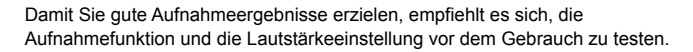

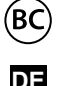

# Inhaltsverzeichnis

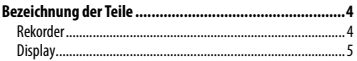

## 1 [Erste Schritte](#page-7-0)

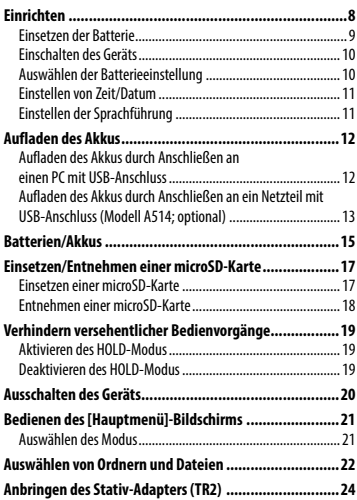

### 2 [Aufnahme](#page-25-0)

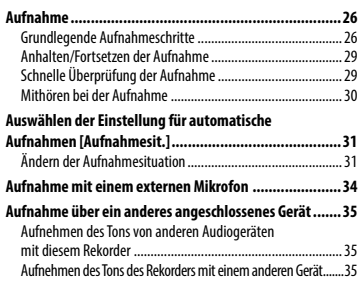

### 3 [Wiedergabe](#page-35-0)

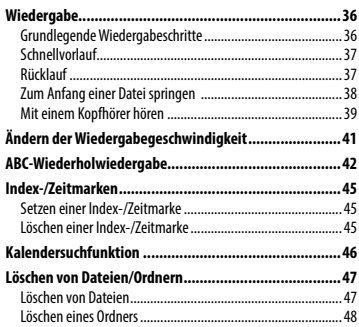

### 4 [Menü](#page-48-0)

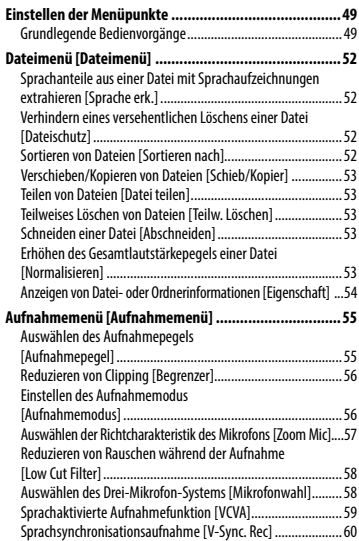

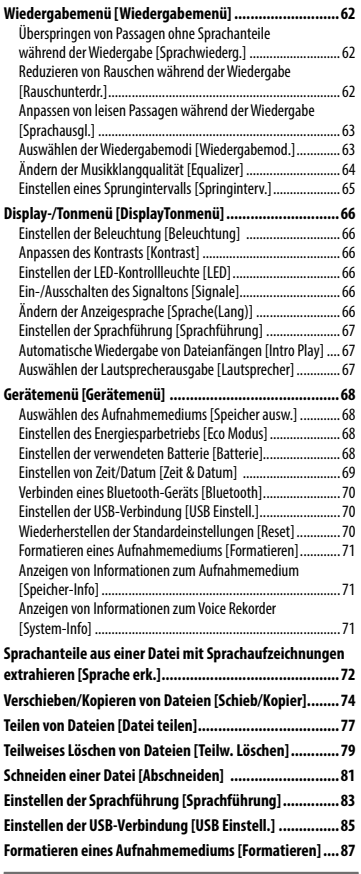

#### 5 [Bluetooth-Funktion](#page-88-0)

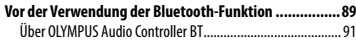

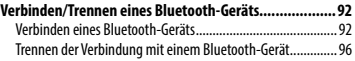

#### 6 [Verwendung mit einem PC](#page-96-0)

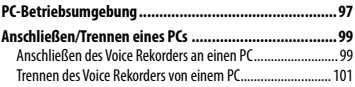

#### **[Übertragen von Dateien an einen PC...........................](#page-101-0) 102**

#### 7 [Zusätzliche Informationen](#page-103-0)

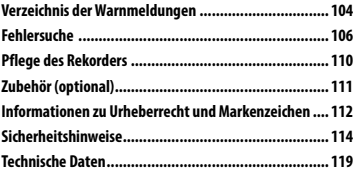

#### **In dieser Anleitung verwendete Hinweissymbole**

#### **HINWEIS**

Verweist auf Sicherheitshinweise und Handhabungsschritte, die bei der Bedienung des Voice Rekorders unbedingt zu vermeiden sind.

#### **TIPP**

Verweist auf nützliche Informationen und Tipps, mit denen Sie die Möglichkeiten Ihres Voice Rekorders optimal nutzen können.

#### ☞

Verweist auf Seiten, die detaillierte Beschreibungen und/oder zugehörige Informationen enthalten.

# <span id="page-3-0"></span>Rekorder

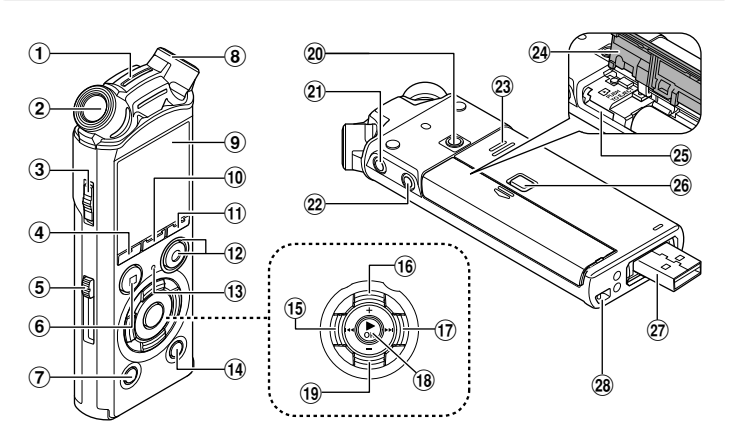

- 1 **Integriertes Center-Mikrofon\***
- 2 **Integriertes Stereomikrofon (L)**
- 3 POWER**/**HOLD**-Schalter**
- 4 F1**-Taste**
- 5 **Schieberegler für USB-Stecker**
- 6 STOP **(**4**)-Taste**
- 7 ERASE**-Taste**
- 8 **Integriertes Stereomikrofon (R)**
- 9 **Display**
- 0 MENU**/**SCENE**-Taste**
- ! F2**-Taste**
- @ REC **(Aufnahme)(**s**)-Taste, Aufnahmekontrollleuchte (LED)**
- **(13) PEAK-Kontrollleuchte (LED). LED-Kontrollleuchte (LED)**
- \$ LIST**-Taste**
- %0**-Taste**
- ^ +**-Taste**
- &9**-Taste**
- **18 ► OK-Taste**
- ( –**-Taste**
- ) **Adapter-Positionierungsloch**
- **Kopfhörerbuchse ( )**
- = **Mikrofonbuchse ( )**
- **(23) Integrierter Lautsprecher**
- w **Batterie-/Kartenfachabdeckung**
- e **microSD-Kartenfach**
- r **Verriegelungstaste der Batterie-/ Kartenfachabdeckung**
- 27 USB-Stecker/USB-**Steckerabdeckung (einschiebbar)**
- y **Befestigung für Trageriemen**
- **\*** nur Modell LS-P2

DE 4

### <span id="page-4-0"></span>**Display**

# 4 **[**Rekorder**]-Modus**

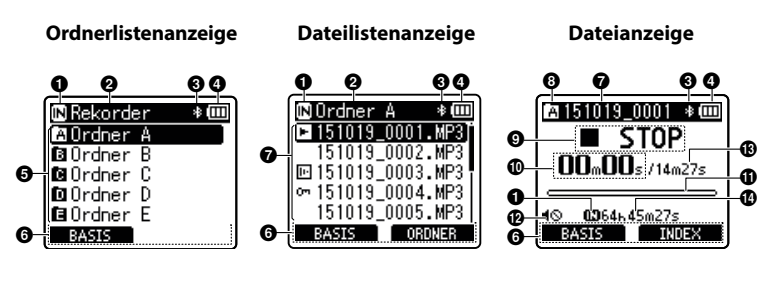

#### 1 **Aufnahmemedium-Anzeige**

[ $\overline{\mathsf{IN}}$ ]: Interner Speicher [ ]: microSD-Karte

- 2 **Name des aktuellen Ordners**
- 3 **Bluetooth-Anzeige\***
- 4 **Batterieanzeige**
- 5 **Ordnername**
- 6 **Funktionstaste-Hilfsanzeige**

#### 7 **Dateiname**

[**[3]**: Wiedergabe-Anzeige [<sup>111</sup>]: Spracherkennungsanzeige [07]: Dateischutzanzeige

8 **Ordneranzeige**

#### 9 **Voice Rekorder-Statusanzeige**

[ ]: Aufnahme-Anzeige

- [**[]]]**: Aufnahmepause-Anzeige
- [<sup>2</sup>]: Stopp-Anzeige
- [ ]: Wiedergabe-Anzeige
- [ $\blacktriangleright$ ]: Schnellwiedergabe-Anzeige
- [ $\blacktriangleright$ ]: Langsamwiedergabe-Anzeige
- [ $\blacktriangleright$ ]: Schnellvorlauf-Anzeige
- [4]: Schnellrücklauf-Anzeige
- 0 **Verstrichene Aufnahmezeit (im Aufnahmemodus), Wiedergabezeit (im Wiedergabemodus)**
- ! **Pegelanzeige (im Aufnahmemodus), Wiedergabeposition-Balkenanzeige (im Wiedergabemodus)**
- @ **Lautsprecherstummschaltungs-Anzeige ( )**
- $\circledR$  Dateilänge
- $\bf{O}$  Mögliche verbleibende **Aufnahmezeit**

**\*** nur Modell LS-P2

# **Display**

# 4 **[**Musik**]-Modus**

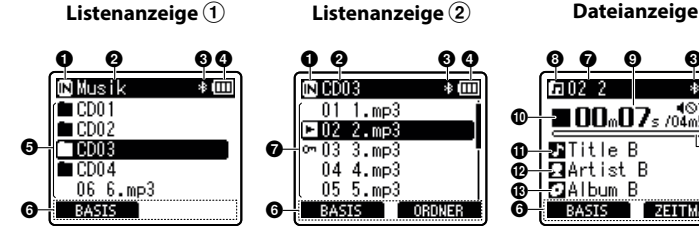

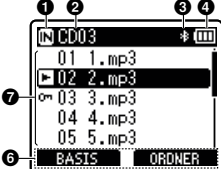

Wenn Ordner nur Dateien

enthalten

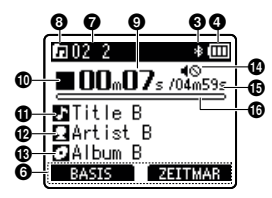

Wenn Ordner Dateien und Ordner enthalten

# 1 **Aufnahmemedium-Anzeige**

- [ $\overline{M}$ ]: Interner Speicher [ ]: microSD-Karte
- 2 **Name des aktuellen Ordners**
- 3 **Bluetooth-Anzeige\***
- 4 **Batterieanzeige**
- 5 **Ordnername oder Dateiname**
- 6 **Funktionstaste-Hilfsanzeige**

#### 7 **Dateiname**

[<sup>2]</sup> Wiedergabe-Anzeige [07] Dateischutzanzeige

- 8 **Ordneranzeige**
- 9 **Verstrichene Wiedergabezeit**

#### 0 **Voice Rekorder-Statusanzeige**

- [ $\blacksquare$ ]: Stopp-Anzeige
- [ ]: Wiedergabe-Anzeige
- [ ]: Schnellwiedergabe-Anzeige
- [ $\blacktriangleright$ ]: Langsamwiedergabe-Anzeige
- [ ]: Schnellvorlauf-Anzeige
- [ $\blacktriangleleft$ ]: Schnellrücklauf-Anzeige
- *Musiktitel*
- @ **Künstlername**
- **R** Albumname
- $\bf{D}$  Lautsprecherstummschaltungs-**Anzeige ( )**
- % **Dateilänge**
- $\bf \Phi$  Wiedergabeposition-**Balkenanzeige**

**\*** nur Modell LS-P2

Bezeichnung der Teile

# **Display**

#### **TIPP**

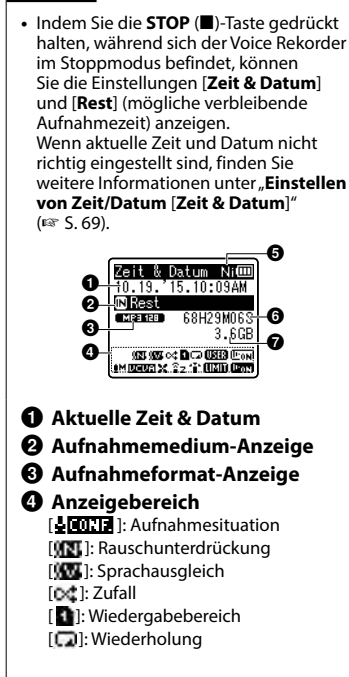

- [**Udia**]: Equalizer [[Fay]]: Sprachwiedergabe [ $M$ ]: Aufnahmepegel [ ]: VCVA [ ]: V-Sync. Rec [  $|$  ]: Low Cut Filter [ ]: Zoom Mic [ ]: Mikrofonwahl\* [**IIIII**]: Begrenzer [ **[ ]<sub>[ ]</sub>**]: Sprache erkennen 5 **Batterieanzeige** [ ]: Ni-MH [**Al**]: Alkaline 6 **Mögliche Aufnahmezeit** 7 **Verfügbarer freier Speicher**
- **\*** nur Modell LS-P2

# Erste Schritte

# <span id="page-7-0"></span>Einrichten

Befolgen Sie nach dem Auspacken des Voice Rekorders folgende Schritte, um das Gerät einsatzbereit zu machen.

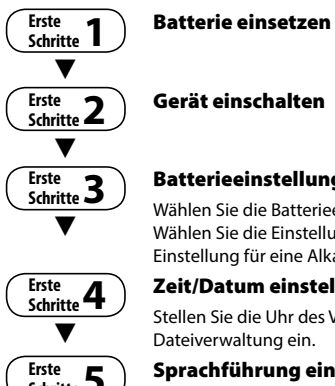

### Batterieeinstellung auswählen

Wählen Sie die Batterieeinstellung entsprechend der eingelegten Batterie. Wählen Sie die Einstellung für einen Nickel-Metallhydrid-Akku oder die Einstellung für eine Alkaline-Batterie.

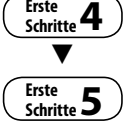

### Zeit/Datum einstellen

Stellen Sie die Uhr des Voice Rekorders zur Verwendung mit der

**Schritte 5** Sprachführung einstellen\*

**\*** nur Modell LS-P2

Einrichten

Einrichten

# <span id="page-8-1"></span><span id="page-8-0"></span>Einsetzen der Batterie

Bevor Sie den Voice Rekorder verwenden, legen Sie die Batterie in das Batteriefach des Voice Rekorders ein.

1 **Halten Sie die Verriegelungstaste der Batterie-/Kartenfachabdeckung gedrückt und öffnen Sie dann durch Schieben die Batterie-/ Kartenfachabdeckung.** 

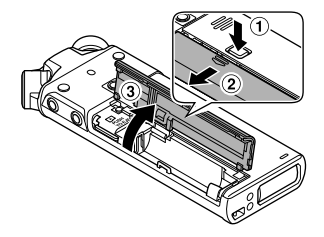

2 **Legen Sie eine AAA-Batterie ein und achten Sie dabei auf die richtige Ausrichtung von Plusund Minuspol.** 

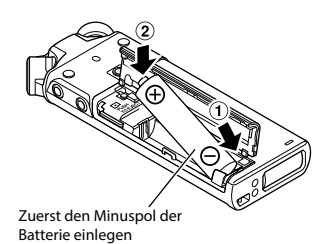

3 **Schließen Sie durch Schieben die Batterie-/Kartenfachabdeckung vollständig.** 

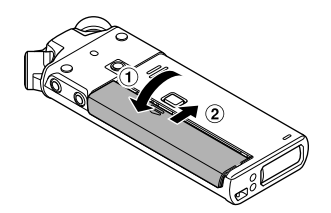

# <span id="page-9-0"></span>Einschalten des Geräts

1 **Schieben Sie den** POWER**/**HOLD**-Schalter bei ausgeschaltetem Rekorder in Pfeilrichtung.**

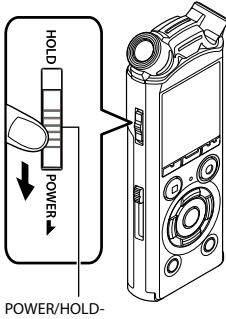

Schalter

### <span id="page-9-1"></span>Auswählen der Batterieeinstellung

1 **Drücken Sie die** + **oder** –**-Taste, um den eingelegten Batterietyp auszuwählen.** 

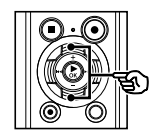

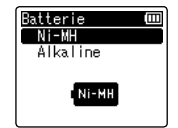

#### [**Ni-MH**]

Wählen Sie diese Option, wenn Sie einen Nickel-Metallhydrid-Akku von Olympus (Modell BR404) eingelegt haben.

#### [**Alkaline**]

Wählen Sie diese Option, wenn Sie eine Alkaline-Batterie eingelegt haben.

2 **Drücken Sie die** `OK**-Taste, um die Einstellung zu speichern.**

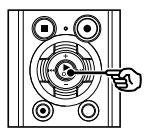

#### **HINWEIS**

**•**  Wenn nach dem Einstellen der Batterie eine Zeitanzeige mit blinkendem Cursor auf dem Stundenwert angezeigt wird, finden Sie unter "**Einstellen von Zeit/Datum**" weitere Informationen (☞ [S. 11](#page-10-1)).

# <span id="page-10-1"></span><span id="page-10-0"></span>Einstellen von Zeit/Datum

1 **Drücken Sie die** 9 **oder**  0**-Taste, um das einzustellende Element auszuwählen.**

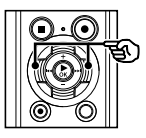

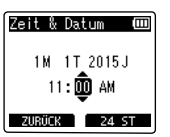

2 **Drücken Sie die** + **oder** –**-Taste, um die Zahl zu ändern.**

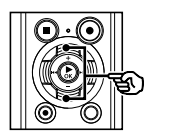

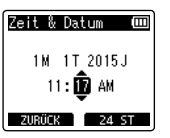

- **•**  Um die Einstellung eines anderen Elements zu ändern, drücken Sie die **DD** oder **44**-Taste, um den blinkenden Cursor zu verschieben, und drücken Sie dann die **+** oder **–**-Taste, um die Zahl zu ändern.
- 3 **Drücken Sie die** `OK**-Taste, um die Einstellung zu speichern.**

#### **TIPP**

- **•**  Sie können während des Einstellvorgangs die `**OK**-Taste drücken, um die soweit eingestellten Elemente zu übernehmen und die Uhr zu starten.
- **•**  Sie können das Anzeigeformat für die Uhr anpassen. Informationen zu den entsprechenden Schritten finden Sie unter "**Einstellen von Zeit/Datum**  [**Zeit & Datum**]" (☞ [S. 69](#page-68-1)).

# Einstellen der Sprachführung

Wenn diese Funktion aktiviert ist, werden die Betriebszustände des Rekorders per Sprachansage wiedergegeben.

### **nur Modell LS-P2**

1 **Drücken Sie die** + **oder** –**-Taste, um [**Ein**] oder [**Aus**] auszuwählen.**

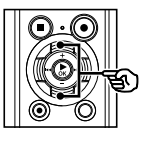

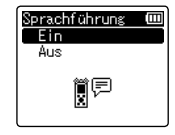

#### [**Ein**]

Die Sprachführung wird aktiviert.

[**Aus**]

Die Sprachführung wird deaktiviert.

2 **Drücken Sie die** `OK**-Taste, um die Einstellung zu speichern.**

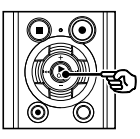

#### **TIPP**

**•**  Für die Sprachführung können die Optionen [**An / Aus**], [**Geschwind.**] und [**Lautstärke**] eingestellt werden. Informationen zu den entsprechenden Schritten finden Sie unter "**Einstellen der Sprachführung** [**Sprachführung**]" (☞ [S. 83](#page-82-1)).

# <span id="page-11-0"></span>Aufladen des Akkus durch Anschließen an einen PC mit USB-Anschluss

## **HINWEIS**

**•**  Bevor Sie den Akku aufladen, legen Sie den im Lieferumfang enthaltenen Akku ein und wählen Sie unter [**Batterie**] die Option [**Ni-MH**] aus (☞ [S. 9](#page-8-1), [S. 10\)](#page-9-1).

#### 1 **Starten Sie den PC.**

2 **Schieben Sie den Schieberegler für den USB-Stecker in Pfeilrichtung.**

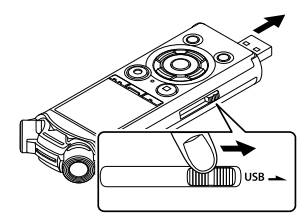

- **•**  Der USB-Stecker wird herausgefahren. Die USB-Steckerabdeckung befindet sich im Inneren des Voice Rekorders.
- 3 **Achten Sie darauf, dass der Rekorder gestoppt ist, bevor Sie seinen USB-Stecker mit dem USB-Port des PCs verbinden.**

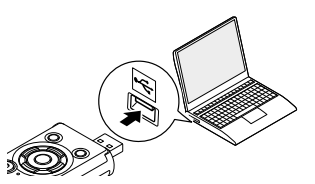

**Drücken Sie die ▶ OK-Taste, um mit dem Aufladen des Akkus zu beginnen.**

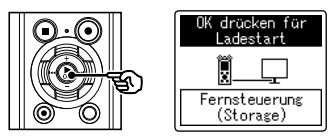

- **•**  Wenn [**Batterie**] (☞ [S. 68\)](#page-67-1) auf [**Ni-MH**] eingestellt ist, wird die Meldung [**OK drücken für Ladestart**] auf dem Display angezeigt. Drücken Sie die `**OK**-Taste, während diese Meldung blinkt.
- 5 **Der Ladevorgang ist beendet, wenn sich das Symbol der Batterieanzeige zu [ ] ändert.**

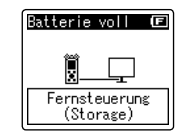

Ladedauer: Circa 3 Stunden\*

\* Ungefähr notwendige Dauer für das vollständige Aufladen des Akkus aus dem Leerzustand bei Zimmertemperatur. Die Ladedauer ist je nach Restlademenge und Batteriezustand unterschiedlich.

DE

# <span id="page-12-0"></span>Aufladen des Akkus durch Anschließen an ein Netzteil mit USB-Anschluss (Modell A514; optional)

#### **HINWEIS**

- **•**  Wählen Sie vor dem Anschluss des Netzteils unter den Einstellungen für die USB-Verbindung die Option [**Netzadapter**] aus (☞ [S. 85\)](#page-84-1).
- **•**  Bevor Sie den Akku aufladen, legen Sie den im Lieferumfang enthaltenen Akku ein und wählen Sie unter [**Batterie**] die Option [**Ni-MH**] aus (☞ [S. 9](#page-8-1), [S. 10\)](#page-9-1).
- **•**  Verwenden Sie nur das mitgelieferte Netzteil mit USB-Anschluss (A514) von Olympus.

#### 1 **Schließen Sie den Voice Rekorder an den USB-Anschluss des Netzteils an.**

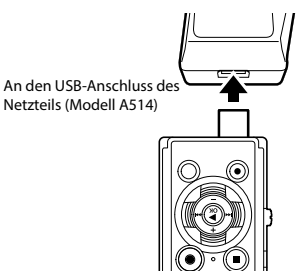

2 **Stecken Sie das Netzteil an einer Netzsteckdose an.**

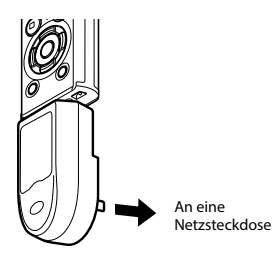

3 **Drücken Sie die** `OK**-Taste, um mit dem Aufladen zu beginnen.**

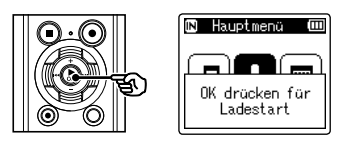

**•**  Wenn [**Batterie**] (☞ [S. 68\)](#page-67-1) auf [**Ni-MH**] eingestellt ist, wird die Meldung [**OK drücken für Ladestart**] auf dem Display angezeigt. Drücken Sie die `**OK**-Taste, während diese Meldung blinkt.

1

#### 4 **Der Ladevorgang ist abgeschlossen, wenn [**Batterie voll**] angezeigt wird.**

Beim Aufladen, wenn das Gerät ausgeschaltet ist

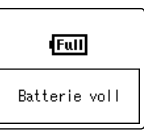

Anzeige, wenn der Akku vollständig aufgeladen ist

Beim Aufladen, wenn das Gerät eingeschaltet ist

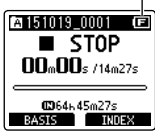

#### **HINWEIS**

- **•**  Laden Sie niemals Alkaline-Batterien, Lithium-Batterien oder andere Primärbatterien auf. Ein Auslaufen oder Erhitzen der Batterie kann zu Fehlfunktionen des Rekorders führen.
- **•**  Der Akku kann nur über den USB-Anschluss aufgeladen werden, wenn der PC eingeschaltet ist. Der Akku kann nicht aufgeladen werden, wenn der PC ausgeschaltet ist oder sich im Standby-, Energiespar- oder automatischem Abschaltmodus befindet.
- **•**  Verwenden Sie keinen USB-Hub, wenn der Akku mittels des verbundenen PCs aufgeladen wird.
- Der Akku kann nicht geladen **werden, wenn [[de]]\*1 oder [[dd]]\*2** blinkt. Laden Sie den Akku bei einer Umgebungstemperatur im Bereich von 5 °C bis 35 °C auf.
	- **\*1** [ ] Die Umgebungstemperatur ist zu niedrig.
	- **\*2** [ ] Die Umgebungstemperatur ist zu hoch.
- **•**  Sollte sich die Betriebszeit merklich verkürzen, obwohl der Akku voll aufgeladen ist, muss der Akku ausgetauscht werden.
- **•**  Stecken Sie den USB-Stecker fest bis zum Anschlag ein. Wenn die Verbindung nicht ordnungsgemäß hergestellt wurde, ist kein normaler Betrieb möglich.
- **•**  Verwenden Sie nur ein kompatibles USB-Verlängerungskabel von Olympus. Der Betrieb ist nicht gewährleistet, wenn ein Kabel eines anderen Herstellers verwendet wird. Verwenden Sie das USB-Verlängerungskabel von Olympus nur mit dem Voice Rekorder und niemals, wenn ein Produkt eines anderen Herstellers verwendet wird.
- **•**  Um den Akku aufladen zu können, wenn unter [**USB Einstell.**] die Option [**Composite**] ausgewählt ist, wählen Sie unter [**USB Verbindung**] die Einstellung [**Optional**] aus, bevor Sie den Akku aufladen,. Wenn Sie unter [**USB Verbindung**] die Option [**Netzadapter**] auswählen, können Sie den Akku aufladen (☞ [S. 85](#page-84-1)).

#### <span id="page-14-0"></span>Batterieanzeige

Mit abnehmender Restlademenge der Batterie ändert sich die Batterieanzeige auf dem Display wie folgt:

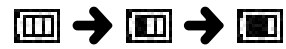

• **[** $\blacksquare$ ] verweist auf eine geringe verbleibende Restlademenge. Laden Sie den Akku auf oder ersetzen Sie die Batterie mit einer neuen. Wenn die Batterie erschöpft ist, wird  $\Box$  lund [**Ladezustand niedrig**] angezeigt und der Betrieb stoppt.

#### Akkus

Lesen Sie die folgenden Beschreibungen aufmerksam durch, wenn Sie einen Nickel-Metallhydrid-Akku (Modell BR404) verwenden.

# 4 **Entladung**

Akkus entladen sich, wenn sie nicht benutzt werden. Laden Sie diese vor dem Gebrauch immer auf.

# 4 **Betriebstemperatur**

Akkus sind chemische Produkte. Die Leistung von Akkus kann auch dann schwanken, wenn sie innerhalb des empfohlenen Temperaturbereichs verwendet werden. Diese Schwankungen sind normal.

### 4 **Empfohlene Temperaturbereiche**

Bei Betrieb des Voice Rekorders: 0 bis 42 °C Beim Aufladen: 5 bis 35 °C Bei längerer Lagerung: -20 bis 30 °C Durch die Verwendung des Akkus außerhalb der oben angegebenen Temperaturbereiche können seine Leistungsfähigkeit und Lebensdauer beeinträchtigt werden. Wenn der Voice Rekorder für längere Zeit nicht benutzt wird, entnehmen Sie den Akku vor dem Aufbewahren, um ein Auslaufen der Akkuflüssigkeit und Rost zu vermeiden.

#### **HINWEIS**

- **•**  Zu den Eigenschaften von Nickel-Metallhydrid-Akkus zählt u. a., dass neue und lange nicht verwendete Akkus (für einen Monat oder länger) eventuell nicht vollständig aufgeladen werden. Der Akku sollte sich vollständig aufladen lassen, nachdem er bis zu drei Mal ge- und entladen wurde.
- **•**  Beachten Sie bei der Entsorgung verbrauchter Akkus bitte unbedingt die örtlich geltenden Abfall- und Umweltvorschriften. Bevor Sie nicht vollständig entladene Akkus entsorgen, schützen Sie diese gegen Kurzschlüsse, z. B. durch Abkleben der Kontakte.
- **•**  Kaufen Sie immer Nickel-Metallhydrid-Akkus des Modells BR404. Der Betrieb ist nicht gewährleistet, wenn ein Akku eines anderen Herstellers verwendet wird.
- **•**  Die kontinuierliche Batteriegebrauchsdauer eines wiederholt aufgeladenen Nickel-Metallhydrid-Akkus reduziert sich aufgrund der Akkuabnutzung (☞ [S. 121](#page-120-0)).
- **•**  Der Voice Rekorder unterstützt keine Manganbatterien.
- **•**  Schalten Sie das Gerät vor dem Austauschen der Batterie immer aus. Dateien können beschädigt werden, wenn die Batterie während der Aufnahme oder anderer Vorgänge, wie dem Löschen einer Datei, entfernt wird.
- **•**  Wenn die Batterie aus dem Voice Rekorder entfernt wird, wird beim Einschalten automatisch der Bildschirm [**Zeit & Datum**] angezeigt. Informationen zu den entsprechenden Schritten finden Sie unter "**Einstellen von Zeit/Datum** [**Zeit & Datum**]" (☞ [S. 69](#page-68-1)).
- **•**  Wenn der Voice Rekorder für längere Zeit nicht benutzt wird, entnehmen Sie vor dem Aufbewahren immer den Akku.
- **•**  Verwenden Sie beim Austauschen der Batterie eine Alkaline-Trockenbatterie der Größe AAA oder einen Nickel-Metallhydrid-Akku von Olympus (Modell BR404).
- Selbst wenn die Batterieanzeige [[00], anzeigt, kann die Wiedergabe mit dem integrierten Lautsprecher bei einigen Lautstärkepegeln zu einem Abfall der Batterieausgangsspannung führen und damit zum Zurücksetzen des Voice Rekorders. In diesem Fall muss die Lautstärke reduziert werden.
- **•**  Die Batterieanzeige kann sich unterscheiden, je nachdem, ob der interne Speicher oder eine microSD-Karte genutzt werden.
- **•**  Die kontinuierliche Batteriegebrauchsdauer reduziert sich bei Verwendung einer microSD-Karte (☞ [S. 121\)](#page-120-0).
- **•**  Die kontinuierliche Batteriegebrauchsdauer hängt von der Leistungsfähigkeit der verwendeten Batterie ab (☞ [S. 121](#page-120-0)).

**•**  Der [**Batterie**]-Bildschirm wird nach dem Austauschen der Batterie automatisch angezeigt. Dieser Bildschirm zum Einstellen der Batterie kann ebenfalls über die Menübedienung aufgerufen werden (☞ [S. 68](#page-67-1)).

#### Für Kunden in Deutschland

Für die umweltfreundliche Entsorgung von Batterien hat Olympus in Deutschland einen Vertrag mit GRS (Gemeinsames Rücknahmesystem für Batterien) geschlossen.

# <span id="page-16-0"></span>Einsetzen/Entnehmen einer microSD-Karte

Der Voice Rekorder ist mit einem internen Speicher ausgestattet und unterstützt zudem separat erhältliche Standard-microSD-Karten (microSD, microSDHC).

#### Einsetzen einer microSD-Karte

1 **Öffnen Sie das Batterie-/ Kartenfach, während sich der Voice Rekorder im Stoppmodus befindet.**

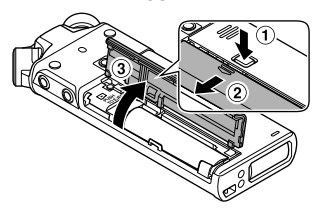

- **•**  Der Steckplatz für microSD-Karten befindet sich im Batterie-/Kartenfach.
- 2 **Setzen Sie eine microSD-Karte, wie in der Abbildung gezeigt, richtig in den Steckplatz ein.**

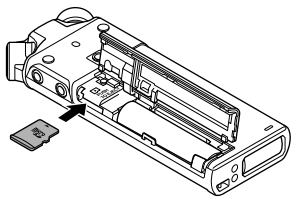

- **•**  Setzen Sie die microSD-Karte gerade und nicht schräg ein.
- **•**  Wenn Sie eine microSD-Karte falsch herum oder schräg einsetzen, kann sich diese verkanten oder die Kontaktoberfläche der microSD-Karte kann beschädigt werden.
- **•**  Wenn die microSD-Karte nicht vollständig eingesetzt ist (sie nicht

mit einem Klick einrastet), können möglicherweise keine Daten aufgezeichnet werden.

#### 3 **Schließen Sie das Batterie-/ Kartenfach.**

**•**  Nach dem Einlegen der microSD-Karte wird der Auswahlbildschirm für das Aufnahmemedium angezeigt.

#### 4 **Zum Aufnehmen auf die microSD-Karte drücken Sie die** +**oder** –**-Taste und wählen Sie [**Ja**] aus.**

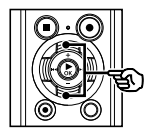

Auf microSD Karte speichern? Ta. Nein

#### 5 **Drücken Sie die** `OK**-Taste, um die Einstellung zu speichern.**

#### **TIPP**

**•**  Auch der interne Speicher kann als Aufnahmemedium ausgewählt werden (☞ [S. 68\)](#page-67-2).

#### **HINWEIS**

**•**  Mit einem PC oder einem anderen Gerät formatierte (initialisierte) microSD-Karten werden vom Voice Rekorder eventuell nicht erkannt. Formatieren Sie microSD-Karten vor der Verwendung immer mit dem Voice Rekorder (☞ [S. 87](#page-86-1)).

DE

# <span id="page-17-0"></span>Entnehmen einer microSD-Karte

1 **Öffnen Sie das Batterie-/ Kartenfach, während sich der Voice Rekorder im Stoppmodus befindet.**

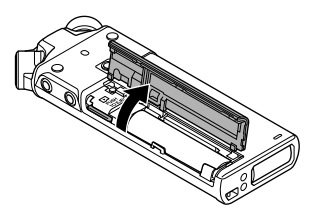

2 **Lösen Sie die microSD-Karte, indem Sie sie nach innen drücken und dann langsam loslassen.**

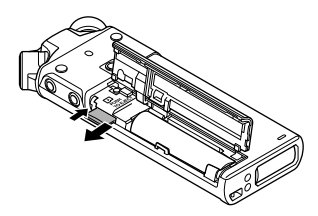

- **•**  Die microSD-Karte bewegt sich etwas nach außen und stoppt. Ziehen Sie die microSD-Karte mit Ihren Fingerspitzen heraus.
- **•**  Nach dem Entnehmen einer microSD-Karte wird die Meldung [**Eingebauter Speicher ausgewählt**] angezeigt, wenn für [**Speicher ausw.**] die Option [**microSD Karte**] eingestellt wurde.

#### 3 **Schließen Sie das Batterie-/ Kartenfach.**

#### **HINWEIS**

- **•**  Wenn Sie den Finger zu schnell nach dem Hineindrücken der Karte wegnehmen, kann die microSD-Karte herausschnellen.
- **•**  Je nach Kartenhersteller und -typ sind einige microSD- und microSDHC-Karten nicht vollständig mit dem Voice Rekorder kompatibel und werden eventuell nicht richtig erkannt.
- **•**  Wenden Sie sich für Informationen zu microSD-Karten, deren Kompatibilität von Olympus bestätigt wurde, an unseren Kundendienst:

http://www.olympusamerica.com (Nord- und Südamerika) http://www.olympus-europa.com (Europa, Ozeanien)

Obwohl unser Kundendienst Informationen zu Herstellern und Typen von microSD-Karten bereitstellt, deren Betrieb von Olympus bestätigt wurde, gewährt Olympus jedoch keine Garantie bezüglich des Betriebs.

Bei manchen Karten kann es vorkommen, dass diese aufgrund von herstellerseitigen Änderungen der technischen Eigenschaften nicht mehr richtig erkannt werden.

- **•**  Lesen Sie vor der Verwendung von microSD-Karten immer die mit diesen mitgelieferte Dokumentation.
- **•**  Wenn eine microSD-Karte nicht vom Voice Rekorder erkannt wird, versuchen Sie die Karte zu entfernen und erneut einzulegen, damit der Voice Rekorder eine erneute Erkennung vornehmen kann.
- **•**  Bei einigen Typen von microSD-Karten kann die Verarbeitungsgeschwindigkeit geringer sein. Die Verarbeitungsgeschwindigkeit kann auch durch wiederholtes Beschreiben und Löschen von microSD-Karten sinken. Initialisieren Sie in diesem Fall die Karte erneut (☞ [S. 87](#page-86-1)).

<span id="page-18-0"></span>Wenn der HOLD-Modus des Voice Rekorders aktiviert wird, werden alle gegenwärtigen Einstellungen bewahrt und die Tastensperre aktiviert. Der HOLD-Modus ist eine praktische Funktion, die alle Bedientasten deaktiviert und so eine versehentliche Betätigung verhindert, wenn der Rekorder in einer Tasche transportiert wird. Mit diesem Modus verhindern Sie zudem das versehentliche Stoppen einer Aufzeichnung.

# Aktivieren des HOLD-Modus

1 **Schieben Sie den** POWER**/**HOLD**-Schalter in die [**HOLD**]-Position.**

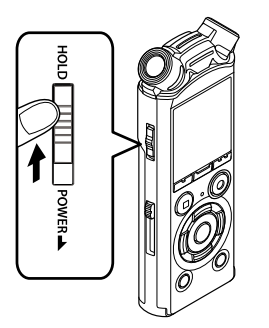

**•**  Im Display wird [**GESPERRT**] angezeigt und der Rekorder schaltet in den HOLD-Modus.

#### **HINWEIS**

- **•**  Wenn sich der Rekorder im HOLD-Modus befindet, wird beim Drücken einer Taste zwar 2 Sekunden lang [**GESPERRT**] im Display angezeigt, aber es wird kein anderer Bedienvorgang ausgeführt.
- **•**  Bei Aktivierung des HOLD-Modus während der Wiedergabe (oder Aufnahme) wird die Wiedergabe (oder Aufnahme) fortgesetzt und jegliche Bedienung verhindert. (Wenn die Wiedergabe endet oder die Aufnahme beispielsweise mangels Speicherplatz endet, schaltet der Rekorder auf Stopp.)

# Deaktivieren des HOLD-Modus

1 **Schieben Sie den** POWER**/**HOLD**-Schalter in die Position** A **wie unten abgebildet.**

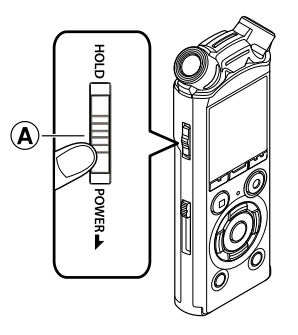

<span id="page-19-0"></span>Vorhandene Daten, die Moduseinstellungen und die Uhrzeiteinstellung bleiben gespeichert, wenn das Gerät ausgeschaltet wird.

#### 1 **Schieben Sie den** POWER**/**HOLD**-Schalter mindestens eine halbe Sekunde lang in Pfeilrichtung.**

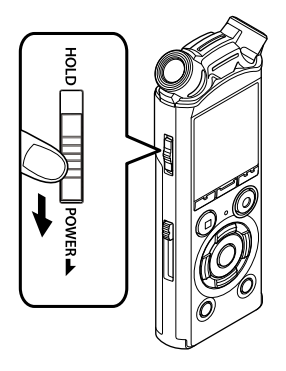

**•**  Die Wiedergabestopp-Position beim Ausschalten wird im Speicher abgelegt.

#### **TIPP**

**•**  Das Ausschalten des Voice Rekorders, wenn er nicht verwendet wird, verringert den Batterieverbrauch.

#### Energiesparbetrieb

Wird der eingeschaltete Voice Rekorder 10 Minuten oder länger (Standardeinstellung) nicht verwendet, wird das Display ausgeschaltet und der Voice Rekorder schaltet auf Energiesparbetrieb um (☞ [S. 68\)](#page-67-3).

**•**  Durch Drücken einer beliebigen Taste wird der Energiesparbetrieb beendet.

1

# <span id="page-20-1"></span><span id="page-20-0"></span>Auswählen des Modus

Zusätzlich zur Aufnahmefunktion verfügt der Voice Rekorder auch über eine Musikplayer-Funktion. Wählen Sie die gewünschte Anwendung durch Auswahl eines der Modi des Voice Rekorders.

1 **Drücken Sie, während sich der Voice Rekorder im Stoppmodus befindet, die** F1 **(**BASIS**)-Taste, um den Bildschirm [**Hauptmenü**] anzuzeigen.**

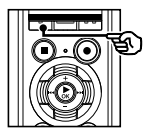

2 **Drücken Sie die** 9 **oder** 

**Modus auszuwählen.**

0**-Taste, um den gewünschten** 

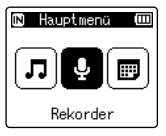

#### **Bei der Wahl von [**Rekorder**]:**

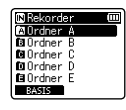

Der Voice Rekorder wechselt in den Modus [**Rekorder**]. Über das integrierte Mikrofon können Audioaufnahmen aufgezeichnet werden. Über das integrierte Mikrofon aufgezeichnete Dateien können auch wiedergegeben werden (☞ [S. 26,](#page-25-1) [S. 36](#page-35-1)).

#### **Bei der Wahl von [**Musik**]:**

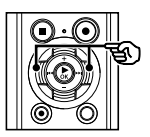

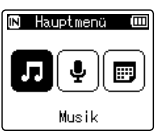

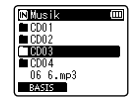

Der Voice Rekorder wechselt in den Modus [**Musik**]. In diesem Modus können an den Voice Rekorder übertragene Musikdateien wiedergegeben werden (☞ [S. 36\)](#page-35-1).

3 **Drücken Sie die** `OK**-Taste.**

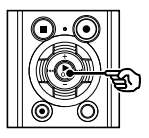

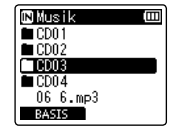

#### **Bei der Wahl von [**Kalender suchen**]:**

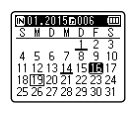

Der Voice Rekorder schaltet in den Modus [**Kalender suchen**]. In diesem Modus kann nach Dateien anhand des Aufnahmedatums gesucht werden (☞ [S. 46](#page-45-1)).

<span id="page-21-1"></span><span id="page-21-0"></span>Sie können einen anderen Ordner auswählen, während der Voice Rekorder gestoppt ist oder eine Datei abgespielt wird. Unter "**Übertragen von Dateien an einen PC**" (☞ [S. 102\)](#page-101-1) finden Sie eine Beschreibung der hierarchischen Ordnerstruktur des Voice Rekorders.

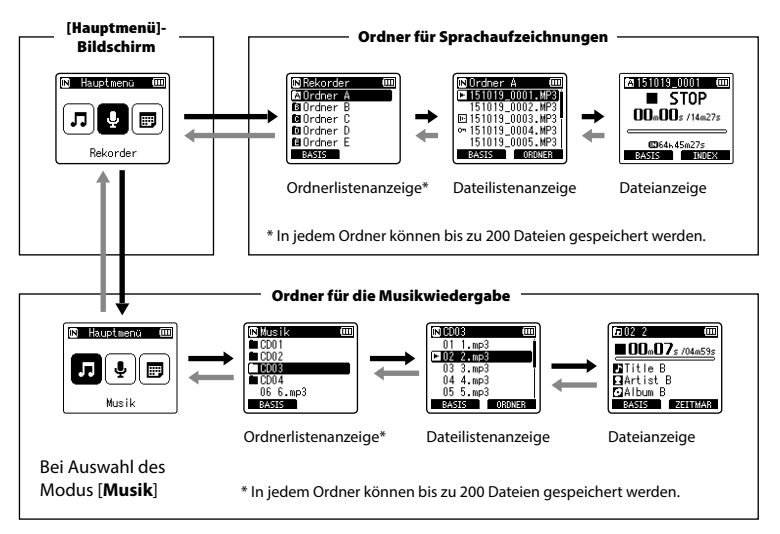

#### $\rightarrow$  Weiter:  $\triangleright$  OK-Taste

Mit jedem Drücken der `**OK**-Taste öffnen Sie den aktuell ausgewählten Ordner bzw. die Datei in der Liste und gehen zur nächsten (niedrigeren) Ebene in der Ordnerhierarchie. Wenn eine Liste angezeigt wird, können Sie die gleiche Funktion durch Drücken der **>>I-Taste** vornehmen.

#### Zurück: LIST-Taste

Mit jedem Drücken der **LIST**-Taste gelangen Sie zur vorherigen (höheren) Ebene in der Ordnerhierarchie. Wenn eine Liste angezeigt wird, können Sie

die gleiche Funktion durch Drücken der 0-Taste vornehmen.

#### **TIPP**

**•**  Beim Navigieren durch eine Ordnerhierarchie können Sie die **LIST**-Taste gedrückt halten, um zur Dateianzeige zurückzukehren.

#### + oder –-Taste

Dient zum Auswählen eines Ordners oder einer Datei.

#### **[**Hauptmenü**]-Bildschirm**

Dient zum Auswählen des Voice Rekorder-Modus (☞ [S. 21\)](#page-20-1).

#### **Listenanzeige**

Zeigt die im Voice Rekorder aufgezeichneten Ordner und Dateien an. Durch Drücken der **F2 (ORDNER)**-Taste wechselt die Anzeige zur Listenanzeige des nächsten Ordners.

#### **Dateianzeige**

Zeigt die Informationen der ausgewählten Datei an.

<span id="page-23-0"></span>Verwenden Sie diesen Adapter, um den Voice Rekorder an einem Stativ anzubringen. Mithilfe des Adapters erhält das Loch auf der Rückseite des Voice Rekorders den passenden Durchmesser von 6,35 mm.

#### **1 Bringen Sie den Adapter am Adapter-Positionierungsloch auf der Rückseite des Voice Rekorders an.**

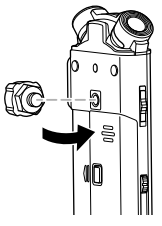

2 **Drehen Sie die Schraube des Adapters mit Ihren Fingern, um den Adapter am Voice Rekorder anzubringen.**

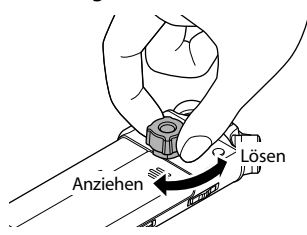

#### **HINWEIS**

**•**  Verwenden Sie keinen Schraubenschlüssel oder anderes Werkzeug, wenn Sie den Adapter am Voice Rekorder anbringen. Der Voice Rekorder könnte beschädigt werden.

#### Sicherheitshinweise zur Adapterhandhabung

Wenn Sie den Voice Rekorder bedienen, während er an einem Stativ angebracht ist, halten Sie ihn während der Bedienung fest. Wenn eine Taste kräftig gedrückt wird, während der Voice Rekorder nicht festgehalten wird, könnte er beschädigt werden.

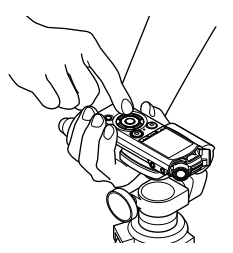

Wenn sich die Befestigungsschraube des Stativs und der Adapter nicht trennen lassen, lösen Sie das in der Abbildung unten dargestellte Teil mithilfe eines Schraubenschlüssels der Größe M10 oder eines anderen Werkzeugs.

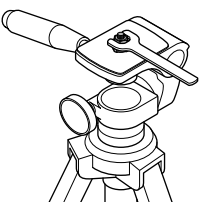

### **HINWEIS**

- **•**  Ziehen Sie beim Anbringen des Adapters an den Voice Rekorder die Schraube nicht zu fest an. Dies kann zu Beschädigungen führen.
- **•**  Bringen Sie nur geeignetes Zubehör am Voice Rekorder an, da dieser andernfalls beschädigt werden kann.
- **•**  Drehen Sie beim Anbringen an einem Stativ immer an der Stativschraube und nicht am Voice Rekorder.
- **•**  Entfernen Sie alles geeignete Zubehör vom Voice Rekorder, bevor Sie das Batterie-/Kartenfach öffnen.

# Aufnahme

# <span id="page-25-1"></span><span id="page-25-0"></span>Aufnahme

Der Voice Rekorder verfügt über fünf Ordner ([[]] bis [[]]), in denen aufgezeichnete Dateien gespeichert werden können. Diese Ordner bieten eine praktische Möglichkeit, Aufzeichnungen in separate Kategorien (wie Geschäft und Freizeit) einzuteilen.

### Grundlegende Aufnahmeschritte

- 1 **Drücken Sie die** 9 **oder**  0**-Taste im Bildschirm [**Hauptmenü**] und wählen Sie [**Rekorder**] aus (**☞ **[S. 21\)](#page-20-1).**
- 2 **Drücken Sie die** `OK**-Taste.**
- 3 **Drücken Sie die** + **oder** –**-Taste, um den Ordner auszuwählen, in dem die Aufnahme gespeichert werden soll.**

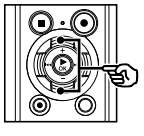

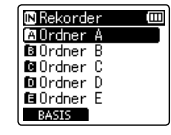

**•**  Jede neue Sprachaufzeichnungsdatei wird im ausgewählten Ordner gespeichert.

#### 4 **Drücken Sie die** REC **(**s**)-Taste, um die Aufnahme vorzubereiten.**

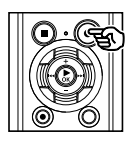

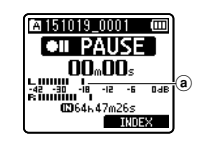

- (a) Pegelanzeige (ändert sich entsprechend der Aufnahmelautstärke und der Aufnahmefunktionseinstellung)
- **•**  Die Aufnahmekontrollleuchte blinkt.

5 **Richten Sie das integrierte Mikrofon auf die aufzunehmende Tonquelle.**

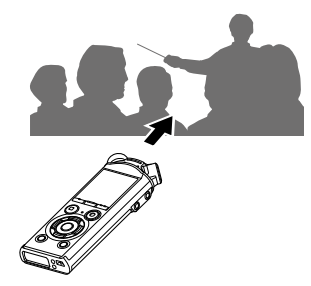

**6** Drücken Sie die **>> oder** 0**-Taste, um den Aufnahmepegel anzupassen.**

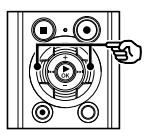

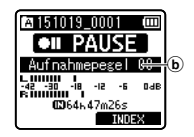

b Aufnahmepegel

26 DE

#### **HINWEIS**

**•**  Passen Sie den Aufnahmepegel so an, dass der Spitzenwert der Pegelanzeige nicht überschritten wird, während Sie auf die Anzeige achten. Wird der Spitzenwert der Pegelanzeige überschritten, leuchtet die **PEAK**-Kontrollleuchte und das aufgenommene Audiomaterial weist möglicherweise Verzerrungen auf.

#### 7 **Drücken Sie die** REC **(**s**)-Taste zum Starten der Aufnahme.**

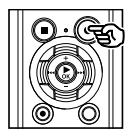

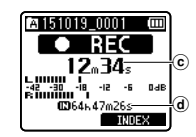

- c Verstrichene Aufnahmezeit
- d Mögliche verbleibende Aufnahmezeit
- Die Aufnahmekontrollleuchte leuchtet.
- **•**  Wenn Sie anfangs einfache Inhalte aufzeichnen, eignen diese sich gut für eine spätere Suche mithilfe der [**Intro Play**]-Funktion (nur für Modell LS-P2) (☞ [S. 67](#page-66-1)).

8 **Drücken Sie die** STOP **(**4**)-Taste zum Stoppen der Aufnahme.**

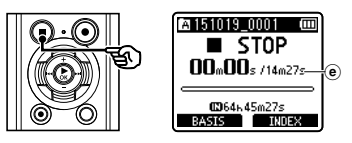

Mit dem Voice Rekorder aufgezeichnete Tondateien werden automatisch im folgenden Format benannt.

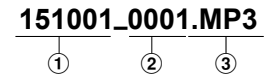

#### 1**Aufnahmedatum**

Verweist auf das Jahr, den Monat und den Tag der Aufzeichnung.

2**Dateinummer**

Die angefügten Dateinummern sind fortlaufend, unabhängig davon, ob das Aufnahmemedium gewechselt wurde.

#### 3**Dateierweiterung**

Die Dateierweiterung verweist auf das vom Voice Rekorder verwendete Aufnahmeformat für die Datei.

- **•**  Lineares PCM-Format: "**.WAV**"
- **•**  MP3-Format: "**.MP3**"

#### **TIPP**

- **•**  Der [**Aufnahmemodus**] muss bei gestopptem Voice Rekorder eingestellt werden (☞ [S. 56](#page-55-1)).
- Durch Drücken der REC (<sup>•</sup>)-Taste wird auch im Modus [**Musik**] oder [**Kalender suchen**] mit der Aufzeichnung begonnen. Die aufgezeichnete Datei wird in [**Ordner A**] gespeichert.

2Aufnahm Aufnahme

DE

#### **HINWEIS**

- **•**  Um sicherzustellen, dass Sie den Anfang der Aufnahme nicht abschneiden, beginnen Sie mit der Aufnahme, nachdem die LED-Kontrollleuchte oder die Modusanzeige im Display angezeigt wird.
- **•**  Wenn die mögliche verbleibende Aufnahmezeit weniger als 60 Sekunden beträgt, beginnt die LED-Kontrollleuchte zu blinken. Die Leuchte blinkt schneller mit abnehmender verbleibender Aufnahmezeit (an der 30- und 10-Sekunden-Stelle).
- **•**  Wenn [**Ordner voll**] angezeigt wird, ist keine weitere Aufnahme möglich. Um weitere Aufzeichnungen vorzunehmen, müssen Sie einen anderen Ordner auswählen oder nicht benötigte Dateien löschen (☞ [S. 47\)](#page-46-1).
- **•**  Wenn [**Speicher voll**] angezeigt wird, verfügt der Voice Rekorder über keine weitere verfügbare Speicherkapazität. Um weitere Aufzeichnungen vorzunehmen, müssen Sie nicht benötigte Dateien löschen (☞ [S. 47\)](#page-46-1).
- **•**  Wenn im Voice Rekorder eine microSD-Karte verwendet wird, stellen Sie sicher, dass die gewünschte Einstellung für das Aufnahmemedium ([**eingebaute**] oder [**microSD Karte**]) ausgewählt wurde (☞ [S. 68](#page-67-2)).
- **•**  Die Verarbeitungsleistung sinkt möglicherweise, wenn Daten wiederholt auf das Aufnahmemedium geschrieben oder davon gelöscht wurden. Initialisieren Sie in diesem Fall das Aufnahmemedium (☞ [S. 87](#page-86-1)).

#### Aufzeichnen von Dateien im linearen PCM-Format von mehr als 2 GB

Beim Aufzeichnen einer Datei im linearen PCM-Format wird die Aufnahme selbst dann fortgesetzt, wenn die Dateigröße 2 GB überschreitet.

- Die Daten werden geteilt und in separaten Dateien von bis zu 2 GB gespeichert. Die Dateien werden während der Wiedergabe als separate Dateien abgespielt.
- **•**  Nach mehr als 200 Dateien, die 2 GB überschreiten, stoppt die Aufzeichnung.

2

# <span id="page-28-0"></span>Anhalten/Fortsetzen der Aufnahme

1 **Drücken Sie während der Aufzeichnung die** REC **(**s**)-Taste.**

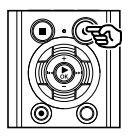

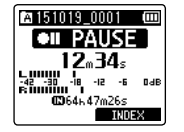

- **•**  Die Aufzeichnung wird angehalten und die Meldung [75 **PAUSE**] wird blinkend im Display angezeigt.
- **•**  Nach einer Pause von mindestens 60 Minuten stoppt die Aufzeichnung automatisch.
- 2 **Drücken Sie erneut die** REC **(**s**)- Taste, während die Aufzeichnung angehalten ist.** 
	- **•**  Die Aufzeichnung wird an der Stelle fortgesetzt, an der sie angehalten wurde.

Schnelle Überprüfung der Aufnahme

#### 1 **Drücken Sie während der Aufzeichnung die** `OK**-Taste.**

**•**  Die Aufzeichnung wird beendet und die gerade aufgezeichnete Datei wiedergegeben.

#### Aufnahmeeinstellungen

Über verschiedene Aufnahmeeinstellungen können Sie die Aufzeichnung verschiedenen Aufnahmebedingungen anpassen.

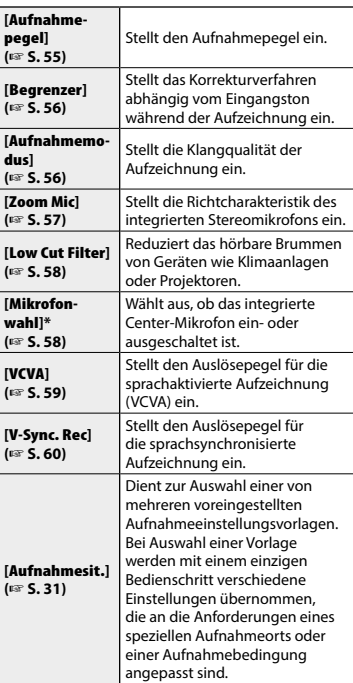

\* nur Modell LS-P2

DE

# <span id="page-29-0"></span>Aufnahme

# Mithören bei der Aufnahme

Sie können die Aufzeichnung während des Vorgangs mithören, indem Sie den Kopfhörer an die Kopfhörerbuchse des Voice Rekorders anschließen ( ). Verwenden Sie die **+** oder **–**-Taste, um die Mithörlautstärke anzupassen.

- **•**  Der Kopfhörer ist optional erhältlich.
- 1 **Schließen Sie den Kopfhörer an die Kopfhörerbuchse des Voice Rekorders an ( ).**

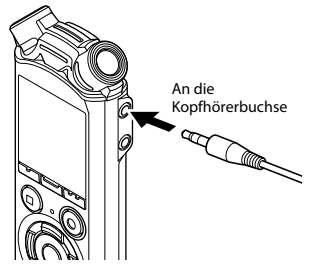

**•**  Das Ändern der Lautstärke beeinflusst den Aufnahmepegel nicht.

#### **HINWEIS**

- **•**  Um einen unerwünscht lauten Ton zu vermeiden, stellen Sie die Lautstärke vor Anschließen des Kopfhörers auf [**00**].
- **•**  Um eine Rückkopplung zu verhindern, bringen Sie den Kopfhörer während der Aufzeichnung nicht in die Nähe des Mikrofons.

2

# <span id="page-30-1"></span><span id="page-30-0"></span>Auswählen der Einstellung für automatische Aufnahmen [Aufnahmesit.]

# Ändern der Aufnahmesituation

Der Voice Rekorder verfügt über voreingestellte Vorlagen mit optimalen Einstellungen für verschiedene Aufnahmesituationen wie Vorlesungen und Diktate. Bei der Auswahl einer Vorlage können Sie mit nur einem Bedienschritt die verschiedenen empfohlenen Einstellungen für Ihre entsprechende Aufnahmesituation übernehmen.

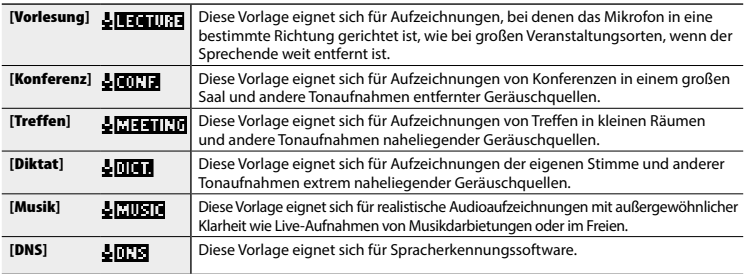

**1 Halten Sie, während sich der Voice Rekorder im Stoppmodus befindet, die** MENU**/**SCENE**-Taste gedrückt.**

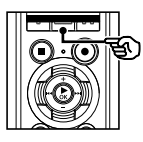

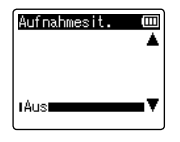

2 **Drücken Sie die** + **oder**  –**-Taste, um die gewünschte Aufnahmesituation auszuwählen.**

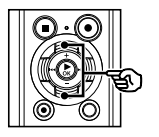

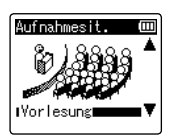

#### **TIPP**

- Sie können die **>>I-Taste** drücken, um die Einstellungen der ausgewählten Vorlage anzuzeigen. Drücken Sie die 0**-**Taste, um zum [**Aufnahmesit.**]-Bildschirm zurückzukehren.
- 3 **Drücken Sie die** `OK**-Taste, um die Einstellung zu speichern.**
- 4 **Drücken Sie die** STOP **(**4**)-Taste, um den Auswahlbildschirm zu verlassen.**

# Auswählen der Einstellung für automatische Aufnahmen [Aufnahmesit.]

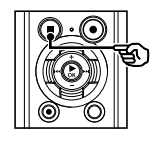

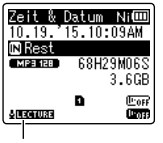

Aufnahmesituation

**•**  Halten Sie die **STOP** (4)-Taste gedrückt, wenn der Rekorder zum Überprüfen der Einstellungsanzeigen angehalten wurde.

#### **HINWEIS**

**•**  Bei Auswahl einer [**Aufnahmesit.**] können die Einstellungen des Aufnahmemenüs nicht geändert werden. Um diese Funktionen verwenden zu können, muss unter [**Aufnahmesit.**] die Option [**Aus**] gewählt werden.

#### Voreingestellte [Aufnahmesit.] -Einstellungen

#### [Vorlesung]

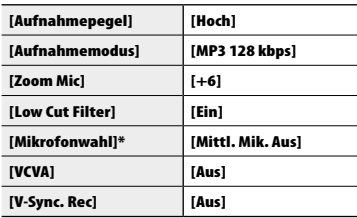

#### [Konferenz]

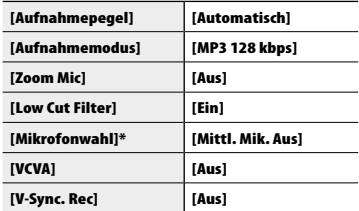

#### [Treffen]

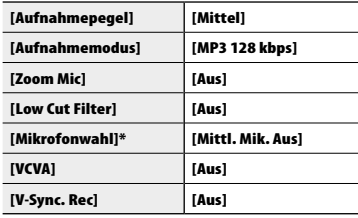

# Auswählen der Einstellung für automatische Aufnahmen [Aufnahmesit.]

#### [Diktat]

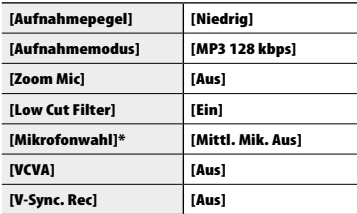

#### [Musik]

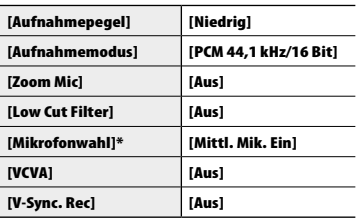

#### [DNS]

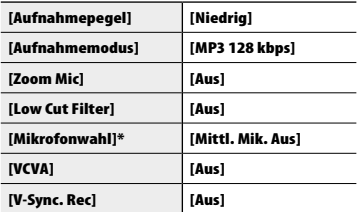

\* nur Modell LS-P2

2

<span id="page-33-0"></span>Sie können Ton über ein externes Mikrofon oder ein anderes an die Mikrofonbuchse des Voice Rekorders angeschlossenes Gerät aufzeichnen ( ). Schließen Sie während einer Aufzeichnung keine Geräte an die Buchsen des Voice Rekorders an oder entfernen Sie Geräte von diesen.

#### 1 **Schließen Sie ein externes Mikrofon an die Mikrofonbuchse des Voice Rekorders an ( ).**

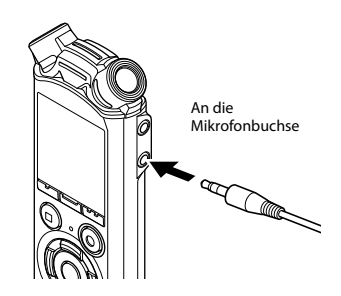

### 2 **Starten Sie die Aufzeichnung.**

• Unter .. **Aufnahme**" (☞ [S. 26\)](#page-25-1) finden Sie eine Beschreibung der Aufnahmevorgänge.

#### **TIPP**

**•**  Unter "**Zubehör (optional)**"

(☞ [S. 111\)](#page-110-1) finden Sie Informationen zu kompatiblen externen Mikrofonen.

#### **HINWEIS**

- **•**  Es können auch Mikrofone mit Steckernetzteilen benutzt werden.
- **•**  Wenn ein externes monaurales Mikrofon verwendet wird, während [**Aufnahmemodus**] auf Stereoaufnahme eingestellt ist, wird der Ton nur auf dem linken Kanal aufgenommen (☞ [S. 56\)](#page-55-1).
- **•**  Wenn ein externes Stereomikrofon verwendet wird, während [**Aufnahmemodus**] auf Monoaufnahme eingestellt ist, ist nur eine Aufnahme mit dem linken Kanalmikrofon möglich (☞ [S. 56](#page-55-1)).

2

# <span id="page-34-0"></span>Aufnahme über ein anderes angeschlossenes Gerät

# Aufnehmen des Tons von anderen Audiogeräten mit diesem Rekorder

Sie können Audioaufnahmen vornehmen, wenn Sie zur Duplizierung die Audioausgangsbuchse (Kopfhörerbuchse) eines anderen Geräts mithilfe des Verbindungskabels KA333 (optional) an die Mikrofonbuchse ( $\bigcirc$ ) des Rekorders angeschlossen haben.

> An die Audioausgangsbuchse eines anderen Geräts

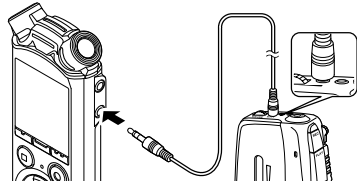

An die Mikrofonbuchse

#### **HINWEIS**

**•**  Wenn Ton über ein angeschlossenes externes Gerät aufgezeichnet wird, führen Sie eine Testaufnahme durch und passen Sie den Ausgabepegel des angeschlossenen Geräts bei Bedarf an.

# Aufnehmen des Tons des Rekorders mit einem anderen Gerät

Ton dieses Rekorders kann mit anderen Geräten aufgenommen werden, wenn die Audioeingangsbuchse (Mikrofonbuchse) des anderen Geräts mithilfe des Verbindungskabels KA333 (optional) an die Kopfhörerbuchse des Rekorders angeschlossen wird.

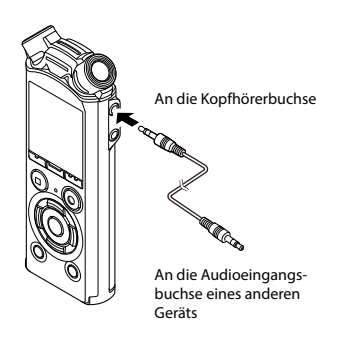

#### **HINWEIS**

**•**  Beim Einstellen der verschiedenen Wiedergabequalitätseinstellungen des Rekorders ändern sich ebenfalls die über die Kopfhörerbuchse ausgegebenen Audiosignale (☞ [S. 62](#page-61-1) bis [S. 64](#page-63-1)).

# Wiedergabe

# <span id="page-35-1"></span><span id="page-35-0"></span>Wiedergabe

Zusätzlich zu Dateien, die mit dem Voice Rekorder aufgezeichnet wurden, können Sie ebenfalls von einem PC übertragene Dateien im WAV- und MP3-Format abspielen.

 $\widehat{\mathbf{c}}$ 

 $^\circledR$ 

a

### Grundlegende Wiedergabeschritte

1 **Wählen Sie die wiederzugebende Datei aus dem Ordner aus, in dem sie abgelegt ist (**☞ **[S. 22\)](#page-21-1).**

#### **TIPP**

**•**  Dateien werden an folgenden Speicherorten abgelegt.

**Mit dem integrierten Mikrofon aufgezeichnete Dateien:**

[**Rekorder**]-Ordner (Ordner &  $his \n **ii**$ 

**Von einem PC übertragene Musikdateien:**

[**Musik**]-Ordner

#### 2 **Drücken Sie zum Starten der Wiedergabe die** `OK**-Taste.**

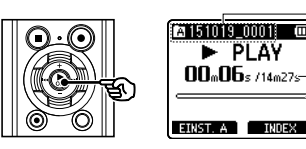

- (a) Ordneranzeige/Dateiname
- b Verstrichene Wiedergabezeit/ Dateilänge
- c Wiedergabeposition-Balkenanzeige

3 **Drücken Sie die** + **oder** –**-Taste, um die gewünschte Lautstärke einzustellen.**

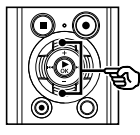

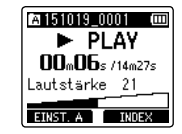

- **•**  Die Lautstärke kann in einem Bereich von [**00**] bis [**30**] angepasst werden. Je höher die Zahl, desto lauter der Ton.
- **•**  Wird eine zu hohe Lautstärke eingestellt, wird möglicherweise ein Warnhinweis angezeigt.

#### 4 **Drücken Sie zum Stoppen der Wiedergabe die** STOP **(**4**)-Taste.**

**•**  Die Wiedergabe der aktuellen Datei wird sofort beendet. Die Fortsetzen-Funktion speichert die Wiedergabestopp-Position automatisch im Speicher. Selbst wenn das Gerät ausgeschaltet wird, bleibt die Position erhalten. Beim nächsten Einschalten kann die Wiedergabe von dieser im Speicher abgelegten Position aus fortgesetzt werden.
# <span id="page-36-0"></span>**Schnellvorlauf**

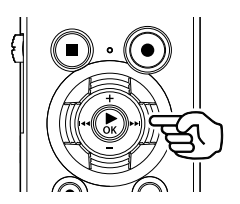

**Schnellvorlauf während sich der Voice Rekorder im Stoppmodus befindet**

## 1 **Halten Sie im Stoppmodus des Voice Rekorders die** 9**-Taste gedrückt.**

• Wenn Sie die **D-D**I-Taste loslassen stoppt der Schnellvorlauf. Drücken Sie die `**OK**-Taste, um die Wiedergabe an der aktuellen Stelle fortzusetzen.

#### **Schnellvorlauf während der Wiedergabe**

#### 1 **Halten Sie während der Wiedergabe die** 9**-Taste gedrückt.**

- **•**  Die Wiedergabe beginnt an der aktuellen Stelle, wenn Sie die 9-Taste loslassen.
- **•**  Wenn in der Datei eine Index- oder Zeitmarke erreicht wird, stoppt der Schnellvorlauf an dieser Marke (☞ [S. 45](#page-44-0)).
- **•**  Der Schnellvorlauf stoppt, wenn das Ende der Datei erreicht ist. Halten Sie die  $\blacktriangleright$ -Taste erneut gedrückt, um den Schnellvorlauf am Anfang der nächsten Datei fortzusetzen.

# Rücklauf

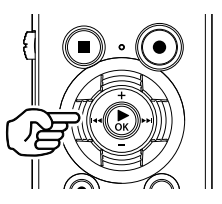

**Rücklauf während sich der Voice Rekorder im Stoppmodus befindet**

## 1 **Halten Sie im Stoppmodus des Voice Rekorders die** 0**-Taste gedrückt.**

• Wenn Sie die **144**-Taste loslassen stoppt der Rücklauf. Drücken Sie die `**OK**-Taste, um die Wiedergabe an der aktuellen Stelle fortzusetzen.

#### **Rücklauf während der Wiedergabe**

### 1 **Halten Sie während der Wiedergabe die** 0**-Taste gedrückt.**

- **•**  Die Wiedergabe beginnt an der aktuellen Stelle, wenn Sie die 0-Taste loslassen.
- **•**  Wenn in der Datei eine Index- oder Zeitmarke erreicht wird, stoppt der Rücklauf an dieser Marke (☞ [S. 45](#page-44-0)).
- **•**  Der Rücklauf stoppt, wenn das Ende der Datei erreicht ist. Halten Sie die 0-Taste erneut gedrückt, um den Rücklauf am Ende der vorherigen Datei fortzusetzen.

# Zum Anfang einer Datei springen

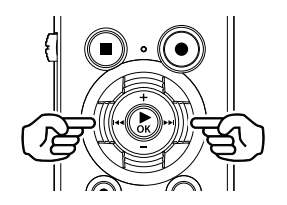

**Zum Anfang der nächsten Datei springen**

1 **Drücken Sie die** 9**-Taste, während sich der Voice Rekorder im Stopp- oder Wiedergabemodus befindet.**

> **Zum Anfang der aktuellen Datei springen**

**1 Drücken Sie die 144-Taste, während sich der Voice Rekorder im Stopp- oder Wiedergabemodus befindet.**

> **Zum Anfang der vorherigen Datei springen**

- **1 Drücken Sie die 144-Taste, wenn sich die Wiedergabeposition am Anfang der Datei befindet.**
	- **•**  Um während der Wiedergabe zum Anfang der vorherigen Datei zu springen, drücken Sie zwei Mal nacheinander die **144**-Taste.

## **HINWEIS**

- **•**  Wenn Sie während der Wiedergabe zum Anfang der Datei springen und eine Index- oder Zeitmarke erreichen, beginnt die Wiedergabe an der Position der Marke. Wenn Sie im Stoppmodus des Voice Rekorders zum Anfang der Datei springen, wird die Marke ignoriert (☞ [S. 45\)](#page-44-0).
- **•**  Wenn eine andere Einstellung als [**Dateisprung**] für [**Springinterv.**] eingestellt ist, beginnt die Wiedergabe nach Ablauf einer festgelegten Zeitdauer für den Schnellvor- oder Rücklauf. Die Wiedergabe springt nicht zum Anfang der Datei.

## Wiedergabeeinstellungen

Sie können verschiedene Wiedergabemethoden, die an unterschiedliche Anwendungen und Präferenzen angepasst wurden, auswählen.

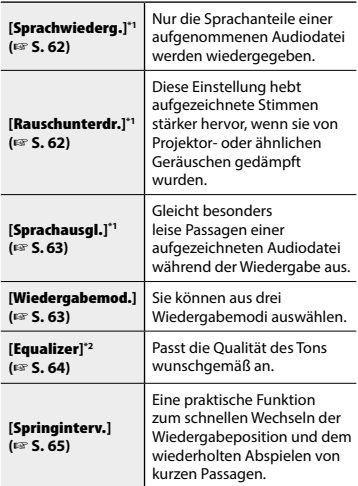

**\*1** Funktion nur im [**Rekorder**]-Modus aktiv. **\*2** Funktion nur im [**Musik**]-Modus aktiv.

# Mit einem Kopfhörer hören

Sie können den Kopfhörer an die Kopfhörerbuchse  $\hat{ }$ ) des Voice Rekorders anschließen und damit die Wiedergabe anhören.

- **•**  Der Kopfhörer ist optional erhältlich.
- 1 **Schließen Sie den Kopfhörer an die Kopfhörerbuchse des Voice Rekorders an ( ).**

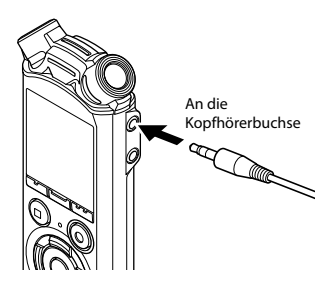

2 **Drücken Sie zum Starten der**  Wiedergabe die ▶ OK-Taste.

#### **TIPP**

**•**  Wenn der Kopfhörer angeschlossen ist, wird kein Ton über den Lautsprecher ausgegeben.

## **HINWEIS**

- **•**  Um einen unerwünscht lauten Ton zu vermeiden, stellen Sie die Lautstärke vor Anschließen des Kopfhörers auf [**00**].
- **•**  Vermeiden Sie eine hohe Lautstärke, wenn die Wiedergabe über den Kopfhörer erfolgt. Dies könnte zu Gehörschäden oder Hörverlust führen.
- **•**  Wird eine zu hohe Lautstärke eingestellt, wird möglicherweise ein Warnhinweis angezeigt.

#### Musikdateien

Wenn der Voice Rekorder übertragene Musikdateien nicht wiedergeben kann, stellen Sie sicher, dass sich Abtastfrequenz, Bitanzahl und Bitrate im abspielbaren Bereich befinden. Kombinationen von Abtastfrequenz, Bitanzahl und Bitrate für Musikdateien, die von diesem Voice Rekorder wiedergegeben werden können, finden Sie unten.

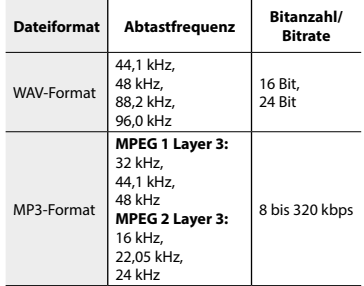

- **•**  MP3-Dateien mit variabler Bitrate (bei denen Konversions-Bitraten in einer einzigen Datei variieren können) lassen sich möglicherweise nicht normal wiedergeben.
- **•**  WAV-Dateien können von diesem Voice Rekorder nur im linearen PCM-Format wiedergegeben werden. Andere Arten von WAV-Dateien können nicht abgespielt werden.
- **•**  Obwohl das Format der Datei auf diesem Rekorder theoretisch abgespielt werden kann, unterstützt er nicht alle Encoder.

<span id="page-40-0"></span>Eine Änderung der Wiedergabegeschwindigkeit ist zum Beispiel dann sinnvoll, wenn Sie einen Vortrag schnell durchhören oder (z. B. bei fremdsprachlichen Aufzeichnungen) eine bestimmte, schwierig verständliche Passage noch einmal langsam abhören möchten.

## 1 **Drücken Sie während der**  Wiedergabe die ▶ OK-Taste.

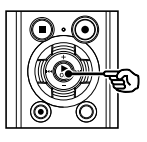

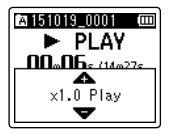

# 2 **Drücken Sie die** + **oder** –**-Taste.**

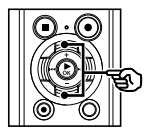

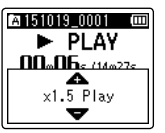

- **•**  Die Wiedergabegeschwindigkeit kann in einem Bereich von [**x0.5 Play**] bis [**x3.5 Play**] in Schritten von 0,1 angepasst werden.
- **•**  Die Wiedergabegeschwindigkeit wird durch Drücken der **+**-Taste erhöht und durch Drücken der **–**-Taste verringert.
- **•**  Um zur normalen Wiedergabegeschwindigkeit zurückzukehren, wählen Sie die Einstellung [**x1.0 Play**].
- 3 **Drücken Sie die** `OK**-Taste, um die Einstellung zu speichern.**

Wiedergabegeschwindigkeitsanzeige

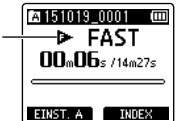

## **TIPP**

**•**  Beim Ändern der Wiedergabegeschwindigkeit ändern sich die Wiedergabevorgänge wie das Stoppen der Wiedergabe, das Springen zum Anfang einer Datei und das Einfügen von Index-/Zeitmarken im Vergleich zur Standardwiedergabe nicht.

## **HINWEIS**

- **•**  Selbst nach dem Ausschalten des Geräts bleiben die angepassten Einstellungen der Wiedergabegeschwindigkeit erhalten.
- **•**  Durch Ändern der Wiedergabegeschwindigkeit wird die Batterie schneller entladen.

## Beschränkungen der Schnellwiedergabe

Je nach Abtastfrequenz und Bitrate können bestimmte Dateien nicht normal wiedergegeben werden. Verringern Sie in solch einem Fall die Wiedergabegeschwindigkeit.

Der Voice Rekorder verfügt über eine Funktion zur wiederholten Wiedergabe einer Passage (Abschnitt) der gerade abgespielten Datei. Zusätzlich zur A-B-Wiederholungsfunktion vorheriger Modelle kann die zu wiederholende Passage während der Wiederholwiedergabe geändert werden.

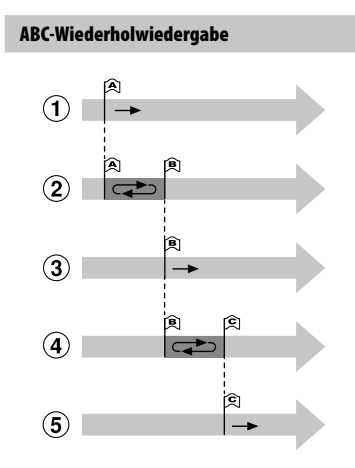

- 1Wählen Sie während der Wiedergabe den Startpunkt für die Wiederholwiedergabe (A).
- 2 Nachdem der Endpunkt (B) ausgewählt wurde, beginnt die Wiederholwiedergabe.
- 3 Wenn der Startpunkt für die Wiederholwiedergabe (A) während des Vorgangs aufgehoben wird, wird der Endpunkt des Abschnitts (B) zum neuen Startpunkt und die Wiedergabe wird fortaesetzt.
- 4 Nachdem der Endpunkt (C) ausgewählt wurde, beginnt die Wiederholwiedergabe erneut.
- 5 Diese Schritte können wiederholt werden, um eine neue wiederholt abzuspielende Passage bis zum Ende der Datei festzulegen.
- 1 **Wählen Sie eine Datei für die ABC-Wiederholwiedergabe aus und starten Sie die Wiedergabe.**
- 2 **Drücken Sie die** F1 (EINST. A)**- Taste, wenn die Wiedergabe die gewünschte Startposition für die ABC-Wiederholwiedergabe erreicht.**

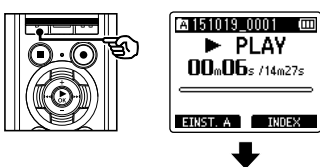

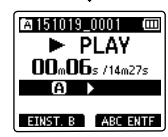

#### **TIPP**

- **•**  Sie können die Wiedergabegeschwindigkeit (☞ [S. 41](#page-40-0)) und den Schnellvorlauf/Rücklauf (☞ [S. 37\)](#page-36-0) ändern, wenn die [**[i]**]-Anzeige blinkt.
- **•**  Wenn die Wiedergabe das Ende der Datei erreicht, während die [**B**]-Anzeige blinkt, wird das Dateiende als Endposition der Passage gehandhabt und die Wiederholwiedergabe beginnt.

42 DE 3 **Drücken Sie erneut die** F1 (EINST. B)**, wenn die Wiedergabe die gewünschte Endposition für die ABC-Wiederholwiedergabe erreicht.**

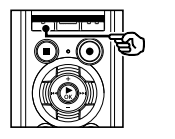

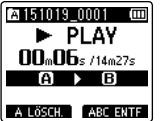

**•**  Die Passage A-B ist eingestellt und die ABC-Wiederholwiedergabe beginnt.

## **Stoppen der ABC-Wiederholwiedergabe:**

☞ Zu Schritt ] gehen

**Aktualisieren der Wiederholposition: ■ Zu Schritt** 4 gehen

#### **Aktualisieren der Wiederholposition:**

4 **Drücken Sie die** F1 (A LÖSCH.)**- Taste während der ABC-Wiederholwiedergabe.**

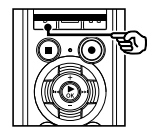

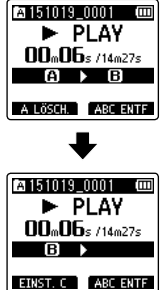

- **•**  Die Passage A-B wird abgebrochen. **[B]** wird zur neuen Startposition und die Wiedergabe wird fortgesetzt.
- **•**  Sie können die Wiedergabegeschwindigkeit (☞ [S. 41](#page-40-0)) und den Schnellvorlauf/ Rücklauf (☞ [S. 37\)](#page-36-0) ändern.
- 5 **Drücken Sie die** F1 (EINST. C)**- Taste an der gewünschten Endposition für die ABC-Wiederholwiedergabe.**

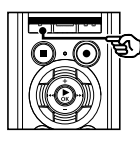

**Pa 151019 0001 (m**  $\blacktriangleright$  PIAY  $n_n$ na  $n_{\text{max}}$ B LÖSCH. ABC ENTF

**•**  Die Passage B-C wird festgelegt und die ABC-Wiederholwiedergabe beginnt.

## **TIPP**

- **•**  Wiederholen Sie die Schritte 4 und 5 beliebig oft, um die zu wiederholende Passage wunschgemäß zu ändern.
- 6 **Drücken Sie die** STOP **(**4**)-Taste.**

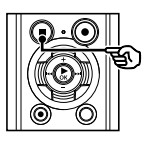

**•**  Die Wiedergabe wird gestoppt. Die Passage für die ABC-Wiederholwiedergabe wird jedoch nicht abgebrochen.

## **HINWEIS**

- **•**  Sie können für die Endposition der zu wiederholenden Passage keine Stelle vor der Startposition auswählen.
- **•**  Sie können während der ABC-Wiederholwiedergabe keine Indexoder Zeitmarken setzen (☞ [S. 45](#page-44-0)).

Abbrechen der ABC-Wiederholwiedergabe

1 **Drücken Sie die** F2 (ABC ENTF)**- Taste.**

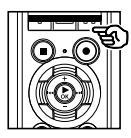

- **•**  Wenn diese Taste bei gestoppter ABC-Wiederholwiedergabe gedrückt wird, wird die ABC-Wiederholwiedergabe abgebrochen.
- **•**  Wenn diese Taste während der ABC-Wiederholwiedergabe gedrückt wird, wird die Einstellung für die Wiedergabepassage abgebrochen und die Standardwiedergabe fortgesetzt.

### **HINWEIS**

**•**  Wenn Sie die Datei ändern oder zu einem anderen Anzeigebildschirm wechseln, wird die ABC-Wiederholwiedergabe abgebrochen.

Durch das Setzen einer Index- oder Zeitmarke in einer Datei können Sie rasch die gewünschte Position in der Datei mithilfe der gleichen Bedienvorgänge wie für den Schnellvorlauf, den Rücklauf oder das Springen an den Anfang einer Datei aufrufen. Indexmarken können nur Dateien hinzugefügt werden, die mithilfe von Voice Rekordern von Olympus erstellt wurden. Für Dateien, die mit anderen Geräten aufgezeichnet wurden, können gewünschte Positionen vorübergehend mithilfe von Zeitmarken gespeichert werden.

# <span id="page-44-0"></span>Setzen einer Index-/Zeitmarke

1 **Drücken Sie an der gewünschten Position die** F2 **(**INDEX**)-Taste, um eine Index- oder Zeitmarke zu setzen.**

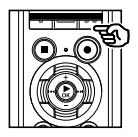

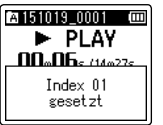

## **HINWEIS**

- **•**  Zeitmarken sind vorübergehende Markierungen. Sie werden bei der Auswahl einer anderen Datei, bei der Übertragung der Datei an einen PC oder beim Verschieben der Datei mithilfe des PCs automatisch gelöscht.
- **•**  In einer einzigen Datei können bis zu 99 (16\*) Index-/ Zeitmarken gesetzt werden. Wenn Sie versuchen, mehr als 99 (16\*) Marken zu setzen, wird die Meldung [**Maximale Index-Anzahl erreicht**] angezeigt.
- **•**  Index-/Zeitmarken können nicht in Dateien gesetzt oder gelöscht werden, die mithilfe der Dateischutzfunktion gesperrt wurden (☞ [S. 52](#page-51-0)).

# Löschen einer Index-/Zeitmarke

- 1 **Wählen Sie eine Datei, die zu löschende Index- oder Zeitmarken enthält, und beginnen Sie mit der Wiedergabe.**
- 2 **Verwenden Sie die** 9 **oder**  0**-Taste, um die zu löschende Index-/Zeitmarke auszuwählen.**

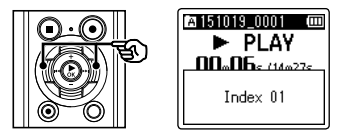

- 3 **Wenn die Nummer der zu löschenden Index-/Zeitmarke (ca. 2 Sekunden lang) im Display angezeigt wird, drücken Sie die**  ERASE**-Taste.**
	- **•**  Jegliche nachfolgende Index-/ Zeitmarken in der Datei werden automatisch neu nummeriert.

DE

Sie können anhand des Aufnahmedatums nach Sprachdateien suchen. Wenn Sie vergessen haben, in welchem Ordner die Datei gespeichert wurde, können Sie die Datei mithilfe dieser Funktion durch Eingabe des Aufnahmedatums schnell auffinden.

### **HINWEIS**

- **•**  Sie können nur nach Dateien suchen, die im Ordner [**Rekorder**] gespeichert wurden.
- 1 **Drücken Sie, während sich der Voice Rekorder im Stoppmodus befindet, die** F1 (BASIS)**-Taste, um den Bildschirm [**Hauptmenü**] anzuzeigen.**
- 2 **Drücken Sie die**9 **oder**  0**-Taste, um die Option [**Kalender suchen**] auszuwählen.**

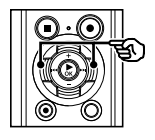

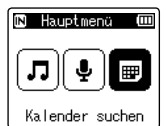

- 3 **Drücken Sie die** `OK**-Taste.**
- 4 **Drücken Sie die** +**,** –**,** 9 **oder**  0**-Taste, um das gewünschte Datum auszuwählen.**

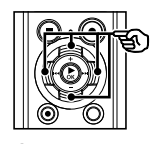

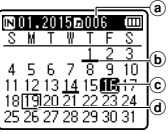

- (a) Anzahl der am ausgewählten Tag gespeicherten (aufgezeichneten) Dateien
- (b) Datum, an dem Dateien aufgenommen wurden
- c Ausgewähltes Datum
- d Heutiges Datum
- **•**  Daten, an denen Dateien gespeichert wurden, sind unterstrichen.

#### **BBI Idd-Taste:**

Sprung zum vorherigen/nächsten Tag. Halten Sie diese Taste gedrückt, um zum nächsten Datum zu wechseln, an dem Dateien aufgezeichnet wurden. **+**, **–**-Taste:

- Sprung zur vorherigen/nächsten Woche.
- **F1**, **F2**-Taste:

Sprung zum vorherigen/nächsten Monat.

- **•**  Drücken Sie die **STOP** (4)-Taste, um die Einstellung abzubrechen und zum [**Hauptmenü**]-Bildschirm zurückzukehren.
- 5 **Drücken Sie die** `OK**-Taste.**

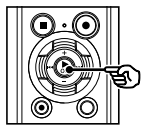

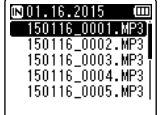

- 6 **Drücken Sie die** + **oder** –**-Taste, um die gewünschte Datei auszuwählen.**
- 7 **Drücken Sie zum Starten der**  Wiedergabe die ▶ OK-Taste.

46 DE

Dieser Abschnitt erläutert das Löschen einer einzelnen nicht benötigten Datei aus einem Ordner, das gleichzeitige Löschen aller Dateien im aktuellen Ordner und das Löschen eines ausgewählten Ordners.

# <span id="page-46-0"></span>Löschen von Dateien

- 1 **Wählen Sie die Datei aus, die Sie löschen möchten (**☞ **[S. 22](#page-21-0)).**
- 2 **Wenn der Dateianzeigebildschirm angezeigt wird, drücken Sie die**  ERASE**-Taste, während sich der Voice Rekorder im Stoppmodus befindet.**

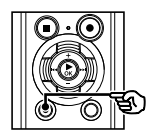

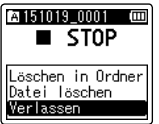

- **•**  Wenn innerhalb von 8 Sekunden kein Bedienvorgang erfolgt, kehrt der Voice Rekorder in den Stoppmodus zurück.
- 3 **Drücken Sie die** + **oder** –**-Taste, um [**Löschen in Ordner**] oder [**Datei löschen**] auszuwählen.**

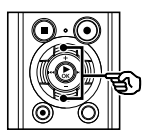

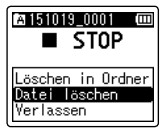

## [**Löschen in Ordner**]:

Löscht alle Dateien, die im gleichen Ordner wie die ausgewählte Datei gespeichert sind.

#### [**Datei löschen**]:

Löscht nur die ausgewählte Datei.

4 **Drücken Sie die** `OK**-Taste.**

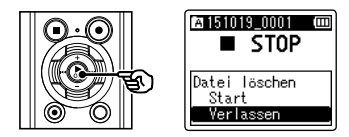

5 **Drücken Sie die** +**-Taste, um [**Start**] auszuwählen.**

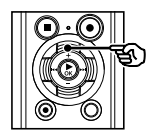

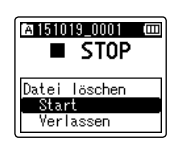

6 **Drücken Sie die** `OK**-Taste.**

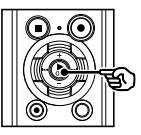

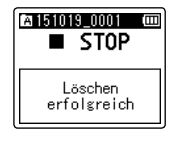

**•**  [**Löschen!**] wird im Display angezeigt und der Löschvorgang beginnt. [**Löschen erfolgreich**] wird angezeigt, wenn der Vorgang abgeschlossen wurde.

# Löschen eines Ordners

- **11** Wählen Sie den Ordner aus, den **Sie löschen möchten (**☞ **[S. 22](#page-21-0)).**
- 2 **Wenn der Ordneranzeigebildschirm angezeigt wird, drücken Sie die**  ERASE**-Taste, während sich der Voice Rekorder im Stoppmodus befindet.**

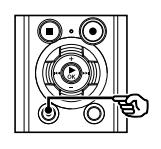

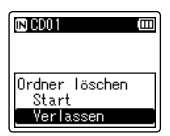

**•**  Wenn innerhalb von 8 Sekunden kein Bedienvorgang erfolgt, kehrt der Voice Rekorder in den Stoppmodus zurück.

## 3 **Drücken Sie die** +**-Taste, um [**Start**] auszuwählen.**

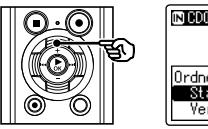

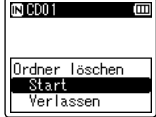

# **Drücken Sie die ▶ OK-Taste.**

**•**  [**Löschen!**] wird im Display angezeigt und der Löschvorgang beginnt. [**Löschen erfolgreich**] wird angezeigt, wenn der Vorgang abgeschlossen wurde.

## **HINWEIS**

- **•**  Sie können eine Datei nicht wiederherstellen, wenn sie einmal gelöscht wurde. Prüfen Sie sorgfältig, bevor Sie etwas löschen.
- **•**  Wenn eine microSD-Karte in den Rekorder eingelegt ist, vergewissern Sie sich, ob für das zu löschende Aufnahmemedium [**eingebaute**] oder [**microSD Karte**] ausgewählt wurde (☞ [S. 68](#page-67-0)).
- **•**  Gesperrte Dateien und schreibgeschützte Dateien können nicht gelöscht werden (☞ [S. 52](#page-51-0)).
- **•**  Die voreingestellten [**Rekorder**]-Ordner des Voice Rekorders ([**Ordner A**] bis [**Ordner E**]) sowie der [**Musik**]-Ordner können nicht gelöscht werden.
- **•**  [**Musik**]-Unterordner außer dem [**Musik**]- Ordner selbst können gelöscht werden.
- **•**  Vom Voice Rekorder nicht erkannte Dateien und die Ordner, in denen sich diese Dateien befinden, werden nicht gelöscht. Um diese Dateien und Ordner zu löschen, muss der Voice Rekorder an einen PC angeschlossen werden.
- **•**  Bevor Sie eine Datei oder einen Ordner löschen, laden Sie den Akku auf oder tauschen Sie die Batterie aus, um sicherzustellen, dass die Batterie nicht vor dem Abschluss des Vorgangs erschöpft ist. Das Abschließen des Löschvorgangs kann mehr als 10 Sekunden dauern. Um eine Datenbeschädigung zu vermeiden, sollten die folgenden Vorgänge niemals ausgeführt werden, bevor der Löschvorgang beendet wurde:
	- 1Trennen des Netzteils
	- 2Entnehmen der Batterie
	- 3Entnehmen der microSD-Karte (wenn für das Aufnahmemedium [**microSD Karte**] eingestellt wurde).

# DE

4

# Menü

# Einstellen der Menüpunkte

# Grundlegende Bedienvorgänge

Die Menüpunkte sind in Registerkarten unterteilt, sodass Sie schnell den gewünschten Menüpunkt einstellen können, indem Sie zunächst eine Registerkarte auswählen und dann zum gewünschten Menüpunkt auf der Registerkarte wechseln. Führen Sie folgende Schritte durch, um einen Menüpunkt einzustellen.

## 1 **Drücken Sie während der Aufnahme/Wiedergabe oder im Stoppmodus des Voice Rekorders die** MENU**/**SCENE**-Taste.**

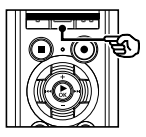

Dateimenü Sprache erk. 目 Date ischutz Sortieren nach ௩ Schieb/Kopier Datei teilen

# **TIPP**

- **•**  Einige Menüs enthalten Punkte, die während der Aufnahme/ Wiedergabe eingestellt werden können (☞ [S. 51](#page-50-0)).
- 2 **Drücken Sie die** + **oder** –**-Taste, um die Registerkarte auszuwählen, auf der sich der einzustellende Menüpunkt befindet.**

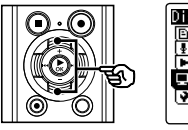

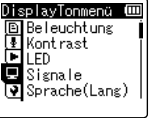

**•**  Indem der Cursor von einer zur anderen Registerkarte bewegt wird, wechselt auch der angezeigte Menübildschirm.

3 **Drücken Sie die** `OK**-Taste, um den Cursor zum gewünschten Einstellpunkt zu bewegen.**

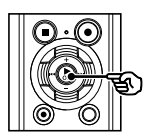

DisplavTonmenü (III **B** Be leucht ung 图 Kontrast **FLIFD**  $\overline{\mathsf{Q}}$  Signale Derache(Lang)

- Sie können auch die **>>I**-Taste verwenden, um diesen Vorgang durchzuführen.
- 4 **Drücken Sie die** + **oder** –**-Taste zur Wahl des gewünschten Einstellpunkts.**

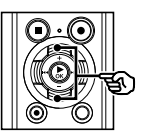

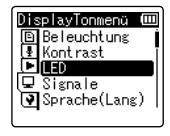

# Grundlegende Bedienvorgänge

# 5 **Drücken Sie die** `OK**-Taste.**

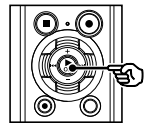

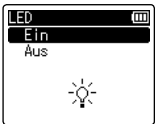

- **•**  Die Einstellung des ausgewählten Punkts wird angezeigt.
- **•**  Sie können auch die 9-Taste verwenden, um diesen Vorgang durchzuführen.

## 6 **Drücken Sie die** + **oder** –**-Taste, um die Einstellung zu ändern.**

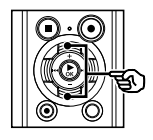

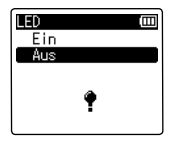

## 7 **Drücken Sie die** `OK**-Taste, um die Einstellung zu speichern.**

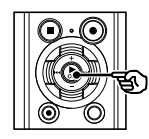

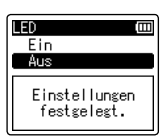

- **•**  Eine Bestätigungsmeldung über das Vornehmen der Einstellung wird angezeigt.
- Durch Drücken der **144**-Taste anstelle der `**OK**-Taste können Sie die Einstellung abbrechen und zum vorherigen Bildschirm zurückkehren.

8 **Drücken Sie die** STOP **(**4**)-Taste, um den Menübildschirm zu verlassen.**

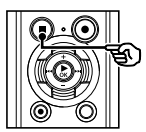

**•**  Wenn der Menübildschirm während der Aufnahme oder Wiedergabe angezeigt wird, drücken Sie die **MENU**/**SCENE**-Taste, um ohne Beenden der Aufnahme/Wiedergabe zum vorherigen Bildschirm zurückzukehren.

## **HINWEIS**

- **•**  Wenn Menüeinstellungen im Stoppmodus vorgenommen werden, verlässt der Voice Rekorder das Menü und kehrt in den Stoppmodus zurück, wenn 3 Minuten lang kein Bedienvorgang erfolgt. In diesem Fall wird der ausgewählte Einstellpunkt nicht geändert.
- **•**  Wenn Menüeinstellungen während der Aufnahme/Wiedergabe vorgenommen werden, verlässt der Voice Rekorder das Menü, wenn 8 Sekunden lang kein Bedienvorgang erfolgt.

4

# Einstellen der Menüpunkte

# Grundlegende Bedienvorgänge

## <span id="page-50-0"></span>4 Menüpunkte, die während der Aufnahme eingestellt werden können

- **•** Aufnahmepegel
- **•** Zoom Mic
- **•** Low Cut Filter
- **•** VCVA
- **•** Beleuchtung
- **•** LED

## 4 Menüpunkte, die während der Wiedergabe eingestellt werden können

- **•** Eigenschaft
- **•** Rauschunterdrückung**\*1**
- **•** Sprachausgleich**\*1**
- **•** Wiedergabemodus
- **•** Equalizer**\*2**
- **•** Springintervall
- **•** Beleuchtung
- **•** LED
- **\*1** Funktion nur im [**Rekorder**]-Modus aktiv.
- **\*2** Funktion nur im [**Musik**]-Modus aktiv.

4

# Dateimenü [Dateimenü]

Sprachanteile aus einer Datei mit Sprachaufzeichnungen extrahieren [Sprache erk.]

Mit dieser Funktion werden die Sprachanteile aus einer Sprachdatei oder Datei extrahiert, die mit dem Voice Rekorder aufgenommen wurde.

Unter "**Sprachanteile aus einer Datei mit Sprachaufzeichnungen extrahieren**  [**Sprache erk.**]" (☞ [S. 72](#page-71-0)) finden Sie weiterführende Informationen.

# <span id="page-51-0"></span>Verhindern eines versehentlichen Löschens einer Datei [Dateischutz]

Durch die Dateischutzfunktion werden wichtige Dateien vor versehentlichem Löschen geschützt. Sobald eine Datei gesperrt wurde, kann sie selbst dann nicht gelöscht werden, wenn der Vorgang zum Löschen aller Dateien in einem Ordner ausgeführt wird (☞ [S. 47\)](#page-46-0).

## 1 **Wählen Sie die Datei aus, die Sie sperren möchten (**☞ **[S. 22\)](#page-21-0).**

[**Ein**]:

Die Datei wird gesperrt.

[**Aus**]:

Der Dateischutz wird aufgehoben.

# Sortieren von Dateien [Sortieren nach]

Sie können die Wiedergabereihenfolge der Dateien in einem Ordner ändern.

1 **Drücken Sie die** + **oder** –**-Taste zur Wahl von [**Dateiname**], [**Datum aufwärts**] oder [**Datum abwärts**].**

## [**Dateiname**]:

Sortiert die Dateien automatisch entsprechend ihres Dateinamens in alphabetischer Reihenfolge.

### [**Datum aufwärts**]:

Sortiert die Dateien automatisch nach dem Datum (Aufnahmedatum/-uhrzeit) von der ältesten zur neuesten Datei.

## [**Datum abwärts**]:

Sortiert die Dateien automatisch nach dem Datum (Aufnahmedatum/-uhrzeit) von der neuesten zur ältesten Datei.

## 2 **Drücken Sie die** + **oder** –**-Taste zur Wahl von [**Rekorder**] oder [**Musik**].**

## [**Rekorder**]:

Sortiert alle Dateien im [**Rekorder**]- Ordner.

## [**Musik**]:

Sortiert alle Dateien im [**Musik**]- Ordner.

# **HINWEIS**

**•**  Bei der Wahl von [**Dateiname**] werden die Dateien anhand des Dateinamens, basierend auf den ersten 20 Buchstaben jedes Namens, alphabetisch sortiert.

# Verschieben/Kopieren von Dateien [Schieb/Kopier]

Dateien, die im internen Speicher oder auf einer microSD-Karte gespeichert sind, können innerhalb des Speichers verschoben oder kopiert werden.

Informationen zu den entsprechenden Schritten finden Sie unter "**Verschieben/Kopieren von Dateien** [**Schieb/Kopier**]" (☞ [S. 74\)](#page-73-0).

# Teilen von Dateien [Datei teilen]

Große Dateien oder Dateien mit langen Aufnahmezeiten können geteilt werden, um sie einfacher zu verwalten und zu bearbeiten. Informationen zu den entsprechenden Schritten finden Sie unter "**Teilen einer Datei**  [**Datei teilen**]" (☞ [S. 77\)](#page-76-0).

# Teilweises Löschen von Dateien [Teilw. Löschen]

Nicht benötigte Passagen einer Datei können gelöscht werden.

Informationen zu den entsprechenden Schritten finden Sie unter "**Teilweises Löschen von Dateien** [**Teilw. Löschen**]" (☞ [S. 79\)](#page-78-0).

# Schneiden einer Datei [Abschneiden]

Eine Datei kann so geschnitten werden, dass sie nur noch aus den benötigten Abschnitten besteht, und dann neu gespeichert werden. Informationen zu den entsprechenden Schritten finden Sie unter "**Schneiden einer Datei** [**Abschneiden**]" (☞ [S. 81](#page-80-0)).

# **nur Modell LS-P2**

Erhöhen des Gesamtlautstärkepegels einer Datei [Normalisieren]

Erhöhen Sie den Gesamtlautstärkepegel, bis der höchste Lautstärkepegel der aufgezeichneten Datei dem Grenzwert für "Kein Clipping" (Keine Verzerrung) entspricht, und speichern Sie die Datei dann neu.

# **nur Modell LS-P2**

## 1 **Drücken Sie die** +**-Taste, um [**Start**] auszuwählen.**

#### **TIPP**

**•**  Nach der Bearbeitung erhält die Datei den Namen "**Dateiname** 1".

## **HINWEIS**

- **•**  Nur mit dem Voice Rekorder aufgezeichnete Dateien im PCM-Format können bearbeitet werden.
- **•**  Der Effekt des Normalisierens kann bei folgenden Dateien möglicherweise nicht erzielt werden:
	- **•**  Ursprünglich mit hohem Lautstärkepegel aufgenommene Dateien.
	- **•**  Dateien, in denen unerwartet laute Töne vorkommen.
	- **•**  Dateien, in denen der Lautstärkepegel stark variiert.

DE

# Dateimenü [Dateimenü]

# Anzeigen von Datei- oder Ordnerinformationen [Eigenschaft]

Informationen zu einer Datei oder einem Ordner können über den Menübildschirm angezeigt werden.

#### **Dateiinformationen**

### 1 **Drücken Sie die** + **oder** –**-Taste, um den Bildschirm zu wechseln.**

- **•**  Für die folgenden Elemente werden Informationen angezeigt: [**Name**], [**Datum**], [**Größe**], [**Bitrate**] **\*1**, [**Künstler**] **\*2** und [**Album**] **\*2**.
- **\*1** Bei Auswahl einer Datei im linearen PCM-Format werden unter dem Element [**Bitrate**] die Abtastfrequenz und Bitanzahl angezeigt.
- **\*2** Wenn die Datei über keine Tag-Informationen verfügt, wird [**UNKNOWN\_ARTIST**] und [**UNKNOWN\_ALBUM**] angezeigt.

#### **Ordnerinformationen**

#### 1 **Drücken Sie die** + **oder** –**-Taste, um den Bildschirm zu wechseln.**

- **•**  Für die folgenden Elemente werden Informationen angezeigt: [**Name**], [**Datei**] (die Anzahl der Dateien) und [**Ordner**] (die Anzahl der Ordner).
- **•**  Das Element [**Ordner**] wird im [**Rekorder**]-Modus nicht angezeigt.
- **•**  In der Anzahl der Dateien sind keine Dateien enthalten, deren Format nicht vom Voice Rekorder erkannt werden kann.

# Aufnahmemenü [Aufnahmemenü]

# <span id="page-54-0"></span>Auswählen des Aufnahmepegels [Aufnahmepegel]

Der Aufnahmepegel (die Empfindlichkeit) lässt sich an die jeweilige Aufnahmesituation anpassen.

#### [**Hoch**]:

Höchste Aufnahmeempfindlichkeit. Geeignet für Veranstaltungen mit großem Publikum wie Vorlesungen und Konferenzen und Tonaufzeichnungen aus großer Entfernung bzw. bei geringer Lautstärke.

#### [**Mittel**]:

Geeignet für Tonaufzeichnungen bei Diskussionsrunden und Meetings mit geringer Teilnehmerzahl.

#### [**Niedrig**]:

Niedrigste Aufnahmeempfindlichkeit. Geeignet zum Diktieren.

#### [**Manuell**]:

Die Aufnahmeempfindlichkeit kann manuell in 30 Pegelstufen angepasst werden.

#### [**Automatisch**]:

Der Aufnahmepegel wird immer automatisch an die Eingangstonlautstärke angepasst. Geeignet für Tonaufnahmen jeder Art.

#### **TIPP**

**•**  Um die Stimme eines Sprechers klar aufzunehmen, wählen Sie unter [**Aufnahmepegel**] die Option [**Niedrig**] aus und halten Sie das integrierte Mikrofon des Rekorders bei der Aufnahme nah an den Mund des Sprechers (5 bis 10 cm).

## **HINWEIS**

**•**  Wenn unter [**Aufnahmepegel**] eine andere Option als [**Manuell**] ausgewählt wurde, wird der Aufnahmepegel automatisch angepasst, bei einer extrem hohen Eingangstonlautstärke kann es jedoch zu Rauschen kommen.

#### Anpassen des Aufnahmepegels

1 **Passen Sie den Aufnahmepegel an, indem Sie die** 9**oder**  0**-Taste drücken, während der Rekorder aufnimmt oder die Aufnahme pausiert.**

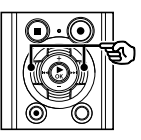

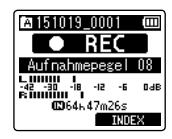

**•**  Durch Erhöhen des [**Aufnahmepegel**]- Werts wird der Pegel erhöht und die Position der Pegelanzeige verschiebt sich.

#### **HINWEIS**

**•**  Wenn [**OV**] angezeigt wird, ist der aufgezeichnete Klang verzerrt. Passen Sie den Aufnahmepegel so an, dass [**OV**] nicht angezeigt wird.

# Reduzieren von Clipping [Begrenzer]

Reduzieren Sie automatisch Clipping, das bei extrem hohen Eingangstonlautstärken während der Aufnahme auftritt.

#### [**Musik**]:

Wählen Sie diese Einstellung für eine klare Lautstärke. Diese Einstellung eignet sich für Musikaufzeichnungen.

#### [**Sprache**]:

Wählen Sie diese Einstellung für eine ausgeglichene Lautstärke. Ton kann mit einer vorgegebenen Lautstärke aufgenommen werden, um ausgeglichene Aufnahmen zu erhalten. Diese Einstellung eignet sich für Sprachaufzeichnungen.

#### [**Aus**]:

Verwenden Sie diese Option, wenn Sie die Eingangspegel ohne die Korrekturfunktion anpassen.

## **HINWEIS**

- **•**  Diese Funktion ist nur verfügbar, wenn [Aufnahmepegel] auf [Manuell] eingestellt ist (☞ [S. 55](#page-54-0)).
- **•**  Wenn der Eingangston zu laut ist, kann es zu Rauschen kommen, auch wenn die Option [**Musik**] oder [**Sprache**] ausgewählt wurde. Außerdem leuchtet in bestimmten Fällen die **PEAK**-Kontrollleuchte, die eine hohe Eingangstonlautstärke anzeigt, möglicherweise nicht. Damit Sie gute Aufnahmeergebnisse erzielen, empfiehlt es sich, die Aufnahmefunktion und die Lautstärkeeinstellung vor dem Gebrauch zu testen.

# Einstellen des Aufnahmemodus [Aufnahmemodus]

Sie können der Klangqualität oder der Aufnahmezeit Priorität einräumen. Wählen Sie den Aufnahmemodus, der am besten zu Ihrer Aufnahmesituation passt.

#### 1 **Drücken Sie die** + **oder** –**-Taste, um das Aufnahmeformat auszuwählen.**

#### [**PCM**]:

Dies ist ein unkomprimiertes Audioformat, das für Musik-CDs usw. benutzt wird.

#### [**MP3**]:

Dies ist ein übliches Kompressionsformat für Audiodateien. Dateien in diesem Format sind kleiner als solche im PCM-Format.

## 2 **Drücken Sie die** + **oder**  –**-Taste, um die Aufnahmerate auszuwählen.**

#### **Bei der Wahl von [**PCM**]:**

[**96,0 kHz/24 Bit**] [**88,2 kHz/24 Bit**] [**48,0 kHz/16 Bit**] [**44,1 kHz/16 Bit**] [**44,1 kHz mono**] **\* Bei der Wahl von [**MP3**]:** [**320 kbps**] [**128 kbps**] [**64 kbps mono**] **\***

**\*** Monoaufnahme

#### **TIPP**

- **•**  Die Klangqualität steigt mit zunehmender Aufnahmerate.
- **•**  Durch Wahl einer höheren Aufnahmerate erhöht sich auch die Dateigröße. Überprüfen Sie vor der Aufnahme, dass ausreichend freier Speicher vorhanden ist.
- **•**  Um Konferenzen und Präsentationen deutlich aufzuzeichnen, wird empfohlen, unter [**Aufnahmemodus**] eine andere Option als [**mono**] auszuwählen.

## **HINWEIS**

**•**  Wenn ein angeschlossenes monaurales Mikrofon verwendet wird, während [**Aufnahmemodus**] auf Stereoaufnahme eingestellt ist, wird der Ton nur auf dem linken Kanal aufgenommen.

# Auswählen der Richtcharakteristik des Mikrofons [Zoom Mic]

Das integrierte Stereomikrofon des Voice Rekorders bietet eine große Richtcharakteristik **–** von einer breiten Stereoaufzeichnung bis zu einer punktgenauen Aufnahme.

1 **Drücken Sie die** + **oder** –**-Taste, um die Richtcharakteristik des integrierten Stereomikrofons anzupassen.**

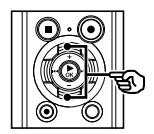

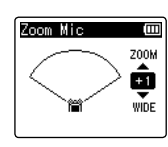

- **•**  Die **+**-Taste zentriert die Richtwirkung.
- **•**  Die **–**-Taste ermöglicht Aufzeichnungen mit einer breiteren Stereoabdeckung.
- **•**  Wenn Sie die Richtcharakteristik verringern und den Schallaufnahmebereich erweitern, erhält das aufgezeichnete Klangbild einen stärkeren Stereoeffekt.
- **•**  Die Einstellung kann in einem Bereich von [**–3**] bis [**+6**] angepasst werden.

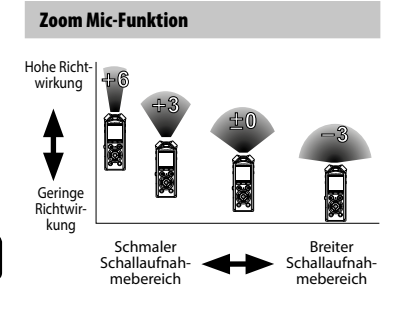

## **HINWEIS**

- **•**  Die [**Zoom Mic**]-Funktion wurde so eingestellt, dass die Verwendung mit dem integrierten Stereomikrofon des Voice Rekorders optimiert ist. Beachten Sie, dass eine normale Aufnahme unter Umständen nicht länger möglich ist, wenn ein separat erworbenes Mikrofon verwendet wird oder wenn die Aufnahme über ein anderes mit einem Verbindungskabel angeschlossenes Gerät erfolgt.
- **•**  Bei Verwendung der [**Zoom Mic**]- Funktion wird die Batterie schneller entladen.

# Reduzieren von Rauschen während der Aufnahme [Low Cut Filter]

Mit der Low Cut Filter-Funktion des Voice Rekorders können das Brummen von Klimaanlagen oder Betriebsgeräusche mit niedriger Frequenz von Geräten wie Projektoren bei der Aufnahme reduziert werden.

#### [**Ein**]:

Schaltet den Low Cut Filter ein. [**Aus**]:

Schaltet den Low Cut Filter aus.

# Auswählen des Drei-Mikrofon-Systems [Mikrofonwahl]

Sie können auswählen, ob das integrierte Center-Mikrofon ein- oder ausgeschaltet wird.

# **nur Modell LS-P2**

#### [**Mittl. Mik. Ein**]:

Aktiviert das integrierte Center-Mikrofon für eine Aufzeichnung im Drei-Mikrofon-Modus.

#### [**Mittl. Mik. Aus**]:

Deaktiviert das integrierte Center-Mikrofon für eine Aufzeichnung nur mit dem integrierten Stereomikrofon.

# <span id="page-58-0"></span>Sprachaktivierte Aufnahmefunktion [VCVA]

Bei der sprachaktivierten Aufnahmefunktion (VCVA) beginnt die Aufzeichnung automatisch, wenn ein Ton erkannt wird, der den voreingestellten Sprachauslösepegel übersteigt. Wenn der Pegel unter den Auslösepegel fällt, wird die Aufnahme angehalten. Verwenden Sie diese Funktion, um stille Passagen automatisch nicht aufzuzeichnen (wie lange Sprechpausen bei einer Konferenz) und damit Speicherplatz zu sparen.

### [**Ein**]:

Schaltet VCVA ein. Sie können den Sprachauslösepegel für VCVA anpassen. [**Aus**]:

Schaltet VCVA aus und stellt die Standardaufnahmeeinstellung wieder her.

## Anpassen des Sprachauslösepegels für die sprachaktivierte Aufnahme

## **1 Drücken Sie die REC** ( $\bullet$ )-Taste **zum Starten der Aufnahme.**

**•**  Fällt die Eingangstonlautstärke unter den voreingestellten Auslösepegel, setzt die Aufnahme automatisch nach ca. 1 Sekunde aus.

Die Meldung [**Standby**] wird blinkend im Display angezeigt. Die LED-Kontrollleuchte beginnt mit dem Aufnahmestart zu leuchten und blinkt während der Aufnahmepausen.

## **2** Drücken Sie die **DD oder** 0**-Taste, um den Sprachauslösepegel anzupassen.**

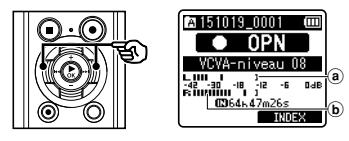

- (a) Sprachauslösepegel (bewegt sich nach rechts/links, entsprechend dem eingestellten Pegel)
- b Pegelanzeige (ändert sich entsprechend der Aufnahmelautstärke)
- **•**  Die Einstellung kann in einem Bereich von [**01**] bis [**23**] angepasst werden.

#### **TIPP**

- **•**  Durch Erhöhen der Einstellungszahl wird die VCVA-Auslöseempfindlichkeit erhöht, das heißt, die Aufnahme löst bei leiseren Tönen aus.
- **•**  Passen Sie den VCVA-Sprachauslösepegel entsprechend Ihrer Aufnahmesituation an (falls laute Umgebungsgeräusche o. ä. vorhanden sind).
- **•**  Im Interesse gelungener Aufnahmen empfehlen sich Testaufnahmen, um den Sprachauslösepegel situationsgerecht einzustellen.
- **•**  Drücken Sie während der VCVA-Aufnahme im [**Manuell**]-Modus die **F1**-Taste, um den Aufnahmepegel (☞ [S. 55](#page-54-0)) anzupassen. Der Voice Rekorder wechselt in den Anpassungsmodus für den Aufnahmepegel. Drücken Sie erneut die **F1**-Taste, um zum Anpassungsmodus für den Sprachauslösepegel zurückzukehren.

## **HINWEIS**

- **•**  Bei Verwendung der [**VCVA**]-Funktion ist die folgende Funktion deaktiviert:
	- **•**  [**V-Sync. Rec**]
	- **•**  [**Mit Aufnahme**] (☞ [S. 72](#page-71-0))

# Sprachsynchronisationsaufnahme [V-Sync. Rec]

Bei der Sprachsynchronisationsaufnahme beginnt die Aufzeichnung automatisch, wenn ein Ton erkannt wird, der den voreingestellten Sprachsynchronisations-Aufnahmepegel (Erkennungspegel) übersteigt. Wenn der Pegel abfällt, wird die Aufnahme angehalten. Wenn Sie Musik von einem anderen an den Voice Rekorder angeschlossenen Gerät kopieren, verwenden Sie die Sprachsynchronisations-Aufnahmefunktion, um stille Passagen zwischen den Musiktiteln zu erkennen und jeden Titel als separate Datei zu speichern.

#### [**1Sekunde**], [**2Sekunden**], [**3Sekunden**], [**5Sekunden**]:

Stellt die Erkennungsdauer ein. Der Voice Rekorder schaltet in den Standby-Modus, wenn die Eingangslautstärke (Aufnahmepegel) für die eingestellte Erkennungsdauer oder länger unter den voreingestellten Pegel fällt.

#### [**Aus**]:

Die Aufnahme erfolgt wie normal.

Anpassen des Sprachsynchronisationspegels für die Sprachsynchronisationsaufnahme

**1 Drücken Sie die REC** ( $\bullet$ )-Taste, um **die Aufnahme vorzubereiten.**

**D.** Drücken Sie die **D-N oder** 0**-Taste, um den Sprachsynchronisationspegel anzupassen.**

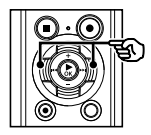

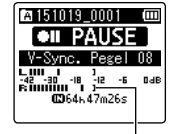

Sprachsynchronisationspegel (bewegt sich nach rechts/links, entsprechend dem eingestellten Pegel)

- **•**  Der Sprachsynchronisationspegel kann in einem Bereich von [**01**] bis [**23**] angepasst werden.
- **•**  Durch Erhöhen der Einstellungszahl wird die Auslöseempfindlichkeit erhöht, das heißt, die Aufnahme löst bei leiseren Tönen aus.

#### **TIPP**

**•**  Drücken Sie während der Anpassung des Sprachsynchronisationspegels im [**Manuell**]-Modus die **F1**- Taste, um den Aufnahmepegel (☞ [S. 55](#page-54-0)) anzupassen. Der Voice Rekorder wechselt in den Anpassungsmodus für den Aufnahmepegel. Drücken Sie erneut die **F1**-Taste, um zum Anpassungsmodus für den Sprachsynchronisationspegel zurückzukehren.

## 3 **Drücken Sie erneut die** REC **(**s**) -Taste.**

- **•**  Die Meldung [**Standby**] wird blinkend im Display angezeigt und die LED-Kontrollleuchte blinkt ebenfalls.
- **•**  Es wird automatisch mit der Aufzeichnung begonnen, wenn die Eingangslautstärke den Sprachsynchronisationspegel übersteigt.

#### **TIPP**

- **•**  Wenn der Eingangston für die eingestellte Erkennungsdauer oder länger unter dem Sprachsynchronisationspegel liegt, beendet der Voice Rekorder automatisch die Aufzeichnung und kehrt in den Standby-Modus zurück. Jedes Mal wenn der Voice Rekorder in den Standby-Modus wechselt, wird die aktuelle Datei geschlossen. Bei der nächsten Tonerkennung wird die Aufzeichnung in einer neuen Datei fortgesetzt.
- **•**  Drücken Sie die **STOP** (4)-Taste, um die Sprachsynchronisationsaufnahme zu beenden.

## **HINWEIS**

- **•**  Bei Verwendung der [**V-Sync. Rec**] -Funktion ist die folgende Funktion deaktiviert:
	- **•**  [**VCVA**] (☞ [S. 59\)](#page-58-0)
	- **•**  [**Mit Aufnahme**] (☞ [S. 72\)](#page-71-0)

# Wiedergabemenü [Wiedergabemenü]

<span id="page-61-0"></span>Überspringen von Passagen ohne Sprachanteile während der Wiedergabe [Sprachwiederg.]

Mit der [**Sprachwiederg.**]-Funktion können Sie nur die gesprochenen Passagen einer aufgezeichneten Datei mit Sprachinhalten wiedergeben.

## **HINWEIS**

- **•**  Die gesprochenen Passagen der Datei müssen zuvor extrahiert werden (☞ [S. 72](#page-71-0)).
- **•**  Die [**Sprachwiederg.**]-Funktion ist nur im [**Rekorder**]-Modus aktiviert.

#### [**Ein**]:

Überspringt Passagen ohne Sprachanteile in der Datei automatisch und gibt lediglich die gesprochenen Passagen wieder.

#### [**Aus**]:

Deaktiviert die Sprachwiedergabefunktion. <span id="page-61-1"></span>Reduzieren von Rauschen während der Wiedergabe [Rauschunterdr.]

#### Verwenden Sie die [**Rauschunterdr.**]-

Funktion, um bei einer aufgezeichneten Stimme, die schwer verständlich ist, Rauschen zu reduzieren.

#### [**Hoch**][**Niedrig**]:

Reduziert die Umgebungsgeräusche und erzeugt eine Wiedergabe mit höherer Klangqualität.

#### [**Aus**]:

Deaktiviert die Rauschunterdrückungsfunktion.

#### **HINWEIS**

- **•**  [**Rauschunterdr.**] ist nur im [**Rekorder**]-Modus aktiviert.
- **•**  Bei Verwendung der [**Rauschunterdr.**]- Funktion wird die Batterie schneller entladen.

<span id="page-62-0"></span>Anpassen von leisen Passagen während der Wiedergabe [Sprachausgl.]

Schneidet Teile mit niedrigen und hohen Frequenzen heraus und gleicht besonders leise Passagen während der Wiedergabe aus. Verwenden Sie diese Funktion, um leise Passagen eines Gesprächs oder andere aufgezeichnete Töne klarer und deutlicher hervorzuheben.

#### [**Ein**]:

Gleicht leise Passagen aufgezeichneter Audiodateien während der Wiedergabe an und verstärkt diese.

#### [**Aus**]:

Deaktiviert die Sprachausgleichsfunktion.

#### **HINWEIS**

- **•**  [**Sprachausgl.**] ist nur im [**Rekorder**]- Modus aktiviert.
- **•**  Bei Verwendung der [**Sprachausgl.**]- Funktion wird die Batterie schneller entladen.

# <span id="page-62-1"></span>Auswählen der Wiedergabemodi [Wiedergabemod.]

Für verschiedene Höranforderungen stehen verschiedene Wiedergabemodi zur Verfügung.

### 1 **Drücken Sie die** + **oder** –**Taste zur Wahl von [**Rekorder**] oder [**Musik**].**

**Bei der Wahl von [**Rekorder**]**

### 2 **Drücken Sie die** + **oder** –**-Taste zur Wahl von [**Datei**] oder [**Ordner**].**

#### [**Datei**]:

Die Wiedergabe stoppt nach dem Abspielen der aktuellen Datei.

#### [**Ordner**]:

Es werden nacheinander alle Dateien im aktuellen Ordner wiedergegeben und die Wiedergabe stoppt nach dem Abspielen der letzten Datei im Ordner.

#### **Bei der Wahl von [**Musik**]**

2 **Drücken Sie die** + **oder** –**-Taste zur Wahl von [**Wiedergabeber.**], [**Wiederholung**] oder [**Zufall**].**

#### [**Wiedergabeber.**]:

Damit kann ein Bereich für die Wiedergabe der Dateien festgelegt werden.

#### [**Wiederholung**]:

Spielt die Dateien im festgelegten Bereich wiederholt ab.

#### [**Zufall**]:

Spielt die Dateien im festgelegten Bereich zufällig ab.

## 3 **Drücken Sie die** + **oder** –**-Taste, um eine Einstellung auszuwählen.**

#### **Bei der Wahl von [**Wiedergabeber.**]:** [**Datei**], [**Ordner**], [**Alles**]:

Legen Sie den Bereich für die Wiedergabe der Dateien fest.

## **Bei der Wahl von [**Wiederholung**] oder [**Zufall**]:**

#### [**Ein**]:

Die Dateien im festgelegten Wiedergabebereich werden wiederholt oder zufällig abgespielt. [**Aus**]:

Die wiederholte oder zufällige Wiedergabe wird abgebrochen.

## **HINWEIS**

- **•**  Wenn unter [**Wiedergabeber.**] die Option [**Datei**] ausgewählt wurde, wird [**Dateiende**] 2 Sekunden lang blinkend im Display angezeigt, nachdem die letzte Datei im Ordner abgespielt wurde. Anschließend stoppt die Wiedergabe an der Startposition der letzten Datei.
- **•**  Wenn unter [**Wiedergabeber.**] die Option [**Ordner**] ausgewählt wurde, wird [**Dateiende**] 2 Sekunden lang blinkend im Display angezeigt, nachdem die letzte Datei im Ordner abgespielt wurde. Anschließend stoppt die Wiedergabe an der Startposition der ersten Datei im Ordner.
- **•**  Wenn unter [**Wiedergabeber.**] die Option [**Alles**] ausgewählt wurde, wird nach der Wiedergabe der letzten Datei im aktuellen Ordner mit der Wiedergabe der ersten Datei im nächsten Ordner fortgefahren. Wenn die Wiedergabe das Ende der letzten Datei auf dem Voice Rekorder erreicht, wird [**Dateiende**] 2 Sekunden lang blinkend im Display angezeigt. Anschließend stoppt die Wiedergabe an der Startposition der ersten Datei auf dem Voice Rekorder.

# <span id="page-63-0"></span>Ändern der Musikklangqualität [Equalizer]

Mithilfe der Equalizer-Einstellungen des Voice Rekorders kann der Klang von Musik an Ihre persönlichen Präferenzen angepasst werden.

#### **Bei der Wahl von [**Individuell**]**

- 1 **Drücken Sie die**9**-Taste.**
- 2 **Drücken Sie die**9**oder**   $\blacktriangleleft$ **-Taste, um ein Frequenzband auszuwählen.**
	- **•**  Für die Frequenzbänder [**60 Hz**], [**250 Hz**], [**1 kHz**], [**4 kHz**] und [**12 kHz**] können verschiedene Equalizer-Pegel eingestellt werden.
- 3 **Drücken Sie die** + **oder** –**-Taste, um einen Equalizer-Pegel einzustellen.**
	- **•**  Als Pegel können Werte im Bereich von [**–6**] bis [**+6**] in Schritten von 1 dB gewählt werden.
	- **•**  Durch Erhöhen des Dezibelwerts wird das entsprechende Frequenzband betont.
	- Um zu einem anderen Frequenzband zu wechseln, wiederholen Sie die Schritte 2 und 3

#### **HINWEIS**

**•**  [**Equalizer**]-Funktion ist nur im [**Musik**]-Modus aktiviert.

# Wiedergabemenü [Wiedergabemenü]

# <span id="page-64-0"></span>Einstellen eines Sprungintervalls [Springinterv.]

Mit der [**Springinterv.**]-Funktion können Sie während der Wiedergabe um einen festgelegten Zeitwert in einer Datei nach vorn (Vorlauf) oder zurück (Rücklauf) springen. Dies ist eine praktische Funktion zum schnellen Wechseln der Wiedergabeposition und dem wiederholten Abspielen von kurzen Passagen.

#### 1 **Drücken Sie die** + **oder** –**-Taste zur Wahl von [**Vorwärtssprung**] oder [**Rücksprung**].**

#### [**Vorwärtssprung**]:

Es wird mit der Wiedergabe begonnen, nachdem zur Wiedergabeposition um den festgelegten Zeitwert vorgesprungen wurde.

#### [**Rücksprung**]:

Es wird mit der Wiedergabe begonnen, nachdem zur Wiedergabeposition um den festgelegten Zeitwert zurückgesprungen wurde.

#### 2 **Drücken Sie die** + **oder**  –**-Taste, um eine Einstellung auszuwählen.**

#### **Bei der Wahl von [**Vorwärtssprung**]:**

[**Dateisprung**], [**10Sek. Sprung**], [**30Sek. Sprung**], [**1Min. Sprung**], [**5Min. Sprung**], [**10Min. Sprung**]

#### **Bei der Wahl von [**Rücksprung**]:**

[**Dateisprung**], [**1Sek. Sprung**] bis [**3Sek. Sprung**], [**5Sek. Sprung**], [**10Sek. Sprung**], [**30Sek. Sprung**], [**1Min. Sprung**], [**5Min. Sprung**]

## **HINWEIS**

**•**  Befindet sich im übersprungenen Bereich eine Index-/Zeitmarke oder die Startposition einer Datei, stoppt der Rekorder an dieser Marke oder der Startposition.

### Wiedergabe mit Vorwärts-/Rücksprung

- 1 **Drücken Sie zum Starten der**  Wiedergabe die ▶ OK-Taste.
- 2 **Drücken Sie während der Wiedergabe die** 9**oder**  0**-Taste.**
	- **•**  Die Wiedergabe beginnt, nachdem um den festgelegten Zeitwert vor- oder zurückgesprungen wurde.

4

# Display-/Tonmenü [DisplayTonmenü]

# Einstellen der Beleuchtung [Beleuchtung]

Die Displaybeleuchtung wird nach der Bedienung einer Taste für eine festgelegte Zeitdauer eingeschaltet.

#### [**5Sekunden**], [**10Sekunden**], [**30Sekunden**], [**1Minute**]:

Legt fest, wie lange die Displaybeleuchtung eingeschaltet bleiben soll.

#### [**Aus**]:

Deaktiviert die Beleuchtung.

## Anpassen des Kontrasts [Kontrast]

Sie können den Kontrast des Displays in 12 verschiedenen Stufen einstellen.

**•**  Die Einstellung kann in einem Bereich von [**01**] bis [**12**] angepasst werden.

# Einstellen der LED-Kontrollleuchte [LED]

Die LED-Kontrollleuchte kann auch ausgeschaltet werden.

#### [**Ein**]:

Die LED-Kontrollleuchte ist eingeschaltet.

#### [**Aus**]:

Die LED-Kontrollleuchte bleibt ausgeschaltet.

#### **TIPP**

**•**  Auch wenn Sie als [**LED**]-Einstellung die Option [**Aus**] wählen, blinkt die LED-Kontrollleuchte, wenn Dateien zwischen dem Voice Rekorder und einem PC übertragen werden.

# Ein-/Ausschalten des Signaltons [Signale]

Der Voice Rekorder bestätigt mit einem Signalton die Bedienung einer Taste oder warnt vor Betriebsfehlern. Sie können auswählen, ob der Voice Rekorder Signaltöne ausgeben soll.

#### [**Ein**]:

Die Signaltöne sind aktiviert.

[**Aus**]:

Die Signaltöne sind deaktiviert.

# Ändern der Anzeigesprache [Sprache(Lang)]

Sie können bei diesem Voice Rekorder die Sprache für die Anzeigen im Display auswählen.

**•**  [**Čeština**], [**Dansk**], [**Deutsch**], [**English**], [**Español**], [**Français**], [**Italiano**], [**Nederlands**], [**Polski**], [**Русский**], [**Svenska**], [繁體中⽂].

#### **TIPP**

**•**  Die Sprachauswahl hängt vom Erwerbsland des Voice Rekorders ab.

# Einstellen der Sprachführung [Sprachführung]

Diese Funktion bietet Sprachansagen bezüglich der Betriebszustände des Rekorders. Informationen zu den entsprechenden Schritten finden Sie unter "**Einstellen der Sprachführung** [**Sprachführung**]" (☞ [S. 83\)](#page-82-0).

# **nur Modell LS-P2**

# Automatische Wiedergabe von Dateianfängen [Intro Play]

#### Immer wenn Sie eine Datei im

Dateilistenbildschirm auswählen, kann der Voice Rekorder automatisch einige Sekunden vom Anfang der Datei wiedergeben. Dies ist eine praktische Funktion zur Suche einer Datei, da so die Inhalte von Dateien geprüft werden können.

## **nur Modell LS-P2**

#### [**3Sekunden**], [**5Sekunden**],

#### [**10Sekunden**]:

Immer wenn Sie eine Datei auswählen, wird automatisch der Anfang der Datei wiedergegeben.

#### [**Aus**]:

Schaltet [**Intro Play**] aus.

# Auswählen der Lautsprecherausgabe [Lautsprecher]

Sie können den integrierten Lautsprecher ein- oder ausschalten, wenn kein Kopfhörer angeschlossen ist.

Bei der Wahl von [**Aus**] wird kein Ton über den Lautsprecher ausgegeben, selbst wenn der Kopfhörer versehentlich getrennt wurde. Verwenden Sie diese Einstellung, um zu verhindern, dass das Gerät in der Öffentlichkeit versehentlich einen Ton ausgibt.

#### [**Ein**]:

Der Voice Rekorder gibt den Ton über den Kopfhörer aus, wenn dieser angeschlossen ist, oder über den integrierten Lautsprecher, wenn der Kopfhörer getrennt ist.

#### [**Aus**]:

Der Voice Rekorder gibt den Ton nicht über den integrierten Lautsprecher aus, selbst wenn kein Kopfhörer angeschlossen ist.

DE

<span id="page-67-0"></span>Auswählen des Aufnahmemediums [Speicher ausw.]

Wenn eine microSD-Karte in den Voice Rekorder eingelegt ist, können Sie auswählen, ob der interne Speicher oder die microSD-Karte verwendet werden soll (☞ [S. 17\)](#page-16-0).

#### [**eingebaute**]:

Der interne Speicher des Voice Rekorders wird verwendet. [**microSD Karte**]:

Die microSD-Karte wird verwendet.

# Einstellen des Energiesparbetriebs [Eco Modus]

Der Voice Rekorder schaltet sich nach Ablauf einer eingestellten Zeitdauer automatisch ab, wenn er eingeschaltet ist und sich im Stoppmodus befindet.

#### [**5Minuten**], [**10Minuten**], [**30Minuten**], [**1Stunde**]:

Wählen Sie die gewünschte Zeitdauer. [**Aus**]:

Der Energiesparbetrieb ist deaktiviert. Beachten Sie, dass sich die Batterien schnell erschöpfen, wenn der Voice Rekorder eingeschaltet bleibt.

# Einstellen der verwendeten Batterie [Batterie]

Wählen Sie den Batterietyp für die Batterie aus, die Sie verwenden.

#### [**Ni-MH**]:

Wählen Sie diese Einstellung aus, wenn Sie einen Ni-MH-Akku von Olympus verwenden (Modell BR404).

#### [**Alkaline**]:

Wählen Sie diese Einstellung aus, wenn Sie eine Alkaline-Trockenbatterie verwenden.

# Gerätemenü [Gerätemenü]

# Einstellen von Zeit/Datum [Zeit & Datum]

Wenn Sie Datum und Uhrzeit einstellen, können Sie für jede aufgezeichnete Datei mithilfe der Informationen unter [**Eigenschaft**] im Menü überprüfen, wann sie aufgenommen wurde.

1 **Drücken Sie die** 9 **oder**  0**-Taste zur Wahl des gewünschten Einstellpunkts.**

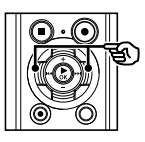

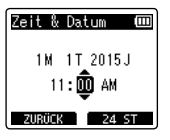

2 **Drücken Sie die** + **oder** –**-Taste, um die Zahl zu ändern.**

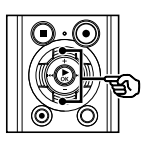

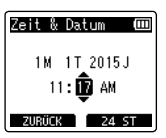

- **•**  Um die Einstellung eines anderen Elements zu ändern, drücken Sie die  $\blacktriangleright$  oder  $\blacktriangleright$  -Taste, um den blinkenden Cursor zu verschieben, und drücken Sie dann die **+** oder **–**-Taste, um die Zahl zu ändern.
- 3 **Drücken Sie die** `OK**-Taste, um die Einstellung zu speichern.**

## **TIPP**

**•**  Bei jedem Drücken der **F2**-Taste beim Einstellen der Stunde oder Minute wechselt die Anzeige zwischen dem AM/PM- und dem 24-Stunden-Format.

#### **Beispiel: 10:38 PM**

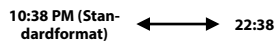

**•**  Bei jedem Drücken der **F2**-Taste beim Einstellen des Jahrs, Monats oder Tags ändert sich das Datumsformat.

#### **Beispiel: März 24, 2015**

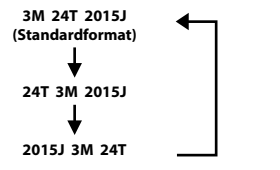

## **HINWEIS**

- **•**  Wenn die Batterie aus dem Voice Rekorder entfernt wird, wird beim Einschalten automatisch der Bildschirm [**Zeit & Datum**] angezeigt.
- **•**  Auch wenn der Voice Rekorder für längere Zeit nicht verwendet wird und die Batterie erschöpft ist, müssen Datum und Uhrzeit erneut eingegeben werden.

# Verbinden eines Bluetooth-Geräts **[Bluetooth]**

Diese Funktion ist mit Bluetooth Vers. 2.1 **+** EDR kompatibel und ermöglicht die Verbindung des Voice Rekorders mit einem Gerät, das mit demselben Standard kompatibel ist.

Weitere Informationen finden Sie unter "**Vor der Verwendung der Bluetooth-Funktion**" (☞ [S. 89\)](#page-88-0).

## **nur Modell LS-P2**

# Einstellen der USB-Verbindung [USB Einstell.]

Mithilfe der [**PC**]-Einstellung können Sie den Voice Rekorder an einen Computer anschließen und Dateien übertragen. Über die [**Netzadapter**]-Einstellung können Sie den Voice Rekorder an ein Netzteil mit USB-Anschluss (Modell A514, optional) oder einen PC anschließen und somit den Akku aufladen. Sie können die USB-Klasse-Einstellung entsprechend der USB-Anwendung ändern. Informationen zu den entsprechenden Schritten finden Sie unter "**Einstellen der USB-Verbindung** [**USB Einstell.**]" (☞ [S. 85\)](#page-84-0).

# Wiederherstellen der Standardeinstellungen [Reset]

Mit der [**Reset**]-Funktion werden alle Funktionen des Voice Rekorders auf ihre (werksseitigen) Standardeinstellungen zurückgesetzt. Die Zeiteinstellung und Dateinummer bleiben jedoch erhalten.

## 1 **Drücken Sie die** +**-Taste, um [**Start**] auszuwählen.**

#### **Aufnahmemenü:**

Aufnahmepegel: Manuell Begrenzer: Musik Aufnahmemodus: PCM: 44,1 kHz/16 Bit Zoom Mic: Aus Low Cut Filter: Aus Mikrofonwahl**\*3**: Mittl. Mik. Ein VCVA: Aus V-Sync. Rec: Aus Aufnahmesituation: Aus

#### **Wiedergabemenü:**

Sprachwiedergabe**\*1**: Aus Rauschunterdrückung**\*1**: Aus Sprachausgleich**\*1**: Aus Wiedergabemodus: Rekorder: Wiedergabebereich/Datei Musik: Wiedergabebereich/Ordner Wiederholung/Aus Zufall/Aus Equalizer**\*2**: Aus Springintervall: Vorwärtssprung: Dateisprung Rücksprung: Dateisprung

#### **Display-/Tonmenü:**

Beleuchtung: 10Sekunden Kontrast: Niveau 06 LED: Ein Signale: Fin Sprache(Lang): English Sprachführung**\*3**: An / Aus: Ein Geschwindigkeit: 3 Lautstärke: 3 Intro Play**\*3**: Aus Lautsprecher: Ein

#### **Gerätemenü:**

Speicher auswählen: eingebaute Eco Modus: 10Minuten Batterie: Ni-MH USB Einstellungen: USB Verbindung: PC USB Klasse: Storage Class

- **\*1** Funktion nur im [**Rekorder**]-Modus aktiv.
- **\*2** Funktion nur im [**Musik**]-Modus aktiv.
- **\*3** nur Modell LS-P2

# Anzeigen von Informationen zum Aufnahmemedium [Speicher-Info]

Über den Menübildschirm können Sie die verbleibende Speicherkapazität und die Gesamtkapazität des Aufnahmemediums anzeigen.

## **HINWEIS**

**•**  Eine gewisse Menge an Speicherplatz auf dem Aufnahmemedium wird für Verwaltungszwecke genutzt. Deshalb ist die tatsächlich verfügbare Kapazität etwas geringer als die angezeigte Gesamtkapazität.

# Anzeigen von Informationen zum Voice Rekorder [System-Info]

Über den Menübildschirm können Sie Informationen zum Voice Rekorder anzeigen.

**•**  Die folgenden Informationen zum Voice Rekorder werden angezeigt: [**Modell**], [**Version**] (Systemversion) und [**Seriennr.**].

# Formatieren eines Aufnahmemediums [Formatieren]

Beim Formatieren eines Aufnahmemediums werden alle darauf gespeicherten Dateien gelöscht. Achten Sie unbedingt darauf, vor dem Formatieren alle wichtigen Dateien auf einen PC zu übertragen.

Informationen zu den entsprechenden Schritten finden Sie unter "**Formatieren eines Aufnahmemediums** [**Formatieren**]" (☞ [S. 87\)](#page-86-0).

4

# <span id="page-71-0"></span>Sprachanteile aus einer Datei mit Sprachaufzeichnungen extrahieren [Sprache erk.]

Mit dieser Funktion werden die Sprachanteile aus einer Sprachdatei oder Datei extrahiert, die mit dem Voice Rekorder aufgenommen wurde.

#### **HINWEIS**

- **•**  Die [**Sprache erk.**]-Funktion kann nur im [**Rekorder**]-Modus verwendet werden.
- **•**  Um die Sprachanteile aus einer gespeicherten Datei zu extrahieren, wählen Sie zuerst im [**Rekorder**]-Ordner einen der Ordner [**BI]** bis [**BI**] aus.
- 1 **Drücken Sie die** MENU**/**SCENE**-Taste, während sich der Voice Rekorder im Stoppmodus befindet.**
- 2 **Drücken Sie die** `OK**-Taste, um den Cursor in die Liste der Einstellpunkte zu bewegen.**
- 3 **Drücken Sie die** `OK**-Taste.**
- 4 **Drücken Sie die** + **oder --Taste zur Wahl von [**Datei auswähl**] oder [**Mit Aufnahme**].**

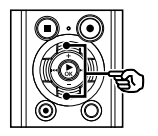

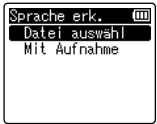

### [**Datei auswähl**]:

Wählen Sie eine Datei aus, aus der die Sprachanteile extrahiert werden sollen.

#### [**Mit Aufnahme**]:

Extrahieren Sie die Sprachanteile während der Aufnahme.

5 **Drücken Sie die** `OK**-Taste, um zur jeweiligen Einstellung zu gelangen.**

#### **Bei der Wahl von [**Datei auswähl**]**

1 Drücken Sie die **+** oder **–**-Taste, um die gewünschte Datei auszuwählen, deren Sprachanteile Sie erkennen möchten.

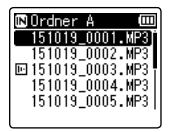

- 2 Drücken Sie die `**OK-**Taste.
- **•**  Der Fortschritt des Vorgangs wird als Prozentangabe im Display angezeigt.
- **•**  [**Spracherkennung fertig**] wird angezeigt, wenn der Vorgang abgeschlossen wurde.
# **Bei der Wahl von [**Mit Aufnahme**]**

1 Drücken Sie die **+** oder **–**-Taste, um [**Ein**] oder [**Aus**] auszuwählen.

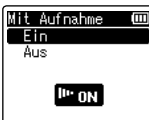

# **[Ein]:**

Extrahiert die Sprachanteile während der Aufnahme.

# **[Aus]:**

Stellt die

Standardaufnahmeeinstellung wieder her.

- 2 Drücken Sie die `**OK-**Taste.
- **•**  [**Einstellungen festgelegt.**] wird angezeigt, wenn der Vorgang abgeschlossen wurde.

# 6 **Drücken Sie die** STOP **(**4**)-Taste, um den Menübildschirm zu verlassen.**

# **TIPP**

**•**  Wenn die Spracherkennung abgeschlossen wurde, wird die [**Sprachwiederg.**]-Einstellung im [**Wiedergabemenü**] auf [**Ein**] gesetzt (☞ [S. 62](#page-61-0)).

# **HINWEIS**

- **•**  Wenn Sie einen Ordner auswählen, in dem sich keine gespeicherte Datei befindet, wird die Meldung [**keine Datei vorhanden**] im Display angezeigt. Bevor Sie diesen Vorgang ausführen können, muss ein Ordner ausgewählt werden, der eine Datei enthält.
- **•**  Der Voice Rekorder kann die nichtstillen Passagen einer Datei, die keinen Sprachanteil enthält, wie zum Beispiel Aufzeichnungen von Musikdarbietungen, möglicherweise nicht richtig extrahieren.
- **•**  Der Voice Rekorder kann die Sprachanteile möglicherweise nicht richtig extrahieren, wenn die Aufnahmelautstärke sehr niedrig war (bei einem Pegel von -12 dB oder weniger) oder wenn Umgebungsgeräusche vorhanden sind.
- **•**  Je größer eine aufgezeichnete Datei, desto mehr Zeit wird für das Extrahieren benötigt. Bevor Sie mit dem Extrahieren beginnen, laden Sie den Akku auf oder tauschen Sie die Batterie aus, um sicherzustellen, dass die Batterie nicht vor dem Abschluss des Vorgangs erschöpft ist.
- **•**  Bei Verwendung der [**Mit Aufnahme**]- Funktion wird die Batterie schneller entladen.
- **•**  Die Funktion [**Mit Aufnahme**] ist nur verfügbar, wenn [**Aufnahmemodus**] auf [**MP3**] eingestellt ist (☞ [S. 56](#page-55-0)).
- **•**  Die folgenden Funktionen sind bei Verwendung der [**Mit Aufnahme**]- Funktion deaktiviert:
	- **•**  [**VCVA**] (☞ [S. 59\)](#page-58-0)
	- **•**  [**V-Sync. Rec**] (☞ [S. 60\)](#page-59-0)

Sprachanteile aus einer Datei mit Sprachaufzeichnunger<br>extrahieren [Sprache erk.]

Dateien, die im internen Speicher oder auf einer microSD-Karte gespeichert sind, können innerhalb des Speichers verschoben oder kopiert werden.

- 1 **Bevor Sie eine Datei verschieben/ kopieren, wählen Sie zuerst den Ordner aus, in dem sich die gewünschte Datei befindet (**☞ **[S. 22](#page-21-0)).**
- 2 **Drücken Sie die** MENU**/**SCENE**-Taste, während sich der Voice Rekorder im Stoppmodus befindet.**
- 3 **Drücken Sie die** `OK**-Taste, um den Cursor in die Liste der Einstellpunkte zu bewegen.**
- 4 **Drücken Sie die** + **oder** –**-Taste, um [**Schieb/Kopier**] auszuwählen.**
	- 5 **Drücken Sie die** `OK**-Taste.**
- 6 **Drücken Sie die** + **oder** –**-Taste zur Wahl der gewünschten Methode für das Verschieben/ Kopieren.**

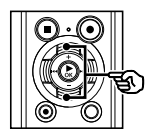

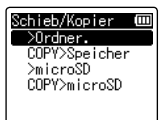

# [**>Ordner.**]:

Verschiebt eine oder mehrere Dateien, die im internen Speicher oder auf der eingelegten microSD-Karte gespeichert sind, in einen anderen Ordner des internen Speichers.

# [**COPY>Speicher**]:

Kopiert eine oder mehrere Dateien, die im internen Speicher oder auf der eingelegten microSD-Karte gespeichert sind, in einen anderen Ordner des internen Speichers.

### [**>microSD**]:

Verschiebt eine oder mehrere Dateien, die im internen Speicher oder auf der eingelegten microSD-Karte gespeichert sind, in einen anderen Ordner auf der microSD-Karte.

### [**COPY>microSD**]:

Kopiert eine oder mehrere Dateien, die im internen Speicher oder auf der eingelegten microSD-Karte gespeichert sind, in einen anderen Ordner auf der microSD-Karte.

# 7 **Drücken Sie die** `OK**-Taste.**

8 **Drücken Sie die** + **oder** –**-Taste, um die Anzahl der Dateien auszuwählen, die verschoben oder kopiert werden sollen.**

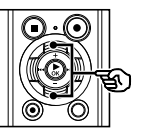

<u>Verschieben</u> Ξ 1 Datei ausgew Dateien alle Dateien

# [**1 Datei**]:

Nur die festgelegte Datei wird ausgewählt.

### [**ausgew Dateien**]:

Mehrere Dateien können ausgewählt werden.

# [**alle Dateien**]:

Alle Dateien im Ordner werden ausgewählt.

4

9 **Drücken Sie die** `OK**-Taste, um zur nächsten Einstellung zu gelangen.**

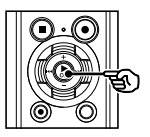

# **Bei der Wahl von [**1 Datei**]**

1 Drücken Sie die **+** oder **–**-Taste, um die zu kopierende oder zu verschiebende Datei auszuwählen, und drücken Sie dann die `**OK**-Taste.

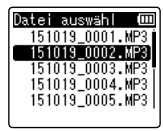

### **Bei der Wahl von [**ausgew Dateien**]**

1 Drücken Sie die **+** oder **–**-Taste, um eine zu kopierende oder zu verschiebende Datei auszuwählen, und drücken Sie dann die `**OK-**Taste.

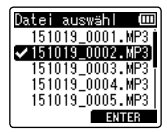

#### **TIPP**

**•**  Sie können die Auswahl einer zuvor ausgewählten Datei aufheben, indem Sie sie auswählen und erneut die `**OK**-Taste drücken.

2 Wiederholen Sie Schritt 1, um alle zu kopierenden oder zu verschiebenden Dateien auszuwählen, und drücken Sie dann die **F2**-Taste.

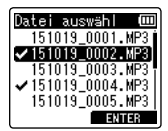

### **Bei der Wahl von [**alle Dateien**]**

Alle Dateien im aktuellen Ordner werden automatisch ausgewählt und die Anzeige wechselt zum [**SchiebeOrdner**]-Bildschirm.

10 **Drücken Sie die** +**,** –**,** 9 **oder**  0**-Taste, um den Ordner auszuwählen, in den die Dateien verschoben oder kopiert werden sollen.**

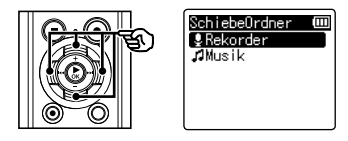

### **TIPP**

**•**  Dateien können nicht direkt in den [**Rekorder**]-Ordner verschoben oder kopiert werden. Drücken Sie die  $\blacktriangleright\blacktriangleright$  oder  $\blacktriangleright\blacktriangleleft$ -Taste, um im [**Rekorder**]-Ordner einen der Ordner **a** bis **a** auszuwählen.

# 11 **Drücken Sie die** F2**-Taste.**

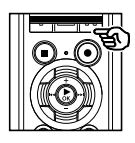

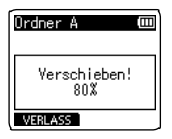

- **•**  Der Fortschritt des Vorgangs wird als Prozentangabe im Display angezeigt.
- **•**  [**Datei komplett verschoben**] oder [**Datei komplett kopiert**] wird angezeigt, wenn der Vorgang abgeschlossen wurde.

# **TIPP**

**•**  Gesperrte Dateien (☞ [S. 52\)](#page-51-0) bleiben auch nach dem Verschieben oder Kopieren gesperrt.

# **HINWEIS**

- **•**  Bei einer ungenügenden verbleibenden Speicherkapazität können die Dateien nicht kopiert werden.
- **•**  Wenn die Anzahl der Dateien 200 übersteigt, können diese nicht verschoben oder kopiert werden.
- **•**  Um eine Beschädigung der Daten zu vermeiden, sollte die Batterie niemals während des Kopierens oder Verschiebens einer Datei entnommen werden.
- **•**  Dateien können nicht in denselben Ordner verschoben oder kopiert werden.
- **•**  Wenn das Kopieren oder Verschieben vor dem Abschluss des Vorgangs abgebrochen wird, gilt, dass bis dahin verschobene oder kopierte Dateien an ihrer neuen Position gespeichert sind, aber für die restlichen Dateien der Vorgang abgebrochen wurde.

Große Dateien oder Dateien mit langen Aufnahmezeiten können geteilt werden, um sie einfacher zu verwalten und zu bearbeiten.

# **HINWEIS**

- **•**  Nur Dateien im MP3- und PCM-Format, die auf diesem Voice Rekorder aufgezeichnet wurden, können geteilt werden.
- **1 Bevor Sie eine Datei teilen, wählen Sie zuerst die Datei aus, die Sie teilen möchten (**☞ **[S. 22\)](#page-21-0).**
- 2 **Drücken Sie die** MENU**/**SCENE**-Taste, während sich der Voice Rekorder im Stoppmodus befindet.**
- 3 **Drücken Sie die** `OK**-Taste, um den Cursor in die Liste der Einstellpunkte zu bewegen.**
- 4 **Drücken Sie die** + **oder** –**-Taste zur Wahl von [**Datei teilen**].**
	- **Drücken Sie die ▶ OK-Taste.**
- 6 **Drücken Sie die** `OK**-Taste und geben Sie die Datei bis zum gewünschten Teilungspunkt wieder (**☞ **[S. 36](#page-35-0)).**
	- **•**  Sie können die Wiedergabegeschwindigkeit (☞ [S. 41](#page-40-0)) und den Schnellvorlauf/ Rücklauf (☞ [S. 37](#page-36-0)) ändern.

### **TIPP**

- **•**  Es ist praktisch, vorab eine Index-/ Zeitmarke an der Position zu setzen, an der die Teilung erfolgen soll (☞ [S. 45\)](#page-44-0).
- 7 **Drücken Sie am gewünschten Teilungspunkt die** F2**-Taste.**

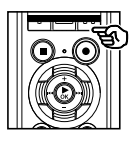

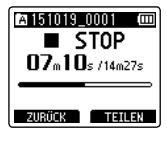

8 **Drücken Sie die** +**-Taste, um [**Start**] auszuwählen.**

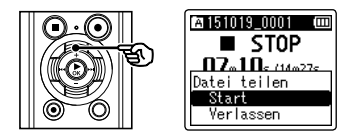

- 9 **Drücken Sie die** `OK**-Taste.**
	-

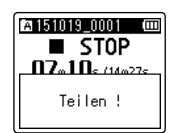

**•**  [**Teilen !**] wird im Display angezeigt und das Teilen der Datei beginnt. [**Datei komplett geteilt**] wird angezeigt, wenn der Vorgang abgeschlossen wurde.

Ielien von Dateien [Datei teilen] Teilen von Dateien [Datei teilen]

4

10 **Drücken Sie die** STOP **(**4**)-Taste, um den Menübildschirm zu verlassen.**

### **TIPP**

**•**  Nach dem Teilen einer Datei wird die erste Dateihälfte in "**Dateiname** 1" und die zweite Hälfte in "**Dateiname** 2" umbenannt.

# **HINWEIS**

- **•**  Der Vorgang [**Datei teilen**] kann nur durchgeführt werden, wenn die Dateiliste angezeigt wird.
- **•**  Wenn sich 200 Dateien in einem Ordner befinden, kann keine Teilung erfolgen.
- **•**  Gesperrte Dateien (☞ [S. 52](#page-51-0)) können nicht geteilt werden.
- **•**  Wenn eine Datei eine äußerst kurze Aufnahmezeit hat, kann diese möglicherweise nicht geteilt werden, selbst wenn es sich um eine MP3- oder PCM-Datei handelt.
- **•**  Um eine Beschädigung der Daten zu vermeiden, sollte die Batterie niemals während des Teilens einer Datei entnommen werden.

# Teilweises Löschen von Dateien [Teilw. Löschen]

Nicht benötigte Passagen einer Datei können gelöscht werden.

# **HINWEIS**

- **•**  Nur mit dem Voice Rekorder aufgezeichnete Dateien im PCM-Format können gelöscht werden.
- **1 Bevor Sie eine Datei löschen, wählen Sie zuerst die Datei aus, die Sie löschen möchten (**☞ **[S. 22](#page-21-0)).**
- 2 **Drücken Sie die** MENU**/**SCENE**-Taste, während sich der Voice Rekorder im Stoppmodus befindet.**
- 3 **Drücken Sie die** `OK**-Taste, um den Cursor in die Liste der Einstellpunkte zu bewegen.**
- 4 **Drücken Sie die** + **oder**  –**-Taste, um [**Teilw. Löschen**] auszuwählen.**
- 

**Drücken Sie die ▶ OK-Taste.** 

- 6 **Drücken Sie die** `OK**-Taste, um die Datei bis zum gewünschten Löschpunkt wiederzugeben (**☞ **[S. 36](#page-35-0)).**
	- **•**  Sie können die Wiedergabegeschwindigkeit (☞ [S. 41](#page-40-0)) und den Schnellvorlauf/ Rücklauf (☞ [S. 37](#page-36-0)) ändern.

7 **Drücken Sie am Punkt für den Beginn des teilweisen Löschens die** F2**-Taste.**

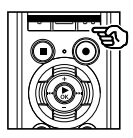

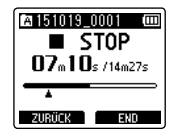

# **TIPP**

- **•**  Die Wiedergabe wird fortgesetzt, wenn die [**Start**]-Position eingestellt wurde, und wie bei der normalen Wiedergabe können die Wiedergabegeschwindigkeit und der Schnellvorlauf/Rücklauf geändert werden, sodass Sie schnell zur [**Dateiende**]-Position gelangen.
- **•**  Wenn das Ende der Datei erreicht wird und noch keine [**Dateiende**]- Position eingestellt wurde, wird diese Stelle zur Endposition für das Löschen.
- **•**  Es ist praktisch, vorab eine Index-/ Zeitmarke an der Start- und Endposition zu setzen (☞ [S. 45\)](#page-44-0).
- 8 **Drücken Sie an der Endposition für das teilweise Löschen erneut die** F2**-Taste.**

# 9 **Drücken Sie die** +**-Taste, um [**Start**] auszuwählen.**

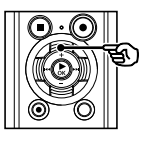

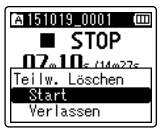

# 10 **Drücken Sie die** `OK**-Taste.**

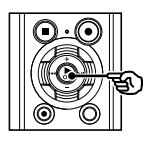

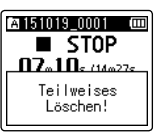

**•**  [**Teilweises Löschen!**] wird im Display angezeigt und der Löschvorgang für die Datei beginnt.

# [**Teilweises Löschen beendet.**]

wird angezeigt, wenn der Vorgang abgeschlossen wurde.

# 11 **Drücken Sie die** STOP **(**4**)-Taste, um den Menübildschirm zu verlassen.**

# **HINWEIS**

- **•**  Sie können eine Datei nicht wiederherstellen, wenn sie einmal gelöscht wurde. Prüfen Sie sorgfältig, bevor Sie etwas löschen.
- **•**  Gesperrte Dateien und schreibgeschützte Dateien können nicht gelöscht werden (☞ [S. 52](#page-51-0)).
- **•**  Bevor Sie eine Datei oder einen Ordner löschen, laden Sie den Akku auf oder tauschen Sie die Batterie aus, um sicherzustellen, dass die Batterie nicht vor dem Abschluss des Vorgangs erschöpft ist. Das Abschließen des Löschvorgangs kann mehr als 10 Sekunden dauern. Um eine Datenbeschädigung zu vermeiden, sollten die folgenden Vorgänge niemals ausgeführt werden, bevor der Löschvorgang beendet wurde:
	- 1Trennen des Netzteils
	- 2Entnehmen der Batterie
	- 3Entnehmen der microSD-Karte (wenn für das Aufnahmemedium [**microSD Karte**] eingestellt wurde).

Eine Datei kann so geschnitten werden, dass sie nur noch aus den benötigten Abschnitten besteht, und dann neu gespeichert werden.

# **nur Modell LS-P2**

### **HINWEIS**

- **•**  Nur mit dem Voice Rekorder aufgezeichnete Dateien im PCM-Format können geschnitten werden.
- **1 Bevor Sie eine Datei schneiden, wählen Sie zuerst die Datei aus, die Sie schneiden möchten (**☞ **[S. 22](#page-21-0)).**
- 2 **Drücken Sie die** MENU**/**SCENE**-Taste, während sich der Voice Rekorder im Stoppmodus befindet.**
- 3 **Drücken Sie die** `OK**-Taste, um den Cursor in die Liste der Einstellpunkte zu bewegen.**
- 4 **Drücken Sie die** + **oder** –**-Taste, um [**Abschneiden**] auszuwählen.**
- 5 **Drücken Sie die** `OK**-Taste.**
- 6 **Drücken Sie die** `OK**-Taste, um die Datei bis zum gewünschten Schneidepunkt wiederzugeben (**☞ **[S. 36](#page-35-0)).**
	- **•**  Sie können die Wiedergabegeschwindigkeit (☞ [S. 41](#page-40-0)) und den Schnellvorlauf/ Rücklauf (☞ [S. 37](#page-36-0)) ändern.

7 **Drücken Sie an der Startposition für das Schneiden die** F2**-Taste.**

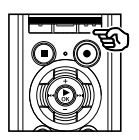

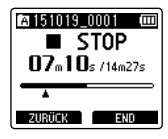

# **TIPP**

- **•**  Die Wiedergabe wird fortgesetzt, wenn die [**Start**]-Position eingestellt wurde, und wie bei der normalen Wiedergabe können die Wiedergabegeschwindigkeit und der Schnellvorlauf/Rücklauf geändert werden, sodass Sie schnell zur [**Dateiende**]-Position gelangen.
- **•**  Wenn das Ende der Datei erreicht wird und noch keine [**Dateiende**]- Position eingestellt wurde, wird diese Stelle zur Endposition für das Schneiden.
- **•**  Es ist praktisch, vorab eine Index-/ Zeitmarke an der Start- und Endposition zu setzen (☞ [S. 45\)](#page-44-0).

# 8 **Drücken Sie an der Endposition für das Schneiden erneut die**  F2**-Taste.**

# 9 **Drücken Sie die** +**-Taste, um [**Start**] auszuwählen.**

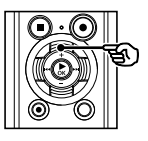

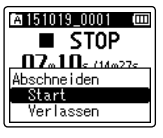

# 10 **Drücken Sie die** `OK**-Taste.**

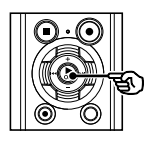

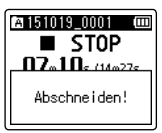

**•**  [**Abschneiden!**] wird im Display angezeigt und der Schneidevorgang für die Datei beginnt. [**Abschneiden abgeschlossen**] wird angezeigt, wenn der Vorgang abgeschlossen wurde.

# 11 **Drücken Sie die** STOP **(**4**)-Taste, um den Menübildschirm zu verlassen.**

# **HINWEIS**

- **•**  Wenn eine Datei eine äußerst kurze Aufnahmezeit hat, kann sie möglicherweise nicht geschnitten werden, selbst wenn es sich um eine PCM-Datei handelt.
- **•**  Gesperrte Dateien und schreibgeschützte Dateien können nicht geschnitten werden (☞ [S. 52\)](#page-51-0).
- **•**  Bevor Sie eine Datei schneiden, laden Sie den Akku auf oder tauschen Sie die Batterie aus, um sicherzustellen, dass die Batterie nicht vor dem Abschluss des Vorgangs erschöpft ist. Das Abschließen des Schneidevorgangs kann mehr als 10 Sekunden dauern. Um eine Datenbeschädigung zu vermeiden, sollten die folgenden Vorgänge niemals ausgeführt werden, bevor der Schneidevorgang beendet wurde:
	- 1Trennen des Netzteils
	- 2Entnehmen der Batterie
	- 3Entnehmen der microSD-Karte (wenn für das Aufnahmemedium [**microSD Karte**] eingestellt wurde)

4Schneiden einer Datei [Abschneiden] Schneiden einer Datei [Abschneiden]

# Einstellen der Sprachführung [Sprachführung]

Diese Funktion bietet Sprachansagen bezüglich der Betriebszustände des Rekorders. Die Sprachansagen können ein- bzw. ausgeschaltet werden und ihre Geschwindigkeit und Lautstärke kann angepasst werden.

# **nur Modell LS-P2**

- 1 **Drücken Sie die** MENU**/**SCENE**-Taste, während sich der Voice Rekorder im Stoppmodus befindet.**
- 2 **Drücken Sie die** + **oder**  –**-Taste, um die Registerkarte [**DisplayTonmenü**] auszuwählen.**
- 3 **Drücken Sie die** `OK**-Taste, um den Cursor in die Liste der Einstellpunkte zu bewegen.**
- 4 **Drücken Sie die** + **oder** –**-Taste, um [**Sprachführung**] auszuwählen.**
	- 5 **Drücken Sie die** `OK**-Taste.**
	- 6 **Drücken Sie die** + **oder** –**-Taste, um [**An / Aus**], [**Geschwind.**] oder [**Lautstärke**] auszuwählen.**

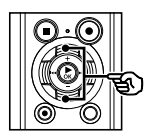

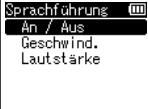

### [**An / Aus**]:

Schaltet die Sprachführung ein oder aus.

#### [**Geschwind.**]:

Stellt die Geschwindigkeit der Sprachführung ein.

### [**Lautstärke**]:

Stellt die Lautstärke der Sprachführung ein.

# 7 **Drücken Sie die** `OK**-Taste, um zur jeweiligen Einstellung zu gelangen.**

### **Bei der Wahl von [**An / Aus**]**

1 Drücken Sie die **+** oder **–**-Taste, um [**Ein**] oder [**Aus**] auszuwählen.

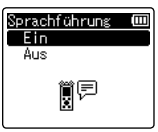

# [**Ein**]:

Die Sprachführung wird aktiviert.

# [**Aus**]:

Die Sprachführung wird deaktiviert.

2 Drücken Sie die `**OK**-Taste, um den Auswahlbildschirm zu verlassen.

### **Bei der Wahl von [**Geschwind.**]**

1 Drücken Sie die **+** oder **–**-Taste, um die Geschwindigkeit für die Sprachführung auszuwählen.

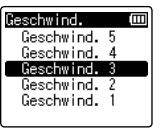

#### [**Geschwind. 1**] bis [**Geschwind. 5**]: Je größer die Zahl, desto höher ist die

Geschwindigkeit.

2 Drücken Sie die `**OK**-Taste, um den Auswahlbildschirm zu verlassen.

# **Bei der Wahl von [**Lautstärke**]**

1 Drücken Sie die **+** oder **–**-Taste, um die Lautstärke für die Sprachführung auszuwählen.

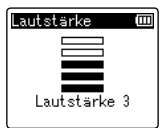

# [**Lautstärke 1**] bis [**Lautstärke 5**]:

Je größer die Zahl, desto lauter ist der Signalton.

- 2 Drücken Sie die `**OK**-Taste, um den Auswahlbildschirm zu verlassen.
- 8 **Drücken Sie die** STOP **(**4**)-Taste, um den Menübildschirm zu verlassen.**

# **HINWEIS**

**•**  Während der Wiedergabe einer Datei ist die [**Geschwind.**]-Einstellung der [**Sprachführung**] deaktiviert.

# <span id="page-84-0"></span>Einstellen der USB-Verbindung [USB Einstell.]

Mithilfe der [**PC**]-Einstellung können Sie den Voice Rekorder an einen Computer anschließen und Dateien übertragen. Über die [**Netzadapter**]-Einstellung können Sie den Voice Rekorder an ein Netzteil mit USB-Anschluss (Modell A514, optional) oder einen PC anschließen und somit den Akku aufladen. Sie können die USB-Klasse-Einstellung entsprechend der USB-Anwendung ändern.

- 1 **Drücken Sie die** MENU**/**SCENE**-Taste, während sich der Voice Rekorder im Stoppmodus befindet.**
- 2 **Drücken Sie die** + **oder**  –**-Taste, um die Registerkarte [**Gerätemenü**] auszuwählen.**
- 3 **Drücken Sie die** `OK**-Taste, um den Cursor in die Liste der Einstellpunkte zu bewegen.**
- 4 **Drücken Sie die** + **oder** –**-Taste, um [**USB Einstell.**] auszuwählen.**
	- 5 **Drücken Sie die** `OK**-Taste.**
- 6 **Drücken Sie die** + **oder** –**-Taste zur Wahl von [**USB Verbindung**] oder [**USB Klasse**].**

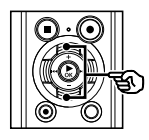

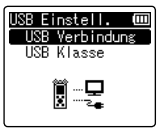

### [**USB Verbindung**]:

Dient zum Einrichten einer Verbindung mit einem PC.

### [**USB Klasse**]:

Dient zum Einstellen der USB-Klasse.

7 **Drücken Sie die** `OK**-Taste.** Bei der Wahl von [**USB Verbindung**] ☞ Gehen Sie zu Schritt \ Bei der Wahl von [**USB Klasse**] ☞ Gehen Sie zu Schritt Å

# **TIPP**

- **•**  Wenn der Voice Rekorder vom PC nicht als externes Speichermedium erkannt wird, wählen Sie unter [**USB Klasse**] die Option [**Storage Class**].
- **•**  Wenn unter [**USB Verbindung**] die Option [**Netzadapter**] ausgewählt ist, wird der Voice Rekorder beim Anschluss an einen PC nicht erkannt.

### **Bei der Wahl von [**USB Verbindung**]**

8 **Drücken Sie die** + **oder**  –**-Taste, um eine Einstellung auszuwählen.**

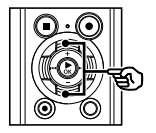

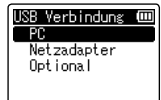

### [**PC**]:

Wählen Sie diese Option, um den Voice Rekorder an einen PC anzuschließen. Der Voice Rekorder wird als Speicheroder Composite-Gerät verbunden.

#### [**Netzadapter**]:

Wählen Sie diese Option, um den Akku über einen PC aufzuladen oder um den Voice Rekorder an ein Netzteil (Modell A514, optional) anzuschließen.

#### [**Optional**]:

Wählen Sie diese Option, um die Verbindungsmethode jedes Mal zu bestätigen, wenn eine USB-Verbindung hergestellt wird.

# 9 **Drücken Sie die** `OK**-Taste und fahren Sie fort mit Schritt** Î**.**

### **Bei der Wahl von [**USB Klasse**]**

10 **Drücken Sie die** + **oder**  –**-Taste, um eine Einstellung auszuwählen.**

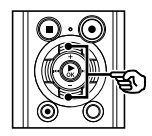

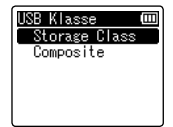

### [**Storage Class**]:

Wählen Sie diese Option, damit der Voice Rekorder von einem angeschlossenen PC als externes Speichergerät erkannt wird.

### [**Composite**]:

Wählen Sie diese Option, damit der Voice Rekorder von einem angeschlossenen PC als externes Speichergerät erkannt wird, und um den Voice Rekorder als USB-Lautsprecher/Mikrofon zu verwenden.

# 11 **Drücken Sie die** `OK**-Taste.**

12 **Drücken Sie die** STOP **(**4**)-Taste, um den Menübildschirm zu verlassen.**

# <span id="page-86-0"></span>Formatieren eines Aufnahmemediums [Formatieren]

Durch Formatieren eines Aufnahmemediums werden alle darauf gespeicherten Dateien gelöscht. Achten Sie unbedingt darauf, vor dem Formatieren alle wichtigen Dateien auf einen PC zu übertragen.

- 1 **Drücken Sie die** MENU**/**SCENE**-Taste, während sich der Voice Rekorder im Stoppmodus befindet.**
- 2 **Drücken Sie die**  + **oder**  –**-Taste, um die Registerkarte [**Gerätemenü**] auszuwählen.**
- 3 **Drücken Sie die**  `OK**-Taste, um den Cursor in die Liste der Einstellpunkte zu bewegen.**
- 4 **Drücken Sie die**  + **oder**  –**-Taste, um [**Formatieren**] auszuwählen.**
- 5 **Drücken Sie die**  `OK**-Taste.**
- 6 **Drücken Sie die**  + **oder**  –**-Taste zur Wahl des zu formatierenden Aufnahmemediums.**
- 
- 7 **Drücken Sie die**  `OK**-Taste.**
- 8 Drücken Sie die +-Taste, um **[**Start**] auszuwählen.**

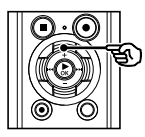

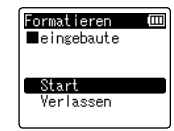

9 Drücken Sie die ▶ 0K-Taste.

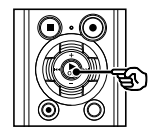

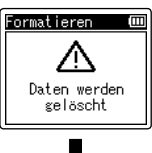

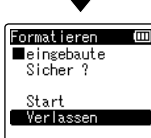

- 10 Drücken Sie die +-Taste, um **[**Start**] erneut auszuwählen.**
- 11 **Drücken Sie die**  `OK**-Taste.**

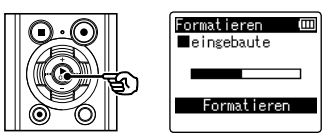

- **•**  [**Formatieren**] wird angezeigt und die Formatierung beginnt.
- **•**  [**Formatieren abgeschlossen**] wird angezeigt, wenn der Vorgang abgeschlossen wurde.

### **TIPP**

**•**  Um alle Einstellungen des Voice Rekorders auf ihre Standardwerte zurückzusetzen, ver[wende](#page-69-0)n Sie die [**Reset**]-Funktion (☞ S. 70). 4

# Formatieren eines Aufnahmemediums [Formatieren]

### **HINWEIS**

- **•**  Formatieren Sie den Voice Rekorder niemals von einem PC aus.
- **•**  Beim Formatieren werden alle Daten, einschließlich der gesperrten Dateien und der schreibgeschützten Dateien, gelöscht.
- **•**  Wenn eine microSD-Karte in den Voice Rekorder eingelegt ist, achten Sie darauf, dass [**eingebaute**] oder [**microSD Karte**] richtig als zu löschendes Speichermedium ausgewählt wurde ( ☞ [S. 68](#page-67-0)).
- **•**  Bevor Sie eine Formatierung vornehmen, laden Sie den Akku auf oder tauschen Sie die Batterie aus, um sicherzustellen, dass die Batterie nicht vor dem Abschluss des Vorgangs erschöpft ist. Das Abschließen des Formatierungsvorgangs kann gelegentlich mehr als 10 Sekunden dauern. Um eine Datenbeschädigung zu vermeiden, sollten die folgenden Vorgänge niemals ausgeführt werden, bevor der Formatierungsvorgang beendet wurde:
	- 1Trennen des Netzteils mit USB-Anschluss
	- 2Entnehmen der Batterie
	- 3Entnehmen der microSD-Karte (wenn für das Aufnahmemedium [**microSD Karte**] eingestellt wurde)

**•**  Selbst beim Formatieren oder Löschen (☞ S. 47) von Daten werden nur die Dateiverwaltungsinformationen im internen Speicher und/oder auf der microSD-Karte aktualisiert und die aufgezeichneten Daten werden nicht vollständig gelöscht. Damit beim Entsorgen einer microSD-Karte keine persönlichen Daten mehr gespeichert sind, sollte die Karte in jedem Fall zerstört werden, nach einer Formatierung bis zum Ende der Aufnahmezeit Stille aufgezeichnet werden oder ein ähnlicher Vorgang durchgeführt werden.

4

# Vor der Verwendung der Bluetooth-Funktion

#### **nur Modell LS-P2**  $\bullet$

Diese Funktion ist mit Bluetooth Vers. 2.1 **+** EDR kompatibel und ermöglicht die Verbindung des Voice Rekorders mit einem Gerät, das mit demselben Standard kompatibel ist.

Wenn Sie einen mit Bluetooth kompatiblen Kopfhörer verwenden, können Sie sich mit dem Voice Rekorder innerhalb des Signalempfangsbereichs frei bewegen und müssen kein lästiges Kabel anschließen.

Dank der kabellosen Verbindung sind Sie flexibel, solange das Funksignal das Gerät erreicht. Funksignale haben eine bestimmte Reichweite und können Hindernisse (Holz, Glas usw.) durchdringen, sodass eine Verbindung sogar dann möglich ist, wenn sich der Voice Rekorder in einem anderen Raum befindet.

Außerdem können Sie mithilfe einer speziellen App auf Ihrem Smartphone den Voice Rekorder fernsteuern (Aufnahme/Stopp), solange Sie die Reichweite des Empfangssignals nicht überschreiten. Weitere Informationen erhalten Sie auf unserer Website.

### Wozu kann die Bluetooth-Funktion genutzt werden?

- **•**  Sie können Bluetooth-kompatible Kopfhörer und andere Geräte ohne Kabel verwenden.
- **•**  Sie können den Voice Rekorder per Smartphone bedienen (Aufnahme/Stopp)**\***.
- **\*** Zur Verwendung dieser Funktion muss eine spezielle App auf dem Smartphone installiert sein.

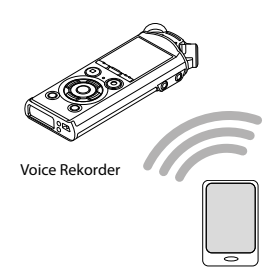

Smartphone

# **HINWEIS**

**•**  Die Bluetooth-Funktion des Voice Rekorders wurde zur Verwendung in folgenden Regionen entwickelt.

**Amerika:** Vereinigte Staaten, Kanada **Europa:** Belgien, Bulgarien, Dänemark, Estland, Deutschland, Finnland, Frankreich, Griechenland, Irland, Island, Italien, Kroatien, Lettland, Liechtenstein, Litauen, Luxemburg, Malta, Niederlande, Norwegen, Österreich, Polen, Portugal, Rumänien, Schweden, Schweiz, Slowakei, Slowenien, Spanien, Tschechische Republik, Türkei, Ungarn, Vereinigtes Königreich, Zypern

# Vor der Verwendung der Bluetooth-Funktion

Verwenden Sie die Bluetooth-Funktion des Geräts nur in den oben genannten Regionen. Verwenden Sie die Bluetooth-Funktion außerdem nur in dem Land oder der Region des Erwerbs des Geräts.

Das Verwenden der Funktion verstößt in anderen Regionen möglicherweise gegen Regelungen für Funksignale einzelner Länder. Wir übernehmen keinerlei Verantwortung für die Verwendung dieser Technik.

- **•**  Es kann zu Beeinträchtigungen der Kommunikation kommen, wenn sich zwischen dem Voice Rekorder und dem Smartphone verstärkte Strukturen, Metall oder Beton befinden.
- **•**  Verwenden Sie die Bluetooth-Funktion des Voice Rekorders nicht in einem Krankenhaus oder Flugzeug, wo die Verwendung verboten ist.
- **•**  Neben einer Mikrowelle, einem schnurlosen Telefon oder einem Gerät, das das 2,4-GHz-Frequenzband verwendet, kann es bei gleichzeitiger Verwendung des Geräts und des Voice Rekorders zu Beeinträchtigungen der Kommunikation kommen. Halten Sie bei der Verwendung des Voice Rekorders ausreichend Abstand zu solchen Geräten.
- **•**  Versuchen Sie weitestgehend, den Voice Rekorder nicht in der Nähe von Mobiltelefonen, Fernsehgeräten und Radios zu verwenden.
	- **•**  Mobiltelefone, PHS-Geräte, Fernsehgeräte und Radios verwenden andere Frequenzen als der Voice Rekorder, von Bluetooth-Geräten wie diesem Voice Rekorder erzeugte elektromagnetische Wellen können jedoch Rauschen in Audioinhalten und Videobildern verursachen.
- **•**  Bei Verwendung der Bluetooth-Funktion wird die Batterie schneller entladen. Daher empfehlen wir bei Nutzung einer Bluetooth-Verbindung die Verwendung eines separat erhältlichen Netzteils.
- **•**  Es wird nicht garantiert, dass der Voice Rekorder mit Bluetooth-kompatiblen Geräten verbunden oder betrieben werden kann.
- **•**  Wir übernehmen keine Verantwortung für etwaige Datenverluste, die durch den Einsatz der Bluetooth-Funktion entstehen könnten.

# Sicherheitshinweise zur Verwendung von Bluetooth-Geräten

- **•**  Bei einer Bluetooth-Verbindung werden Informationen kabellos zwischen dem Smartphone und dem Voice Rekorder übermittelt und Sie sind flexibel, solange das Funksignal das Gerät erreicht. Da Funksignale jedoch Hindernisse (Holz, Glas usw.) durchdringen, können ohne Sicherheitseinstellung folgende Probleme auftreten.
	- **•**  Ein Dritter fängt Funksignale böswillig ab, um Kommunikationsinhalte auszuspionieren.
	- **•**  Unbefugter Zugriff führt zur Weitergabe persönlicher Informationen.
	- **•**  Abgefangene Kommunikationsinhalte werden überarbeitet und übermittelt.
	- **•**  Es treten destruktive Computerviren auf, die Daten oder Systeme zerstören können.
- **•**  Trennen Sie die Verbindung, wenn Sie die Bluetooth-Funktion nicht verwenden.
- **•**  Lässt sich ein Problem aufgrund der Spezifikationen der Bluetooth-Verbindung nicht vermeiden, übernehmen wir keinerlei Verantwortung für entstandene Schäden.

# Vor der Verwendung der Bluetooth-Funktion

# Über OLYMPUS Audio Controller BT

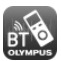

Die Smartphone-App "OLYMPUS Audio Controller BT" wird benötigt, um den Voice Rekorder per Fernsteuerung über ein Smartphone zu bedienen.

# Wo ist die App erhältlich?

Unterstütztes Betriebssystem (Stand: März 2015)

**•**  Für Android™: Android 4.0 bis 5.0

Sie erhalten die App, indem Sie folgende Schritte durchführen.

# 1 **Stellen Sie mit Ihrem Smartphone eine Netzverbindung her.**

2 **Suchen Sie nach der App.**

Suchen Sie mithilfe von "**Google PlayTM (vormals: Android MarketTM)**" nach "**OLYMPUS Audio Controller BT**".

- **3** Wählen Sie "OLYMPUS Audio Controller BT**" aus, laden Sie die App herunter und installieren Sie diese.**
	- Das Symbol **wird zum App-Menü** des Smartphones hinzugefügt.

### Wozu kann die App genutzt werden?

Durch Installation der App auf Ihrem Smartphone können Sie folgende Funktionen nutzen:

#### **Verwenden Sie Ihr Smartphone zur Bedienung des Voice Rekorders:**

Verwenden Sie die Bluetooth-Funktion zur Bedienung des Voice Rekorders (Aufnahme/Stopp) per Fernsteuerung.

# **HINWEIS**

- **•**  Weitere Informationen zur App finden Sie auf unserer Website.
- **•**  Wenn Sie die App über ein Mobilfunknetz wie beispielsweise ein 3G-Netz herunterladen, können je nach Vertrag Gebühren für die Übertragung des Kommunikationspakets anfallen.

# Verbinden/Trennen eines Bluetooth-Geräts

# Verbinden eines Bluetooth-Geräts

Diese Funktion ist mit Bluetooth Vers. 2.1 **+** EDR kompatibel und ermöglicht die Verbindung des Voice Rekorders mit einem Gerät, das mit demselben Standard kompatibel ist. Mithilfe einer kabellosen Verbindung können Sie sich mit Kopfhörern und anderen kompatiblen Geräten innerhalb einer bestimmten Reichweite frei bewegen.

# **HINWEIS**

- **•**  Stellen Sie sicher, dass der Ladezustand der Batterie nicht zu gering ist. Laden Sie bei Bedarf den Akku auf oder ersetzen Sie die Batterie (☞ [S. 9](#page-8-0), [S. 12\)](#page-11-0).
- **•**  Stellen Sie sicher, dass die Bluetooth-Anzeige nicht leuchtet (☞ [S. 5\)](#page-4-0).
- **•**  Schalten Sie das Gerät, das verbunden werden soll, ein und stellen Sie sicher, dass der Ladezustand der Batterie nicht zu gering ist.
- **•**  Positionieren Sie den Voice Rekorder und das Gerät in einem Abstand von 1 m zueinander.

# **TIPP**

**•**  Ein Bluetooth-Gerät kann auf folgende zwei Arten angeschlossen werden.

### [**Kopplung**]:

Verwenden Sie diese Methode zur Verbindung eines Geräts, das zum ersten Mal verwendet wird, oder wenn die Verbindungseinstellungen gelöscht wurden.

- [**Verbindung**] (☞ [S. 94](#page-93-0)): Verwenden Sie diese Methode zur Verbindung eines Bluetooth-Geräts, dessen Informationen registriert wurden**\***.
- **\*** Die Kopplungsinformationen wurden auf beiden Geräten gespeichert.

# Verbinden mithilfe von [Kopplung]

Verwenden Sie diese Methode zur Verbindung eines Geräts, das zum ersten Mal verwendet wird, oder wenn die Verbindungseinstellungen gelöscht wurden.

### 1 **Wechseln Sie bei dem Gerät, das verbunden werden soll, in den Kopplungsmodus.**

- Informationen zum Kopplungsmodus finden Sie in der Bedienungsanleitung des Geräts, das verwendet werden soll.
- 2 **Drücken Sie die** MENU**/**SCENE**-Taste, während sich der Voice Rekorder im Stoppmodus befindet.**
- 3 **Drücken Sie die** + **oder**  –**-Taste, um die Registerkarte [**Gerätemenü**] auszuwählen.**
- 4 **Drücken Sie die** `OK**-Taste, um den Cursor in die Liste der Einstellpunkte zu bewegen.**
- 5 **Drücken Sie die** + **oder** –**-Taste, um [**Bluetooth**] auszuwählen.**

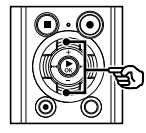

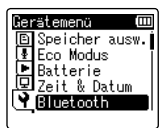

5

# 6 **Drücken Sie die** `OK**-Taste.**

7 **Drücken Sie die** + **oder** –**-Taste, um [**Kopplung**] auszuwählen.**

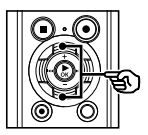

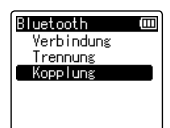

# 8 **Drücken Sie die** `OK**-Taste.**

- **•**  Es wird eine Suche nach Bluetooth-Geräten durchgeführt, die verbunden werden können.
- **•**  Es kann eine Weile dauern, bis das Gerät angezeigt wird, das verbunden werden soll.

# 9 **Drücken Sie die** + **oder** –**-Taste, um das Gerät auszuwählen, das verbunden werden soll.**

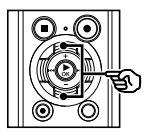

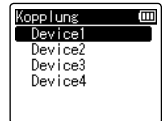

10 **Drücken Sie die** `OK**-Taste.**

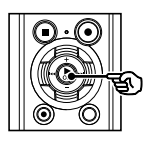

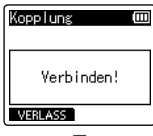

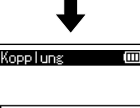

Verhindung hergestellt

- **•**  [**Verbinden!**] wird im Display angezeigt und der Verbindungsvorgang beginnt. [**Verbindung hergestellt**] wird angezeigt, wenn der Vorgang abgeschlossen wurde.
- **•**  Die Bluetooth-Anzeige auf dem Bildschirm leuchtet auf und Sie können das verbundene Gerät verwenden.
- 11 **Drücken Sie die** STOP **(**4**)-Taste, um den Menübildschirm zu verlassen.**

# 4 Über die Kopplung

Das Registrieren eines Gerätepaars beim Verbinden mit einem Bluetooth-Gerät wird als Kopplung bezeichnet. Wenn die Kopplung abgeschlossen wurde, sind alle notwendigen Informationen auf beiden Geräten gespeichert und Sie können von nun an eine Verbindung herstellen, indem Sie das Gerät aus der Liste auswählen, ohne nochmals eine Kopplung durchführen zu müssen.

### In folgenden Fällen muss erneut eine Kopplung durchgeführt werden.

- **•**  Wenn die Informationen zur Kopplung mit dem Voice Rekorder auf dem Bluetoothkompatiblen Gerät, das verbunden werden soll, gelöscht wurden.
- **•**  Wenn die Option [**Reset**] des Voice Rekorders ausgeführt wurde, um die werksseitigen Standardeinstellungen wiederherzustellen (☞ [S. 70](#page-69-0)).
- **•**  Wenn die Informationen zur Kopplung auf eine andere als die bereits genannten Arten gelöscht wurden.

5

# <span id="page-93-0"></span>Verbinden mithilfe von [Verbindung]

Verwenden Sie diese Methode, wenn die Verbindung zu einem anderen Bluetooth-Gerät umgeschaltet wird**\***.

**\*** Die Kopplungsinformationen wurden auf beiden Geräten gespeichert.

# 1 **Wechseln Sie bei dem Gerät, das verbunden werden soll, in den Kopplungsmodus.**

- **•**  Informationen zum Kopplungsmodus finden Sie in der Bedienungsanleitung des Geräts, das verwendet werden soll.
- 2 **Drücken Sie die** MENU**/**SCENE**-Taste, während sich der Voice Rekorder im Stoppmodus befindet.**
- 3 **Drücken Sie die** + **oder**  –**-Taste, um die Registerkarte [**Gerätemenü**] auszuwählen.**
- 4 **Drücken Sie die** `OK**-Taste, um den Cursor in die Liste der Einstellpunkte zu bewegen.**
- 5 **Drücken Sie die** + **oder** –**-Taste, um [**Bluetooth**] auszuwählen.**
	- **Drücken Sie die ▶ OK-Taste.**
- 7 **Drücken Sie die** + **oder** –**-Taste, um [**Verbindung**] auszuwählen.**

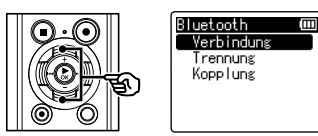

# **Drücken Sie die ▶ OK-Taste.**

- **•**  Der Name des zu einem früheren Zeitpunkt bereits mit dem Voice Rekorder verbundenen Bluetooth-Geräts wird in der Liste angezeigt.
- 9 **Drücken Sie die** + **oder** –**-Taste, um das Gerät auszuwählen, das verbunden werden soll.**

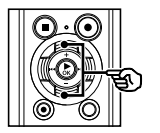

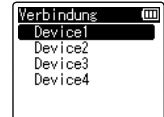

• Drücken Sie die **>>I**-Taste, um Name und Adresse des ausgewählten Bluetooth-Geräts zu bestätigen. Drücken Sie die **144**-Taste, um zum vorherigen Bildschirm zurückzukehren.

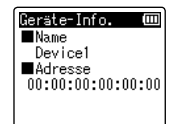

5

# 10 **Drücken Sie die** `OK**-Taste.**

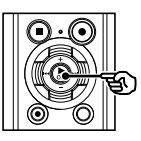

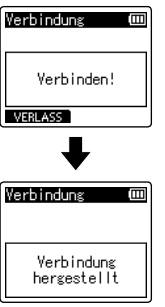

- **•**  [**Verbinden!**] wird im Display angezeigt und der Verbindungsvorgang beginnt. [**Verbindung hergestellt**] wird angezeigt, wenn der Vorgang abgeschlossen wurde.
- **•**  Die Bluetooth-Anzeige auf dem Bildschirm leuchtet auf und Sie können das verbundene Gerät verwenden.

# 11 **Drücken Sie die** STOP **(**4**)-Taste, um den Menübildschirm zu verlassen.**

# **HINWEIS**

- **•**  Aufnahme, Wiedergabe und andere Vorgänge können nicht durchgeführt werden, während die Kopplung läuft.
- **•**  Nur ein Bluetooth-Gerät kann durch das einmalige Durchführen einer Kopplung verbunden werden. Mehrere Geräte können nicht gleichzeitig gekoppelt werden. Konfigurieren Sie die Verbindungseinstellungen für jedes Gerät separat.
- **•**  Wird nach Abschluss einer Kopplung mit einem Bluetooth-Gerät ein Vorgang wie das Ausschalten des Geräts durchgeführt, wird die Bluetooth-Verbindung getrennt. Um erneut eine Verbindung herzustellen, führen Sie den Vorgang [**Verbindung**] durch.
- **•**  Wird die Bluetooth-Verbindung des Bluetooth-Geräts getrennt, wird die Bluetooth-Funktion des Voice Rekorders automatisch deaktiviert.
- **•**  Wenn die Kommunikation nach Herstellen der Verbindung instabil wird, wechselt der Voice Rekorder möglicherweise in den Verbindungswartezustand.
- **•**  Wechselt der Voice Rekorder während einer laufenden Aufnahme oder Wiedergabe in den Verbindungswartezustand, wird der Aufnahme- bzw. die Wiedergabevorgang unterbrochen. Überprüfen Sie den Status des Voice Rekorder, während die Aufnahme bzw. die Wiedergabe läuft.
- **•**  Wird die Bluetooth-Verbindung während einer laufenden Aufnahme oder Wiedergabe unterbrochen, wird der Aufnahme- bzw. die Wiedergabevorgang angehalten.

Verbinden/Trennen eines Bluetooth-Geräts

Verbinden/Trennen eines Bluetooth-Gerät:

# Verbinden/Trennen eines Bluetooth-Geräts

# Trennen der Verbindung mit einem Bluetooth-Gerät

Trennen der Verbindung mithilfe von [Trennung]

- 1 **Drücken Sie die** MENU**/**SCENE**-Taste, während sich der Voice Rekorder im Stoppmodus befindet.**
- 2 **Drücken Sie die** + **oder**  –**-Taste, um die Registerkarte [**Gerätemenü**] auszuwählen.**
- 3 **Drücken Sie die** `OK**-Taste, um den Cursor in die Liste der Einstellpunkte zu bewegen.**
- 4 **Drücken Sie die** + **oder** –**-Taste, um [**Bluetooth**] auszuwählen.**
	- 5 **Drücken Sie die** `OK**-Taste.**
- 6 **Drücken Sie die** + **oder** –**-Taste, um [**Trennung**] auszuwählen.**

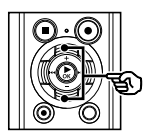

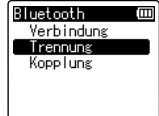

7 **Drücken Sie die** `OK**-Taste.**

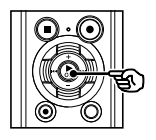

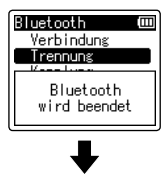

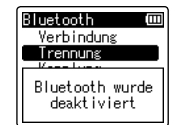

- **•**  [**Bluetooth wird beendet**] wird im Display angezeigt und der Trennungsvorgang beginnt. [**Bluetooth wurde deaktiviert**] wird angezeigt, wenn der Vorgang abgeschlossen wurde.
- **•**  Die Bluetooth-Anzeige auf dem Bildschirm erlischt.
- 8 **Drücken Sie die** STOP **(**4**)-Taste, um den Menübildschirm zu verlassen.**

# Verwendung mit einem PC

Nach Anschluss des Voice Rekorders an einen PC kann er für folgende Zwecke verwendet werden:

- **•**  Sie können auf dem PC gespeicherte Dateien im MP3- oder WAV-Format wiedergeben, um eine Fremdsprache zu erlernen oder Musik anzuhören.
- **•**  Verwenden Sie den Voice Rekorder als externen Speicher zum Speichern von Daten auf dem PC oder Lesen von diesem (☞ [S. 102\)](#page-101-0).

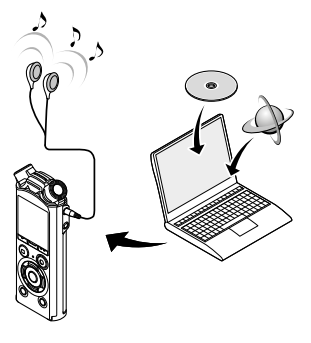

**•**  Der Kopfhörer ist optional erhältlich.

# PC-Betriebsumgebung

Die aufgelisteten Anforderungen gelten für Betriebsumgebungen, die für das Speichern von mit diesem Voice Rekorder aufgenommenen Dateien auf einem PC via USB-Verbindung notwendig sind.

#### Windows

**Betriebssystem:** Microsoft Windows Vista/7/8/8.1/10 in der Standardinstallation

**PC:** Windows-PC mit mindestens einem verfügbaren USB-Port

#### Macintosh

**Betriebssystem:** Mac OS X 10.5 bis 10.10 in der Standardinstallation

**PC:** Apple Macintosh-Serien mit mindestens einem verfügbaren USB-Port

# **HINWEIS**

**•**  Selbst wenn die Anforderungen für diese Betriebsumgebung erfüllt sind, fallen aktualisierte Versionen, Multiboot-Umgebungen, selbständig veränderte PCs und andere kompatible Geräte nicht unter die Betriebsgarantie.

# Hinweise zum Anschließen an einen PC

- **•**  Wenn Sie eine Datei von Ihrem Voice Rekorder herunterladen oder darauf hochladen, dauert die Datenübertragung so lange, wie die LED-Kontrollleuchte des Voice Rekorders blinkt, selbst wenn der PC-Datenkommunikationsbildschirm ausgeblendet wird. Trennen Sie niemals den USB-Stecker, bevor die Datenkommunikation beendet ist. Gehen Sie immer nach dem auf ☞ [S. 101](#page-100-0) beschriebenen Verfahren zum Trennen der USB-Verbindung vor. Falls der USB-Stecker getrennt wird, bevor das Laufwerk gestoppt ist, können die Daten möglicherweise nicht erfolgreich übertragen werden.
- **•**  Formatieren (initialisieren) Sie das Laufwerk des Voice Rekorders nicht über den PC. Eine Formatierung über den PC wird nicht ordnungsgemäß ausgeführt. Verwenden Sie zur Formatierung das [**Formatieren**]-Menü des Voice Rekorders (☞ [S. 87\)](#page-86-0).
- **•**  Ordner oder Dateien auf dem Voice Rekorder, die in einem Dateiverwaltungsbildschirm von Windows oder Macintosh verschoben oder umbenannt werden, werden eventuell neu sortiert oder können nicht mehr erkannt werden.
- **•**  Beachten Sie, dass Daten auf dem Voice Rekorder geschrieben und gelesen werden können, auch wenn das Attribut des Laufwerks des Voice Rekorders über den PC auf "Schreibgeschützt" eingestellt ist.
- **•**  Um zu verhindern, dass in der Nähe befindliche elektronische Geräte durch Störgeräusche beeinflusst werden, ziehen Sie den Stecker des externen Mikrofons und des Kopfhörers, wenn Sie den Voice Rekorder mit einem PC verbinden.

# <span id="page-98-0"></span>Anschließen des Voice Rekorders an einen PC

- 1 **Starten Sie den PC.**
- 2 **Schieben Sie den Schieberegler für den USB-Stecker in Pfeilrichtung.**

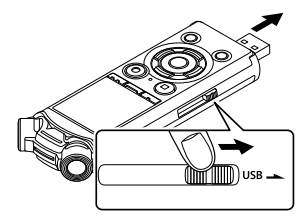

3 **Achten Sie darauf, dass sich der Voice Rekorder im Stoppmodus befindet, bevor Sie seinen USB-Stecker mit einem USB-Port des PCs verbinden.**

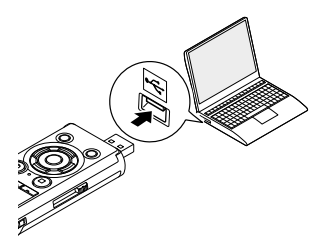

#### **Bei Verwendung eines Nickel-Metallhydrid-Akkus von Olympus:**

- **•**  Drücken Sie zum Aufladen des Akkus die `**OK**-Taste.
- **•**  Um das Aufladen des Akkus abzubrechen, drücken Sie eine beliebige andere Taste als die `**OK**-Taste.
- **•**  Auf dem Display des Voice Rekorders wird [**Fernsteuerung (Storage)**] angezeigt, wenn der USB-Stecker verbunden ist.
- **•**  Der Voice Rekorder stellt keine Verbindung mit dem PC her, wenn für die [**USB Verbindung**]-Einstellung des Voice Rekorders die Option [**Netzadapter**] ausgewählt wurde. Wählen Sie für die [**USB Verbindung**]-Einstellung die Option [**PC**] aus (☞ [S. 85](#page-84-0)).

### **TIPP**

- **•**  Windows: Der Voice Rekorder wird erkannt und im [**Arbeitsplatz**]- Ordner mit dem Modellnamen als Laufwerksnamen angezeigt. Wenn eine microSD-Karte im Voice Rekorder eingelegt ist, kann sie als [**Wechseldatenträger**] verwendet werden.
- **•**  Macintosh: Der Voice Rekorder wird erkannt und auf dem Desktop mit dem Modellnamen als Laufwerksnamen angezeigt. Falls eine microSD-Karte in den Voice Rekorder eingelegt ist, wird [**KEIN NAME**] angezeigt.
- **•**  Informationen zum USB-Port des PCs finden Sie in der Bedienungsanleitung des PCs.

6Anschließen/Trennen eines PC Anschließen/Trennen eines PCs

# **HINWEIS**

- **•**  Stecken Sie den USB-Stecker fest bis zum Anschlag ein. Wenn die Verbindung nicht ordnungsgemäß hergestellt wurde, ist kein normaler Betrieb möglich.
- **•**  Wenn der Voice Rekorder über einen USB-Hub angeschlossen wird, kann dies zu einem instabilen Betrieb führen. Verwenden Sie keinen USB-Hub, wenn der Betrieb instabil ist.
- **•**  Verwenden Sie nur ein kompatibles USB-Verlängerungskabel von Olympus. Der Betrieb ist nicht gewährleistet, wenn ein Kabel eines anderen Herstellers verwendet wird. Verwenden Sie ausschließlich das im Lieferumfang des Voice Rekorders enthaltene USB-Verlängerungskabel von Olympus und niemals ein Produkt eines anderen Herstellers.

# <span id="page-100-0"></span>Trennen des Voice Rekorders von einem PC

#### Windows

1 **Klicken Sie in der Taskleiste unten rechts auf dem Bildschirm auf [ ]**  und dann auf **[DIGITALEN VOICE** REKORDER auswerfen**].**

### $\bigodot$  :  $\Box$  +  $\frac{13:47}{01/(2/2014)}$

- **•**  Je nach verwendetem PC kann der Laufwerksname variieren.
- **•**  Wenn das Fenster zur sicheren Entfernung der Hardware erscheint, schließen Sie das Fenster.
- 2 **Überprüfen Sie, dass die LED-Kontrollleuchte des Voice Rekorders nicht mehr blinkt, und trennen Sie dann das USB-Kabel vom PC.**

#### Macintosh

1 **Verschieben Sie per Dragand-drop das Symbol des Wechseldatenträgers für diesen Voice Rekorder auf dem Desktop in den Papierkorb.**

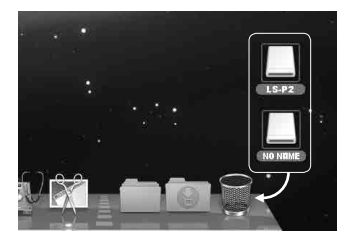

2 **Überprüfen Sie, dass die LED-Kontrollleuchte des Voice Rekorders nicht mehr blinkt, und trennen Sie dann das USB-Kabel vom PC.**

### **TIPP**

**•**  Sie können das USB-Kabel vom PC trennen und den Voice Rekorder verwenden, bevor der Akku vollständig aufgeladen ist.

# **HINWEIS**

**•**  Um eine Beschädigung der Daten zu vermeiden, trennen Sie niemals den Voice Rekorder vom USB-Port, während die LED-Kontrollleuchte blinkt.

# <span id="page-101-0"></span>Übertragen von Dateien an einen PC

Nach Anschluss des Voice Rekorders an einen PC können Sie Daten vom Voice Rekorder zur Speicherung an den PC übertragen und umgekehrt. Die fünf Ordner des Voice Rekorders werden wie folgt auf dem PC angezeigt: [**ORDNER\_A**], [**ORDNER\_B**], [**ORDNER\_C**], [**ORDNER\_D**] und [**ORDNER\_E**] (Abb. C). Sie können die Dateien des Voice Rekorders in einen beliebigen Ordner auf dem PC kopieren (Abb.  $(D)$ ).

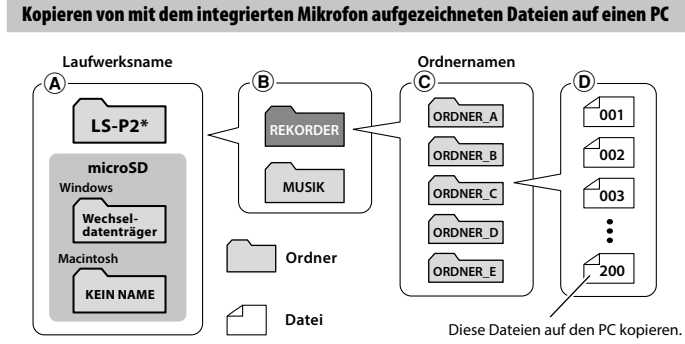

\* Erkannt/angezeigt durch den Laufwerksnamen des Voice Rekorders.

# Übertragen von Musikdateien und Lerninhalten

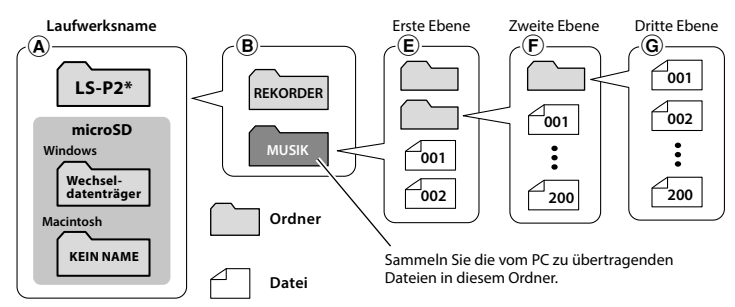

\* Erkannt/angezeigt durch den Laufwerksnamen des Voice Rekorders.

# **TIPP**

- **•**  In jedem Ordner können bis zu 200 Dateien gespeichert werden.
- **•**  Im [**Musik**]-Ordner können bis zu 400 Ordner erstellt werden (einschließlich des [**Musik**]- Ordners selbst).
- **•**  Der Voice Rekorder kann nur zwei Unterebenen von Ordnern erkennen.

### Windows

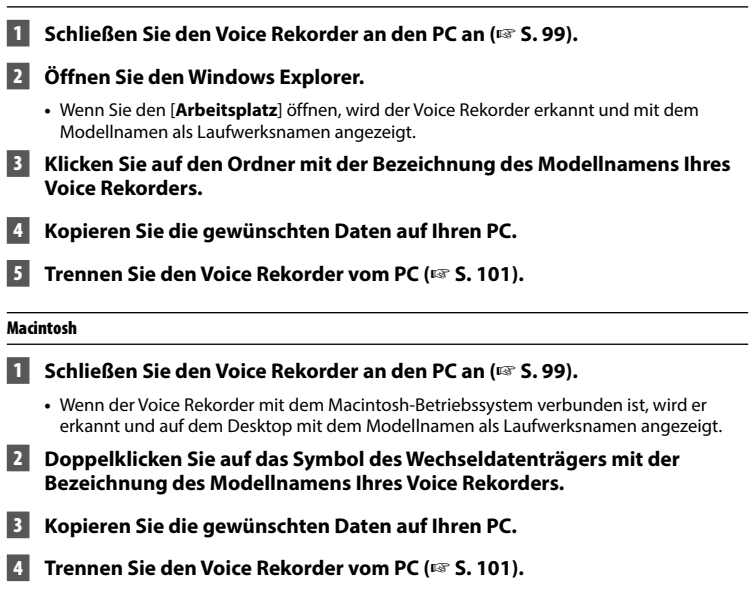

# **HINWEIS**

**•**  Um eine Beschädigung der Daten zu vermeiden, trennen Sie niemals den Voice Rekorder vom USB-Port, während die LED-Kontrollleuchte blinkt.

# Verzeichnis der Warnmeldungen

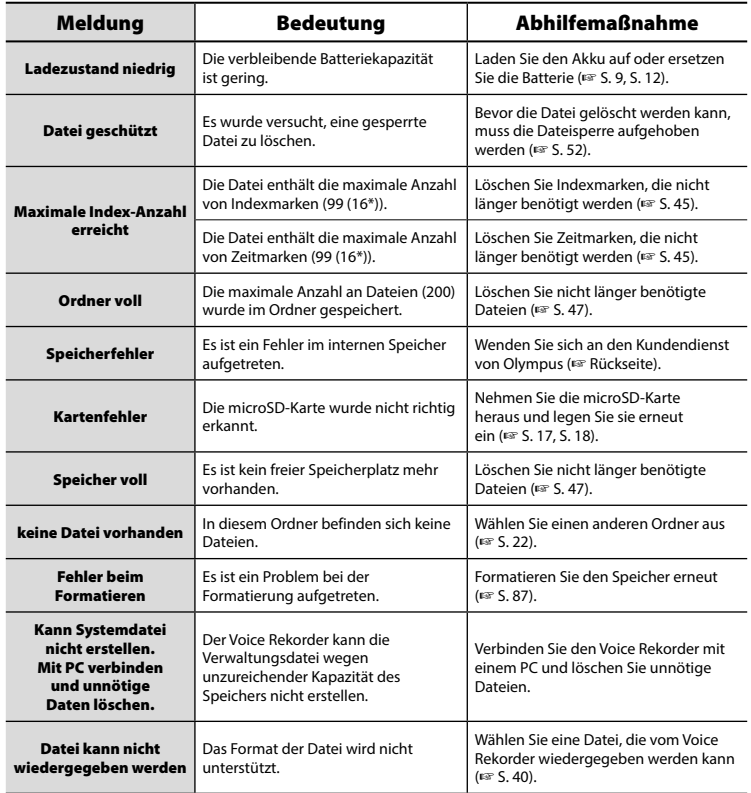

# Verzeichnis der Warnmeldungen

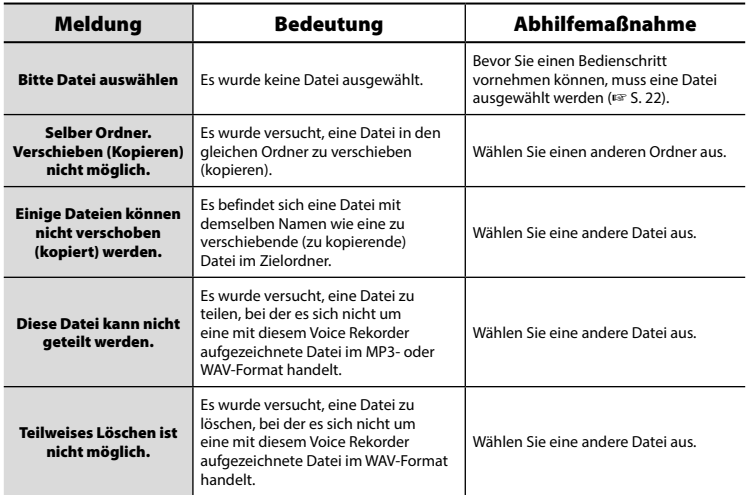

\* nur Modell LS-P1

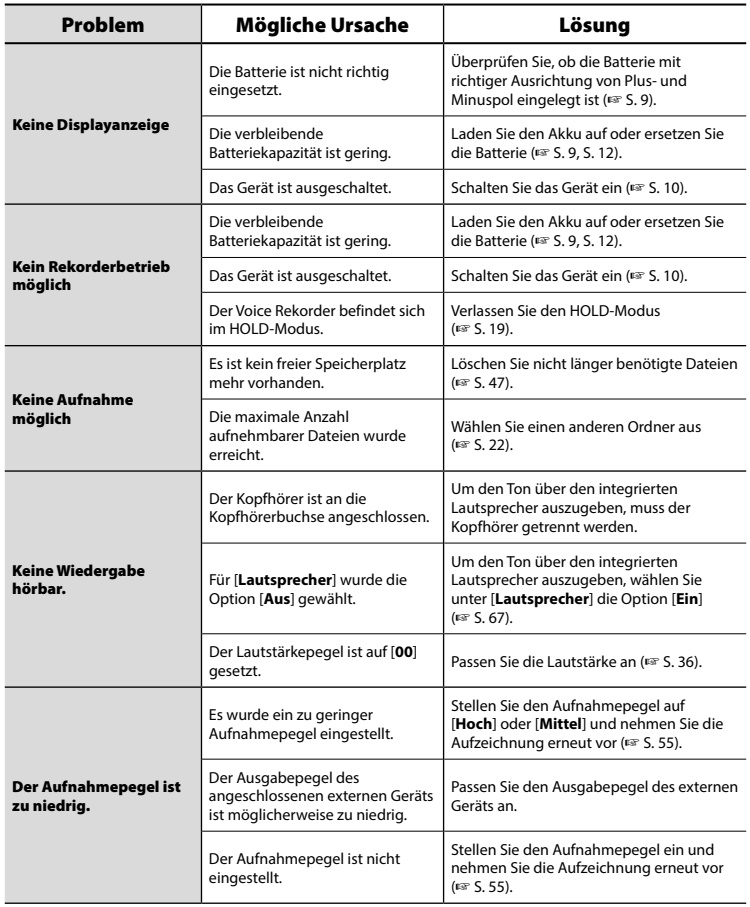

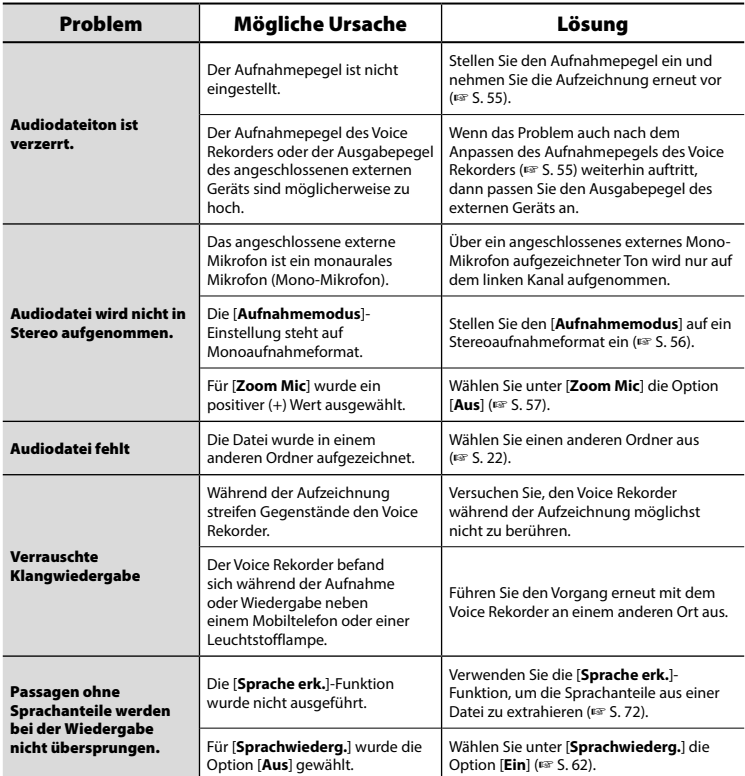

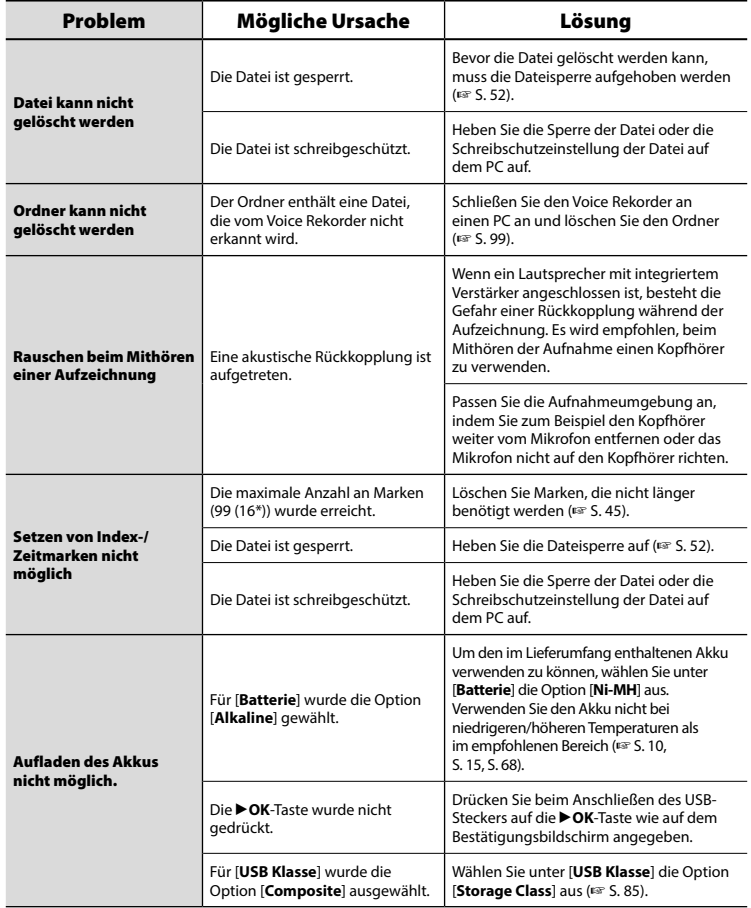
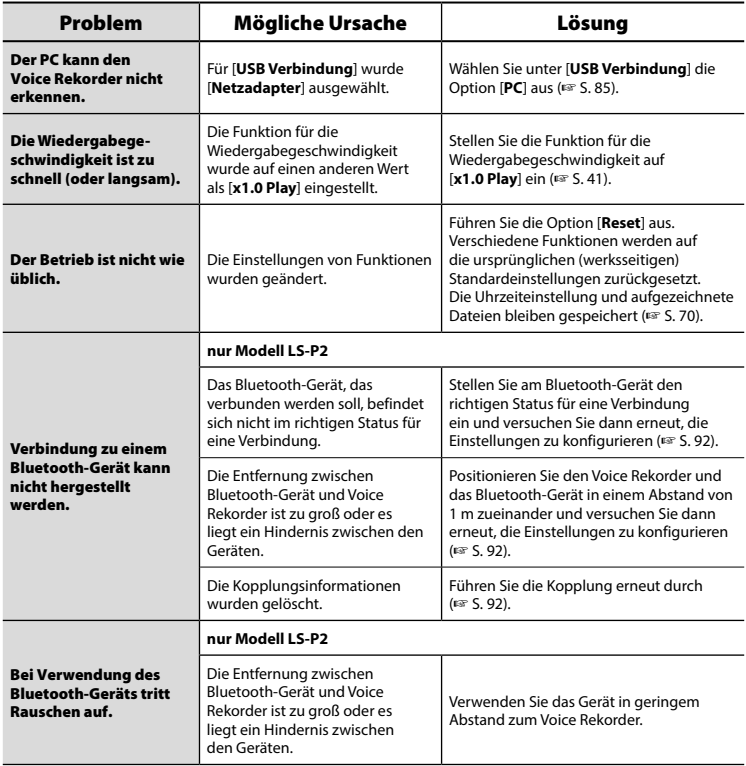

\* nur Modell LS-P1

## s **Gehäuse**

**•**  Wischen Sie das Gehäuse vorsichtig mit einem weichen Tuch ab. Wenn der Rekorder sehr verschmutzt ist, tauchen Sie das Tuch in eine milde Seifenlauge und wringen Sie es gut aus. Wischen Sie den Rekorder zuerst mit dem feuchten Tuch und anschließend mit einem trockenen Tuch ab.

### $\bullet$  Display

**•**  Wischen Sie das Display vorsichtig mit einem weichen Tuch ab.

### **HINWEIS**

**•**  Verwenden Sie kein Benzol, Alkohol oder andere starke Lösungsmittel oder chemische Reinigungstücher.

Zubehör für Voice Rekorder von Olympus kann direkt im Online-Shop auf der Olympus-Website erworben werden.

Die Erhältlichkeit von Zubehör ist von Land zu Land verschieden.

#### **Stereomikrofon ME51SW**

Ein Mikrofon mit großem Durchmesser für eine empfindliche Stereoaufzeichnung.

#### **2-Kanal-Mikrofon (omnidirektional) ME30W**

Ein Paar omnidirektionaler, rauscharmer Mikrofone, ideal für Aufzeichnungen in Vorlesungssälen oder an anderen großen Veranstaltungsorten. Das linke und rechte Mikrofon können in einem maximalen Abstand von 5 m zueinander aufgestellt werden.

#### **Kompaktes Richtmikrofon (unidirektional) ME31**

Ein Richtmikrofon geeignet für Aufnahmen von Vogelstimmen in freier Natur und andere Anwendungen mit hoher Richtwirkung. Das Metallgehäuse bietet eine hohe Robustheit.

#### **Kompaktes Zoom-Mikrofon (unidirektional) ME34**

Ein mit einem Stativ ausgestattetes Mikrofon, das ideal für Aufnahmen von Konferenzen oder Vorlesungen aus einer gewissen Entfernung geeignet ist, etwa wenn es auf dem Tisch platziert ist.

#### **Grenzflächenmikrofon ME33**

Ein Mikrofon zur Aufzeichnung von Konferenzen, bei der sich bis zu drei Geräte für den linken und drei Geräte für den rechten Kanal anschließen lassen. Mittels der Kaskadenschaltung können die Anschlüsse des linken/rechten Kanals auf bis zu 12 m verlängert und so der Klang aus einer großen Reichweite erfasst werden.

#### **Monaurales Krawattenmikrofon (omnidirektional) ME15**

Ein kleines, unauffälliges Mikrofon mit Krawattenhalter.

#### **Mikrofon zum Annehmen von Anrufen TP8**

Mikrofon in Bauform eines Kopfhörers, das während des Telefonierens in das Ohr gesteckt werden kann. Die Stimme und die Konversation über das Telefon können deutlich aufgezeichnet werden.

#### **Nickel-Metallhydrid-Akku der Größe AAA BR404**

Ein hocheffizienter, Akku mit langer Lebensdauer.

### **Netzteil mit USB-Anschluss A514**

Ein 5-V-Gleichstrom-Netzteil mit USB-Anschluss. (100 – 240 V Gleichstrom, 50/60 Hz)

## **Verbindungskabel KA333**

Ein abgeschirmtes Verbindungskabel mit Stereo-Miniklinkensteckern (Durchmesser von 3,5 mm) an beiden Enden. Es eignet sich zur Verbindung der Ausgangsbuchse des Kopfhörers und der Eingangsbuchse des Mikrofons während der Aufnahme. Adapter (PA331/PA231) für den monauralen Ministecker (Durchmesser von 3,5 mm) oder den kleineren monauralen Ministecker (Durchmesser von 2,5 mm) sind ebenfalls im Lieferumfang enthalten.

## **USB-Kabel KP19**

#### **Ständerhalter CL4**

Ein Halter zur Befestigung des Voice Rekorders. Wenn der Voice Rekorder auf einem Tisch platziert wird, kann der Halter außerdem als Ständer verwendet werden.

# **Transporttasche CS150**

#### **WINDSCHUTZ WJ2**

Minimiert niederfrequente Windgeräusche.

# Informationen zu Urheberrecht und Markenzeichen

- **•**  Die Informationen in diesem Dokument unterliegen zukünftigen Änderungen ohne Ankündigung. Wenden Sie sich an den Olympus-Kundendienst für die aktuellsten Informationen zu Produktnamen, Modellnummern und sonstigen Aspekten.
- **•**  Die Anzeigen und Abbildungen des Voice Rekorders, die in diesem Handbuch verwendet werden, können vom aktuellen Produkt abweichen. Obwohl dieses Handbuch mit größter Sorgfalt bezüglich seiner Genauigkeit erstellt wurde, können sich dennoch gelegentlich Fehler ergeben. Jegliche Fragen oder Bedenken bezüglich fragwürdiger Informationen, möglicher Fehler oder Auslassungen richten Sie bitte direkt an den Olympus-Kundendienst.
- **•**  Die Olympus Corporation ist Urheberrechtsinhaber dieses Handbuchs. Das Urheberrecht verbietet eine nicht autorisierte Reproduktion dieses Handbuchs oder eine nicht autorisierte Weitergabe derartiger Reproduktionen.
- **•**  Beachten Sie, dass Olympus keine Haftung im Fall von Schäden, entgangenen Gewinnen oder Forderungen Dritter aufgrund einer falschen Verwendung dieses Produkts übernimmt.

#### Markenzeichen und eingetragene Markenzeichen

- **•**  IBM und PC/AT sind Markenzeichen oder eingetragene Markenzeichen der International Business Machines Corporation.
- **•**  Microsoft und Windows sind eingetragene Warenzeichen der Microsoft Corporation.
- microSD und microSDHC sind Markenzeichen der SD Card Association.
- **•**  Macintosh ist ein Markenzeichen der Apple Inc.
- **•**  Dieses Produkt verwendet MP3-Audiocodierungstechnologie unter Lizenz von Fraunhofer IIS und Thomson.
- **•**  Dieses Produkt verwendet Spracherkennungstechnologie unter Lizenz von NTT Electronics Corporation.
- **•**  Android und Google Play sind Markenzeichen oder eingetragene Markenzeichen von Google Inc.
- **•**  Die Bluetooth® Wortmarke und die Logos sind im Besitz von Bluetooth SIG, Inc. und jegliche Verwendung dieser Marken durch die OLYMPUS Corporation erfolgt unter Lizenz. Andere ausgewiesene Marken und Markennamen gehören ihren jeweiligen Eigentümern.

Alle anderen in diesem Handbuch genannten Produkt- oder Markennamen sind Markenzeichen oder eingetragene Markenzeichen der jeweiligen Urheberrechtsinhaber.

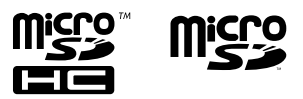

7

Informationen zu Urheberrecht und<br>Markenzeichen

Informationen zu Urheberrecht und<br>Markenzeichen

#### Hinweise

# f **WARNUNG**

● Schalten Sie den Voice Rekorder in einem Krankenhaus oder in der Nähe **von medizinischen, elektrischen Geräten aus.**

Elektrische Wellen des Voice Rekorders könnten die medizinischen, elektrischen Geräte beeinträchtigen und zu Unfällen aufgrund von Fehlfunktionen führen.

● Halten Sie einen Mindestabstand von 22 cm zu Personen mit einem **Herzschrittmacher ein.**

Elektrische Wellen des Voice Rekorders könnten die Funktionsfähigkeit eines Herzschrittmachers beeinträchtigen.

## $\bullet$  **Schalten Sie den Voice Rekorder an Bord von Flugzeugen aus.**

Die Verwendung von drahtlosen Geräten an Bord könnte die sichere Steuerung des Flugzeugs beeinträchtigen.

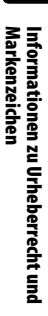

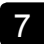

**Damit stets ein sicherer und korrekter Betrieb gewährleistet ist, machen Sie sich bitte vor der Inbetriebnahme des Voice Rekorders gründlich mit dem Inhalt dieser Bedienungsanleitung vertraut. Bewahren Sie außerdem die Bedienungsanleitung nach dem Lesen stets griffbereit für späteres Nachschlagen auf.**

# **Wichtige Sicherheitshinweise**

- **•**  Wichtige Sicherheitshinweise in dieser Anleitung werden anhand der folgenden Symbole und Bezeichnungen gekennzeichnet. Zum Schutz der eigenen Person und anderer vor Verletzungen und Sachschäden ist es ausschlaggebend, dass Sie stets die Warnhinweise und Vorsichtsmaßnahmen beachten.
- **•**  Nachfolgend finden Sie die Bedeutung des jeweiligen Warnsymbols.

# f **GEFAHR**

**Verweist auf eine drohende Gefahr, die zu schweren oder tödlichen Verletzungen führen könnte, wenn das Gerät falsch gehandhabt wird.**

# **WARNUNG**

**Verweist auf eine Situation, die voraussichtlich zu schweren oder tödlichen Verletzungen führen könnte, wenn das Gerät falsch gehandhabt wird.**

# **VORSICHT**

**Verweist auf eine Situation, die voraussichtlich zu Verletzungen oder Sachbeschädigungen führen könnte, wenn das Gerät falsch gehandhabt wird.**

## **Sicherheitshinweise für den Voice Rekorder**

# f **WARNUNG**

s **Verwenden Sie den Voice Rekorder nicht an einem Ort, an dem entzündliche oder explosive Gase vorkommen.**

Dies könnte zu einem Brand oder einer Explosion führen.

s **Versuchen Sie keinesfalls, das Gerät zu zerlegen, zu reparieren oder zu modifizieren.**

Dies könnte zu einem Stromschlag oder Verletzungen führen.

- s **Bedienen Sie den Voice Rekorder nicht beim Steuern eines Fahrzeugs (z. B. Fahrrad, Motorrad oder Auto).** Dies könnte zu Verkehrsunfällen führen.
- s **Lassen Sie den Voice Rekorder nicht an einem Ort, den Kinder oder Kleinkinder erreichen können.**

Seien Sie besonders vorsichtig, wenn Sie den Voice Rekorder in der Nähe von Kleinkindern oder Kindern verwenden und lassen Sie das Gerät nicht unbeaufsichtigt. Kleinkinder und Kinder verstehen die Sicherheitshinweise des Voice Rekorders nicht und es bestehen unter anderem die folgenden Unfallrisiken:

- Strangulierungsgefahr durch ein versehentliches Verwickeln des Kopfhörerkabels um den Hals.
- Verletzungen oder Stromschläge aufgrund von Betriebsfehlern.
- s **Wenn Sie beim Rekorder ungewöhnliche Geräusche, Brandgeruch oder eine andere Geruchs-, Hitze- oder Rauchentwicklung bemerken:**
- 1Entnehmen Sie sofort die Batterie und trennen Sie die USB-Verbindung; achten Sie darauf, sich nicht zu verletzen. Wenn das Gerät weiterhin verwendet wird, kann es zu einem Brand oder Verbrennungen kommen. (Fassen Sie das Produkt nicht mit bloßen Händen an, wenn es überhitzt.)
- 2Wenden Sie sich an Ihren Händler oder ein Servicecenter von Olympus.

#### s **Verwenden Sie das USB-Netzteil nicht bei Buchsen von KFZ-Zigarettenanzündern und verwenden Sie keine umgebauten Netzteile.**

Dies könnte zu Überhitzen, einem Brand, einem Stromschlag oder Fehlfunktionen führen.

#### **● Verwenden Sie nur microSD/ microSDHC-Speicherkarten. Legen Sie niemals einen anderen Kartentyp in den Voice Rekorder ein.**

Wenn Sie versehentlich einen anderen Kartentyp in den Voice Rekorder eingelegt haben, versuchen Sie nicht, diese Karte mit Gewalt herauszuziehen. Wenden Sie sich an ein Reparatur- oder Servicecenter von Olympus.

- s **Wenn der Voice Rekorder in Wasser fallen gelassen wurde oder wenn Wasser, Metallteile oder entzündliche Fremdkörper in das Geräteinnere gelangt sind:**
	- 1Entnehmen Sie sofort die Batterie.
	- 2Wenden Sie sich an Ihren Händler oder ein Servicecenter von Olympus für Reparaturen. Wenn das Gerät weiterhin verwendet wird, kann es zu einem Brand oder Stromschlag kommen.
- s **Verwenden Sie den Voice Rekorder nicht in Flugzeugen, Krankenhäusern oder an anderen Orten, an denen die Verwendung von elektronischen Geräten beschränkt ist, bzw. nur unter Beachtung der entsprechenden Anweisungen.**
- s **Stellen Sie den Betrieb des Rekorders ein, wenn Sie ungewöhnliche Geräusche bzw. Geruchs- oder Rauchentwicklung bemerken.**

Dies könnte zu einem Brand oder Verbrennungen führen. Entnehmen Sie sofort die Batterie und achten Sie darauf, sich nicht zu verbrennen. Wenden Sie sich an Ihren Händler oder ein Service- oder Reparaturcenter von Olympus. (Berühren Sie die Batterie beim Entnehmen nicht mit bloßen Händen. Entnehmen Sie die Batterie im Freien und nicht in der Nähe entzündlicher Objekte.)

s **Wenn Sie den Voice Rekorder an seinem Trageriemen tragen, achten Sie darauf, dass dieser sich nicht an anderen Gegenständen verfängt.**

# $\Lambda$  vorsicht

#### $\bullet$  **Erhöhen Sie die Lautstärke nicht. bevor Sie einen Bedienschritt vornehmen.**

Dies könnte zu Gehörschäden oder Hörverlust führen.

## **Batterien/Akkus**

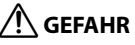

 $\bullet$  **Bringen Sie die Batterie nicht in die Nähe einer Zündquelle.**

7Sicherheitshinweise Sicherheitshinweise

● Verbrennen, erhitzen oder demon**tieren Sie die Batterie niemals. Schließen Sie die positiven und negativen Elektroden der Batterie nicht kurz.**

Anderenfalls kann es zu einem Brand, Platzen, Entzünden oder Überhitzen kommen.

- s **Löten Sie keine Verbindungen direkt an die Batterie. Verformen, modifizieren oder demontieren Sie die Batterie niemals.**
- s **Verbinden Sie nicht den Plus- und Minuspol der Batterie miteinander.** Dies könnte zu Überhitzen, Stromschlägen oder einem Brand führen.
- $\bullet$  **Transportieren oder bewahren Sie die Batterie immer in einer Hülle auf, um ihre Anschlüsse zu schützen. Transportieren oder bewahren Sie die Batterie niemals zusammen mit Edelmetallgegenständen wie Schlüsselringen auf.**

Dies könnte zu Überhitzen, Stromschlägen oder einem Brand führen.

- s **Schließen Sie die Batterie nicht direkt an eine Steckdose oder den Zigarettenanzünder eines Autos an.**
- s **Verwenden oder lassen Sie die Batterie niemals an einem heißen Ort, wie in direktem Sonnenlicht, in einem Fahrzeug an einem heißen Tag oder in der Nähe einer Heizung.**

Dies könnte zu einem Brand, Verbrennungen oder Verletzungen aufgrund eines Auslaufens, Überhitzens oder Aufplatzens führen.

# f **WARNUNG**

- s **Berühren oder halten Sie die Batterie nicht mit nassen Händen.** Dies könnte zu einem Stromschlag oder Fehlfunktionen führen.
- s **Verwenden Sie keine Batterie mit einem verkratzten oder beschädigten Gehäuse.**

Dies könnte zu einem Aufplatzen oder Überhitzen führen.

 $\bullet$  **Legen Sie die Batterie nicht mit falscher Ausrichtung des Plus-/ Minuspols ein.**

Dies könnte zu einem Auslaufen, Überhitzen, Entzünden oder Aufplatzen führen.

- **•**  Verwenden Sie keine Batterie mit einem zerrissenen Gehäusesiegel (Isolierungsabdeckung).
- **•**  Entnehmen Sie die Batterie immer, wenn der Voice Rekorder für längere Zeit nicht verwendet werden soll.
- **•**  Entsorgen Sie verbrauchte Batterien, indem Sie ihre Kontakte mit Klebeband abdecken und beachten Sie bei der Entsorgung die örtlich geltenden Vorschriften.
- **•**  Entnehmen Sie die Batterie aus dem Voice Rekorder, sobald sie nicht mehr verwendbar ist. Anderenfalls könnte dies zu einem Auslaufen der Batterieflüssigkeit führen.
- s **Gelangt Batterieflüssigkeit in die Augen, kann dies zum Erblinden führen. Sollte Batterieflüssigkeit in die Augen gelangen, reiben Sie sie nicht. Spülen Sie sie stattdessen sofort gründlich mit Leitungswasser oder anderem sauberen Wasser aus. Suchen Sie unverzüglich einen Arzt auf.**

7

- s **Versuchen Sie nicht, Alkali-, Lithium- oder andere nicht aufladbare Batterien aufzuladen.**
- s **Bewahren Sie die Batterie für Kleinkinder und Kinder unzugänglich auf.**

Die Batterie könnte von einem Kleinkind oder Kind verschluckt werden. Sollte eine Batterie verschluckt worden sein, suchen Sie sofort einen Arzt auf.

- $\bullet$  **Tauchen Sie die Batterie nicht in Süß- oder Salzwasser und verhindern Sie, dass die Kontakte nass werden.**
- s **Verwenden Sie die Batterie nicht länger, wenn Probleme wie Auslaufen der Batterieflüssigkeit, Verfärbungen oder Verformungen auftreten.**
- s **Beenden Sie den Ladevorgang des Akkus, wenn er nach der angegebenen Ladedauer nicht vollständig aufgeladen wurde.**
- $\bullet$  **Batterieflüssigkeit auf Kleidung oder der Haut kann zu Beschädigungen bzw. Verletzungen führen. Spülen Sie Batterieflüssigkeit sofort mit Leitungs- oder anderem sauberen Wasser ab.**

# f **VORSICHT**

- s **Werfen Sie die Batterie nicht und setzen Sie sie keinen starken Stößen aus.**
- s **Akkus müssen vor dem ersten Gebrauch oder nach längerer Lagerung vollständig aufgeladen werden.**
- $\bullet$  **Akkus haben eine begrenzte Lebensdauer. Sollte die Betriebszeit des Voice Rekorders deutlich kürzer werden, obwohl der Akku vorschriftsmäßig und vollständig geladen wurde, so tauschen Sie ihn aus, da seine Lebensdauer abgelaufen ist.**
- **Es besteht das Risiko einer Explosion, wenn Sie den Akku mit einem ungeeigneten Model ersetzen.**

#### **Beachten Sie beim Entsorgen verbrauchter Batterien die Anweisungen.**

Bitte achten Sie auf eine ordnungsgemäße Recycling-Entsorgung von Akkus, um die Ressourcen unseres Planeten zu schonen. Ehe Sie verbrauchte Akkus entsorgen, decken Sie die Akkukontakte bitte mit Klebeband ab. Beachten Sie stets die jeweils gültigen Gesetze und Verordnungen zur Entsorgung von Akkus.

## **Entsorgen aufladbarer Akkus**

**• Das Recyceln von Akkus hilft dabei, Ressourcen zu schonen. Decken Sie beim Entsorgen von verbrauchten Akkus immer die Kontakte mit Klebeband ab. Beachten Sie stets die jeweils geltenden Gesetze und Verordnungen zur Entsorgung von Akkus.**

## **Hinweise zum Betrieb**

**•**  Lassen Sie den Voice Rekorder nicht an einem heißen oder feuchten Ort, wie in direktem Sonnenlicht im Inneren eines Fahrzeugs oder an einem Strand im Sommer.

7

Sicherheitshinweise

Sicherheitshinweise

- **•**  Lagern Sie den Voice Rekorder nicht an einem feuchten oder staubigen Ort.
- **•**  Wenn der Voice Rekorder nass oder feucht wird, wischen Sie die Feuchtigkeit sofort mit einem trockenen Tuch ab. Es sollte insbesondere ein Kontakt mit Salzwasser vermieden werden.
- **•**  Legen Sie den Voice Rekorder nicht auf oder in die Nähe eines Fernsehgeräts, Kühlschranks oder eines anderen elektrischen Geräts.
- **•**  Verhindern Sie, dass Sand oder Schlamm auf den Voice Rekorder gelangt. Dies könnte zu einer nicht reparierbaren Produktbeschädigung führen.
- **•**  Setzen Sie den Voice Rekorder keinen starken Vibrationen oder Schlägen aus.
- **•**  Verwenden Sie den Voice Rekorder nicht an einem feuchten Ort.
- **Wenn eine Magnetkarte (wie eine** Geldkarte) in die Nähe des Lautsprechers oder des Kopfhörers gelegt wird, kann dies zu Fehlern der auf der Magnetkarte gespeicherten Daten führen.
- **•**  Es kann zu Rauschen kommen, wenn sich der Voice Rekorder während der Aufnahme oder Wiedergabe in der Nähe einer elektrischen Lampenleitung, einer Leuchtstofflampe oder eines Mobiltelefons befindet.

#### **<Hinweise zum Datenverlust>**

- **•**  Durch Bedienfehler, Gerätestörungen oder Reparaturmaßnahmen werden u. U. die gespeicherten Aufzeichnungen im internen Speicher und auf der microSD-Karte zerstört oder gelöscht.
- **•**  Wenn Inhalte darüber hinaus für lange Zeit im Speicher gespeichert bleiben oder wiederholt verwendet werden, sind Vorgänge wie das Schreiben, Lesen oder Löschen von Daten eventuell nicht mehr möglich.
- **Für wichtige Inhalte wird in jedem Fall** die Erstellung einer Sicherungskopie auf einer PC-Festplatte oder einem anderen Speichermedium empfohlen.
- **•**  Von Olympus vom Garantieanspruch ausgeschlossen sind Schäden oder Gewinnverluste aufgrund von Beschädigungen oder Verlusten der aufgezeichneten Daten unabhängig von ihrer Natur oder Ursache.

#### **<Hinweise zu aufgezeichneten Dateien>**

- **•**  Olympus übernimmt keine Haftung für aufgezeichnete Dateien, die aufgrund eines Ausfalls des Voice Rekorders oder PCs gelöscht oder nicht mehr abgespielt werden können.
- Das Aufzeichnen von urheberrechtlich geschützten Inhalten ist erlaubt, wenn dies nur zu Ihren persönlichen Zwecken dient. Jeglicher anderer Verwendungszweck ist ohne Erlaubnis des Inhabers der jeweiligen Rechte durch gesetzliche Regelungen zum Urheberrecht untersagt.

#### **<Hinweise zur Entsorgung von Voice Rekorder und microSD-Karten>**

**•**  Selbst beim Formatieren (☞ [S. 87\)](#page-86-0) oder Löschen (☞ [S. 47\)](#page-46-0) von Daten werden nur die Dateiverwaltungsinformationen im internen Speicher und/oder auf der microSD-Karte aktualisiert und die aufgezeichneten Daten werden nicht vollständig gelöscht.

Damit beim Entsorgen des Voice Rekorders oder einer microSD-Karte keine persönlichen Daten mehr gespeichert sind, sollte die Karte in jedem Fall zerstört werden, nach einer Formatierung bis zum Ende der Aufnahmezeit Stille aufgezeichnet werden oder ein ähnlicher Vorgang durchgeführt werden.

7

#### Allgemeine Punkte

#### 4 **Aufnahmeformate**

Lineares PCM-Format MP3-Format

4 **Eingangspegel**

**–** 60 dBv

### 4 **Abtastfrequenz**

Lineares PCM-Format

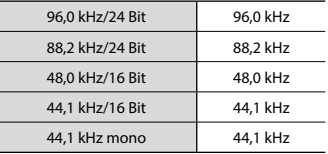

#### MP3-Format

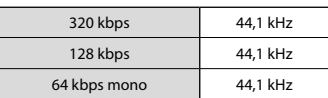

#### 4 **Maximale Ausgangsleistung**

150 mW (8-Ω-Lautsprecher)

4 **Maximale Ausgangsspannung**

Rekorder: â 150 mV (nach EN 50332-2)

#### 4 **Aufnahmemedium\***

Interner NAND FLASH-Speicher: LS-P2: 8 GB  $I$  S-P1:  $4$  GR

microSD-Karte

(Unterstützt Kartenkapazitäten von 2 bis 32 GB.)

\* Eine gewisse Menge an Speicherplatz auf dem Aufnahmemedium wird für Verwaltungszwecke genutzt. Deshalb ist die tatsächlich verfügbare Kapazität etwas geringer als die angezeigte Gesamtkapazität.

#### 4 **Bluetooth-Daten\*1**

Standard: Unterstützung von Version 2.1 **+** EDR Sendeleistung: Klasse 2 Reichweite: Sichtlinie ca. 10 m\*2 (max.) Betriebsfrequenzband: 2,4 GHz bis 2,4835 GHz Modulationsverfahren: fhss Kompatible Profile: A2DP (Advanced Audio Distribution Profile) AVRCP (Audio/Video Remote Control Profile) HSP (Headset Profile) HFP (Handsfree Profile) SPP (Serial Port Profile)

- \*1 nur Modell LS-P2
- \*2 Bei den Angaben zur Reichweite handelt es sich um Richtwerte. Die tatsächliche Reichweite kann in Abhängigkeit von Umgebungsbedingungen variieren.

#### 4 **Lautsprecher**

Integrierter runder Dynamiklautsprecher, Durchmesser 18 mm

#### 4 **Mikrofonbuchse**

Durchmesser von 3,5 mm; Impedanz: 2 kΩ

## 4 **Kopfhörerbuchse**

Durchmesser von 3,5 mm; Impedanz: mindestens 8 Ω

### 4 **Stromversorgung**

Standardspannung: 1,5 V Batterie: Eine AAA-Trockenbatterie (Modell LR03) oder ein Nickel-Metallhydrid-Akku von Olympus Externe Stromversorgung: Netzteil mit USB-Anschluss (Modell A514; 5 V Gleichspannung)

#### 4 **Außenabmessungen**

 $101 \times 40.6 \times 15.1$  mm (ohne vorstehende Teile)

### 4 **Gewicht**

54 g (einschließlich Batterie)

#### 4 **Betriebstemperatur**

0 bis 42 °C

#### Frequenzgang

#### 4 **Bei der Aufzeichnung über die Mikrofonbuchse**

Lineares PCM-Format

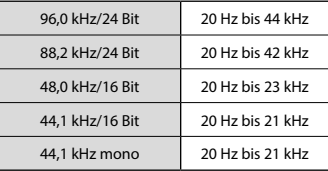

#### MP3-Format

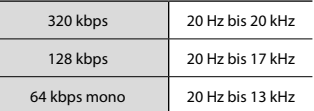

## 4 **Bei der Aufzeichnung über das integrierte Stereomikrofon**

#### **LS-P2:**

20 Hz bis 20 kHz ([**Mittl. Mik. Ein**]) 60 Hz bis 20 kHz ([**Mittl. Mik. Aus**])

#### **LS-P1:**

60 Hz bis 20 kHz (Wenn Sie im MP3-Format aufnehmen, hängt die Obergrenze des Frequenzgangs vom Aufnahmemodus ab.)

#### 4 **Während der Wiedergabe**

20 Hz bis 20 kHz (Die Unter- und Obergrenze des Frequenzgangs hängen vom jeweiligen Aufnahmeformat ab.)

### Batterielebensdauer

Die folgenden Angaben sind nur Richtwerte.

#### ■ Bei der Aufzeichnung über das integrierte Stereomikrofon (mit dem **internen Speicher)**

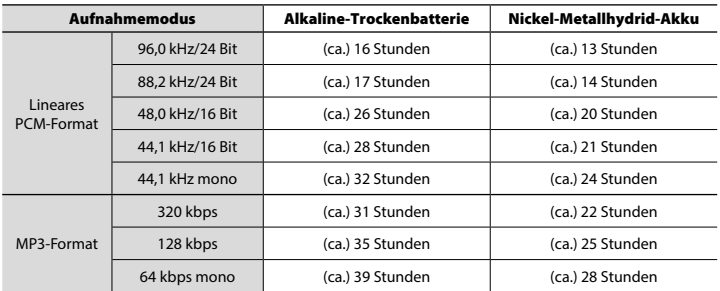

#### 4 **Während der Audiodatei-Wiedergabe (alle Wiedergabemodi)**

Während der Lautsprecher-Wiedergabe

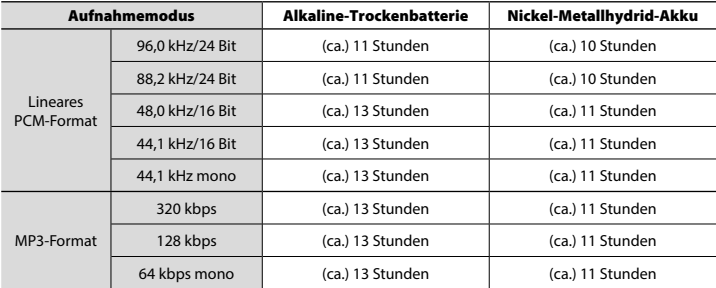

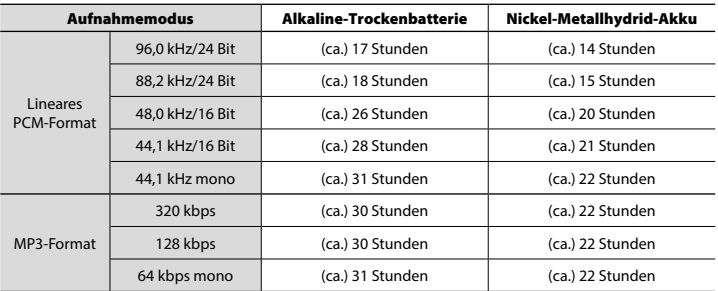

Während der Kopfhörer-Wiedergabe

## **HINWEIS**

- **•**  Die hier aufgelisteten Daten zur Batterielebensdauer wurden anhand von Olympus-Testmethoden bestimmt. (Für [**Mikrofonwahl**]\* wurde die Einstellung [**Mittl. Mik. Aus**] und für [**LED**] die Einstellung [**Aus**] gewählt.) Die tatsächliche Batterielebensdauer schwankt erheblich, je nach genutztem Batterietyp und Betriebsbedingungen. (Das Ändern der Wiedergabegeschwindigkeit sowie die Verwendung der Funktionen [**Zoom Mic**], [**Rauschunterdr.**], [**Sprachausgl.**] und [**Bluetooth**] können die Batterielebensdauer beeinträchtigen).
- **•**  Die Batterielebensdauer verkürzt sich bei Verwendung eines Nickel-Metallhydrid-Akkus, der wiederholt aufgeladen wurde.
- **•**  Die Batterielebensdauer verkürzt sich bei Verwendung einer microSD-Karte.
- \* nur Modell LS-P2

7

### Aufnahmezeit

Die folgenden Angaben sind nur Richtwerte.

#### 4 **Lineares PCM-Format**

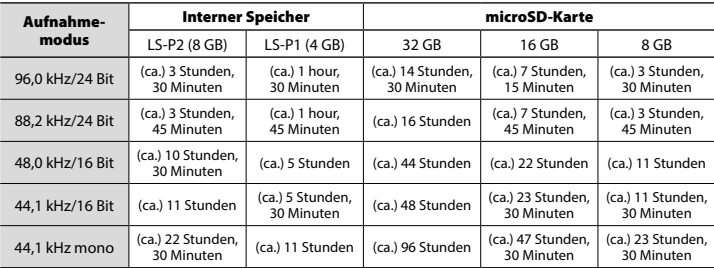

#### 4 **MP3-Format**

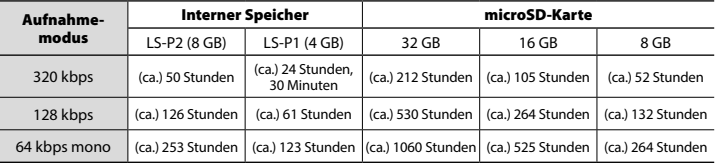

### **HINWEIS**

- **•**  Die tatsächlich verfügbare Aufnahmezeit ist möglicherweise kürzer als die hier aufgelisteten Angaben, wenn zahlreiche kurze Aufnahmen gemacht werden. (Die Zeitangaben (verfügbar/verstrichen) auf dem Gerätedisplay sind als Richtwerte zu betrachten.)
- **•**  Die verfügbare Aufnahmezeit hängt auch von den unterschiedlichen verfügbaren Speicherkapazitäten verschiedener microSD-Karten ab.

#### Maximale Aufnahmezeit pro Datei

- **•**  Die maximale Dateigröße beträgt ca. 4 GB beim MP3-Format und ca. 2 GB beim linearen PCM-Format (WAV).
- **•**  Unabhängig vom verbleibenden Speicherplatz wird die maximale Aufnahmezeit pro Datei durch die folgenden Werte eingeschränkt:

#### 4 **Lineares PCM-Format**

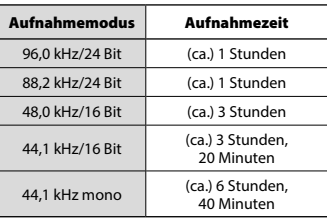

#### 4 **MP3-Format**

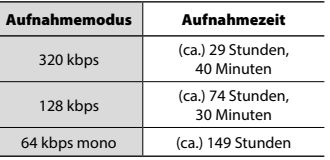

#### Anzahl aufnehmbarer Musiktitel (Songs)

Die folgenden Angaben sind nur Richtwerte.

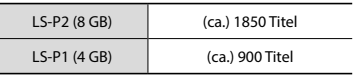

(bei 128 kbps und 4 Minuten pro Titel)

Beachten Sie, dass die technischen Daten und das Erscheinungsbild des Voice Rekorders aus Gründen der Leistungsverbesserung oder anderer Aktualisierungen unangekündigten Änderungen unterliegen.

## Für Kunden in Nord- und Südamerika:

### **FCC-Hinweis**

- • Die Typenüberprüfung ergab, dass dieses Gerät den Auflagen für Digitalgeräte der Klasse B gemäß Absatz 15 der FCC-Bestimmungen entspricht. Die Einhaltung dieser Bestimmungen gewährleistet ausreichenden Schutz gegen funktechnische Störungen in Wohngebieten.
- • Dieses Gerät erzeugt, arbeitet mit und strahlt Funkfrequenzenergie ab und kann bei nicht sachgemäßer Installation und Nutzung, funktechnische Störungen des Radio- und Fernsehempfangs verursachen.
- Es kann nicht ausgeschlossen werden, dass in einzelnen Fällen auch bei sachgemäßem Gebrauch dieses Geräts Störungen auftreten. Falls dieses Gerät Funkstörungen im Radio- oder Fernsehempfang verursacht (überprüfen Sie dies durch Ein- und Ausschalten des Geräts), können Sie diese Funkstörungen möglicherweise wie folgt beheben:
	- Richten Sie die Empfangsantenne neu aus oder installieren Sie sie an anderer Stelle.
	- Vergrößern Sie den Abstand zwischen dem Gerät und dem Empfänger.
	- Schließen Sie das Gerät nicht an die gleiche Steckdose an, die den Empfänger versorgt.
	- Wenden Sie sich zur Unterstützung an Ihren Fachhändler/Fernsehtechniker.
	- Zum Anschließen dieses Geräts an ein externes Gerät oder eine Steckdose dürfen ausschließlich von Olympus gelieferte Kabel und Netzteile verwendet werden.

## **FCC-Warnung**

Werden an diesem Gerät Änderungen und Umbauten ohne ausdrückliche Genehmigung des Herstellers vorgenommen, erlischt die Betriebserlaubnis für dieses Gerät.

Dieser Sender darf nicht zusammen mit anderen Antennen oder Sendern eingebaut oder betrieben werden.

Dieses Gerät erfüllt die Strahlungsexpositionsgrenzwerte gemäß FCC für eine unkontrollierte Umgebung und entspricht den Strahlenschutz-Richtlinien gemäß FCC des Nachtrags C, OET65 und RSS-102 der IC Strahlenschutz-Richtlinien. Dieses Gerät strahlt eine äußerst schwache hochfrequente Strahlung (RF) aus, und es wird davon ausgegangen, dass es den Anforderungen ohne die Prüfung der spezifischen Absorptionsrate (SAR) entspricht.

### **Für Kunden in den USA**

Konformitätserklärung Modellnummer: LS-P2/LS-P1 Handelsbezeichnung: olympus Verantwortlicher Hersteller: olympus america inc. Adresse: 3500 Corporate Parkway, P.O. Box 610, Center Valley, PA 18034-0610, USA Telefonnummer: 484-896-5000

#### **Auf Übereinstimmung mit den FCC-Bestimmungen geprüft FÜR DEN HEIM- UND BÜROGEBRAUCH**

Dieses Gerät entspricht dem Absatz 15 der FCC-Bestimmungen und erfüllt den Standard RSS von Industry Canada. Der Betrieb des Gerätes ist unter den beiden folgenden Bedingungen zulässig:

- (1)Das Gerät darf keine funktechnischen Störungen verursachen und
- (2) Dieses Gerät muss unempfindlich gegen alle einwirkenden Störungen sein, einschließlich solcher Störungen, die den Betrieb dieses Geräts unerwünscht beeinflussen könnten.

## **Für Kunden in Kanada**

CAN ices-3 (B)/NMB-3 (B)

### **Für Kunden in Europa:**

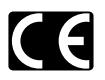

Das "CE"-Zeichen bestätigt, dass dieses Produkt mit den europäischen Bestimmungen für Sicherheit, Gesundheit, Umweltschutz und Personenschutz übereinstimmt. Produkte mit CE-Zeichen sind für den Verkauf in Europa bestimmt.

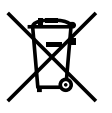

Dieses Symbol [durchgestrichene Mülltonne nach WEEE Anhang IV] weist auf die getrennte Rücknahme elektrischer und elektronischer Geräte in EU-Ländern hin. Bitte werfen Sie das Gerät nicht in den Hausmüll. Informieren Sie sich über das in Ihrem Land gültige Rücknahmesystem und nutzen dieses zur Entsorgung.

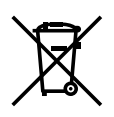

Dieses Symbol [durchgestrichene Mülltonne nach Direktive 2006/66/EU Anhang II] weist auf die getrennte Rücknahme von Batterien und Akkumulatoren in EU-Ländern hin. Bitte werfen Sie Batterien und Akkumulatoren nicht in den Hausmüll. Informieren Sie sich über das in Ihrem Land gültige Rücknahmesystem und nutzen Sie dieses zur Entsorgung.

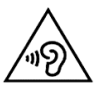

Um mögliche Gehörschäden zu vermeiden, setzen Sie Ihr Gehör nicht über längere Zeit einer hohen Lautstärke aus.

Hiermit erklärt OLYMPUS, dass dieser digitale Voice Rekorder den grundlegenden Anforderungen und den übrigen einschlägigen Bestimmungen der Richtlinie 1999/5/EG entspricht.

Detaillierte Informationen finden Sie unter: http://olympus-europa.com/

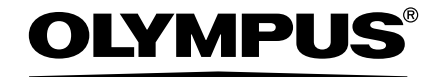

#### OLYMPUS CORPORATION

2951 Ishikawa-machi, Hachioji-shi, Tokyo 192-8507, Japan.

## OLYMPUS EUROPA SE & CO. KG

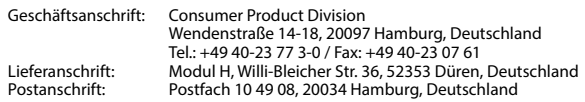

#### **Technische Unterstützung für Kunden in Europa:**

Bitte besuchen Sie unsere Internetseite http://www.olympus-europa.com oder rufen Sie gebührenfrei\* an unter: **00800 – 67 10 83 00**

für Österreich, Belgien, Tschechische Republik, Dänemark, Finnland, Frankreich, Deutschland, Luxemburg, Niederlande, Norwegen, Polen, Portugal, Russland, Spanien, Schweden, Schweiz und das Vereinigte Königreich.

\* Bitte beachten Sie, dass einige (Mobil-)Telefonanbieter Ihnen den Zugang zu dieser Hotline nicht ermöglichen oder eine zusätzliche Vorwahlnummer für +800-Nummern verlangen. Für alle anderen europäischen Länder, die nicht auf dieser Seite erwähnt sind oder wenn Sie die oben genannten Nummer nicht erreichen können, wählen Sie bitte die folgende Nummer: GEBÜHRENPFLICHTIGE HOTLINE: **+49 40 – 237 73 899**.

#### OLYMPUS IMAGING AUSTRALIA PTY LTD.

Ground Floor, 82 Waterloo Road, Macquarie Park NSW 2113, Australia PO Box 1991 Macquarie Centre NSW 2113

#### **Tel: +61 2 9886 3992 http://www.olympus.com.au**

#### **Customer Service Centres:**

Australia Olympus Imaging Australia Pty Ltd. Tel: **1300 659 678**  Fax: **+61 2 9889 7988** http://www.olympus.com.au

New Zealand Dictation Distributors Ltd. Tel: **0800 659 678**  Fax: **+64 9 303 3189** http://www.dictation.co.nz